# **SHARP**

**MODELE**

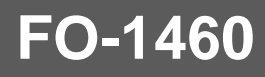

# **TELECOPIEUR**

GUIDE UTILISATEUR

- 1. Installation
- 2. Programmation initiale
- 3. Transmission de documents
- 4. Réception de documents
- 5. Réalisation de copies
- 6. Appels téléphoniques
- 7. Connexion du répondeur
- 8. Fonctions spéciales
- 9. Réglages facultatifs
- 10. Impression des rapports et des listes
- 11. Entretien
- 12. Dépistage et résolution des problèmes

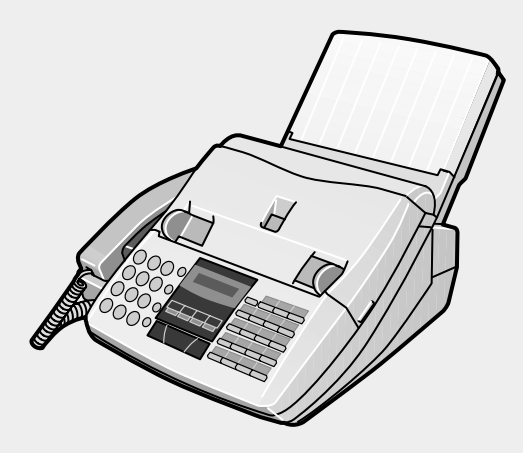

#### **CAUTION:**

For a complete electrical disconnection pull out the mains plug.

#### **VORSICHT:**

Zur vollständigen elektrischen Trennung vom Netz den Netzstecker ziehen.

#### **ATTENTION:**

Pour obtenir une mise hors-circuit totale, débrancher la prise de courant secteur.

#### **AVISO:**

Para una desconexión eléctrica completa, desenchufar el enchufe del tomacorriente.

#### **VARNING:**

För att helt koppla från strömmen, dra ut stickproppen.

#### **ATTENZIONE:**

Per un totale scollegamento elettrico rimuovere la spina di corrente.

"The mains outlet (socket-outlet) shall be installed near the equipment and shall be easily accessible."

"De aansluiting op de stroomvoorziening (stopkontakt) moet nabij het apparaat zijn aangebracht en moet gemakkelijk bereikbaar zijn."

Ett nätuttag (vägguttag) bör befinna sig nära utrustningen och vara lätt att tillgå.

La presa di corrente deve essere installata vicino all'apparecchio, e deve essere facilmente accessibile.

El tomacorriente principal se debe encontrar cerca del aparato y debe ser fácil de acceder a él.

"Die Netzsteckdose (Wandsteckdose) sollte in der Nähe des Geräts installiert werden und leicht zugänglich sein."

Stikkontakten skal være placeret nær faxen og være let tilgængelig.

Pääpistoke (pistokkeen poisto) tulee asentaa lähelle laitetta ja tulee olla helposti poistettavissa.

Stikkontakten må være montert i nærheten av utstyret og den må være lett tilgjengelig.

La prise de courant principale (d'alimentation) doit être située près de l'appareil et facilement accessible.

This equipment complies with the requirements of Directives 89/336/EEC and 73/23/EEC as amended by 93/68/EEC.

Dieses Gerät entspricht den Anforderungen der EG-Richtlinien 89/336/EWG und 73/23/EWG mit Änderung 93/68/EWG.

Ce matériel répond aux exigences contenues dans les directives 89/336/CEE et 73/23/CEE modifiées par la directive 93/68/CEE.

Dit apparaat voldoet aan de eisen van de richtlijnen 89/336/EEG en 73/23/EEG, gewijzigd door 93/68/EEG.

Dette udstyr overholder kravene i direktiv nr. 89/336/EEC og 73/23/EEC med tillæg nr. 93/68/EEC.

Quest' apparecchio è conforme ai requisiti delle direttive 89/336/EEC e 73/23/EEC, come emendata dalla direttiva 93/68/EEC.

Η εγκατάσταση αυτή ανταποκρίνεται στις απαιτήσεις των οδηγιών της Ευρωπαϊκής Ενωσης 89/336/ΕΟΚ και 73/23/ΕΟΚ, όπως οι κανονισμοί αυτοί συμπληρώθηκαν από την οδηγία 93/68/ΕΟΚ.

Este equipamento obedece às exigências das directivas 89/336/CEE e 73/23/CEE, na sua versão corrigida pela directiva 93/68/CEE.

Este aparato satisface las exigencias de las Directivas 89/336/CEE y 73/23/CEE, modificadas por medio de la 93/68/CEE.

Denna utrustning uppfyller kraven enligt riktlinjerna 89/336/EEC och 73/23/EEC så som kompletteras av 93/68/EEC.

Dette produktet oppfyller betingelsene i direktivene 89/336/EEC og 73/23/EEC i endringen 93/68/EEC.

Tämä laite täyttää direktiivien 89/336/EEC ja 73/23/EEC vaatimukset, joita on muutettu direktiivillä 93/68/EEC.

89/336/EEC : EMC directive 73/23/EEC : Low voltade directive 93/68/EEC : CE Mark regulation

# **Introduction**

Bienvenue dans le monde du FO-1460 et merci d'avoir choisi Sharp! Outre le fait qu'il vous offre les possibilités et la facilité d'une impression sur papier ordinaire, le FO-1460 dispose de nombreuses fonctions spéciales permettant d'améliorer l'efficacité et la quantité de vos communications.

Ce manuel très convivial se compose des instructions d'installation et d'utilisation du FO-1460. La table des matières vous permet de localiser les instructions relatives à chacune des fonctions de l'appareil. Même si vous n'êtes pas obligé de prendre connaissance des détails de toutes les rubriques du manuel, nous vous recommandons néanmoins de les parcourir brièvement.

Veuillez adresser toute question ou signaler tout problème que vous ne pouvez résoudre à l'aide de ce manuel, à votre distributeur Sharp.

### **Précautions générales importantes**

- Si un élément quelconque de votre installation téléphonique ne fonctionne pas correctement, débranchez-le immédiatement de la ligne téléphonique afin de ne pas endommager le réseau.
- La prise de courant sera placée à proximité de l'appareil et devra être facilement accessible.
- Ne branchez jamais le câble du téléphone pendant un orage.
- Ne placez pas les prises de téléphone dans des endroits humides, à moins qu'elles ne soient spécialement conçues à cet effet.
- Ne touchez jamais des fils de téléphone ou d'appareils non isolés sans avoir au préalable déconnecté la ligne téléphonique de l'interface du réseau.
- Faites attention lors de l'installation ou de la modification des lignes téléphoniques.
- Evitez l'utilisation du téléphone (autre qu'un poste sans fil) en cas d'orage. Vous risquez en effet une secousse électrique indirecte si la foudre frappe le réseau.
- N'utilisez pas le téléphone pour signaler une fuite de gaz à proximité de l'appareil.
- N'installez pas l'appareil et ne l'utilisez pas à proximité de l'eau ou lorsque vous êtes mouillé. Veillez à ne pas renverser de liquides sur l'appareil.

# **Table des matières**

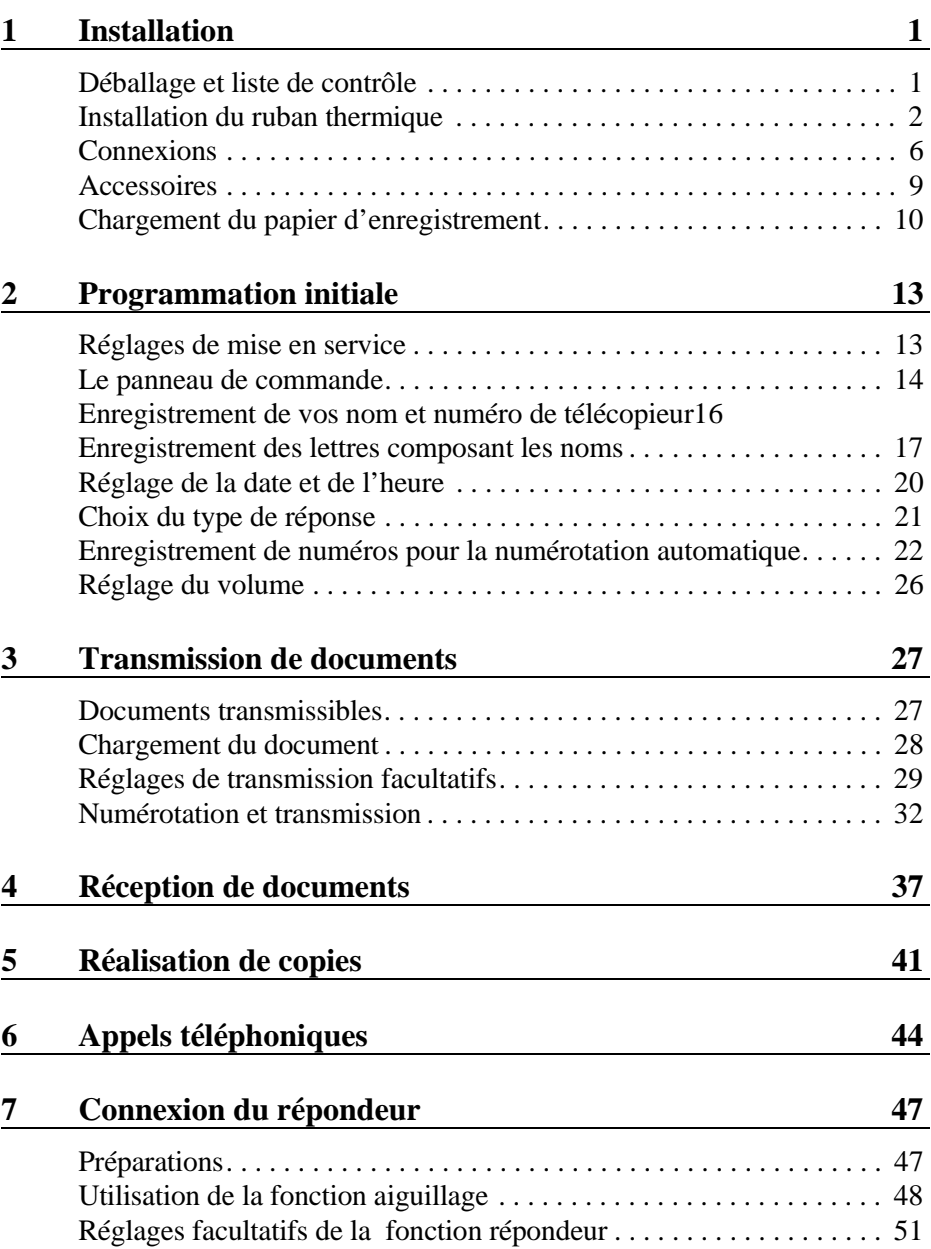

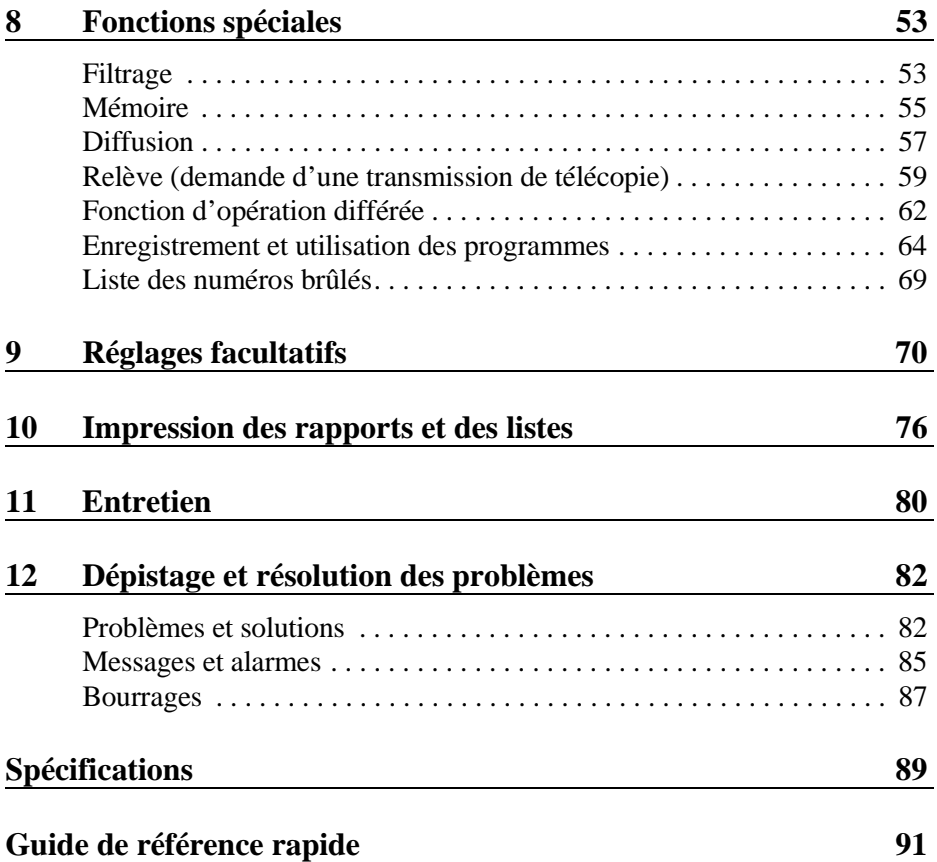

# **Chapitre 1 Installation**

# **Déballage et liste de contrôle**

Lorsque vous déballez votre télécopieur, assurez-vous que votre livraison comporte bien tous les éléments renseignés ci-dessous. En cas d'article manquant, veuillez contacter votre revendeur.

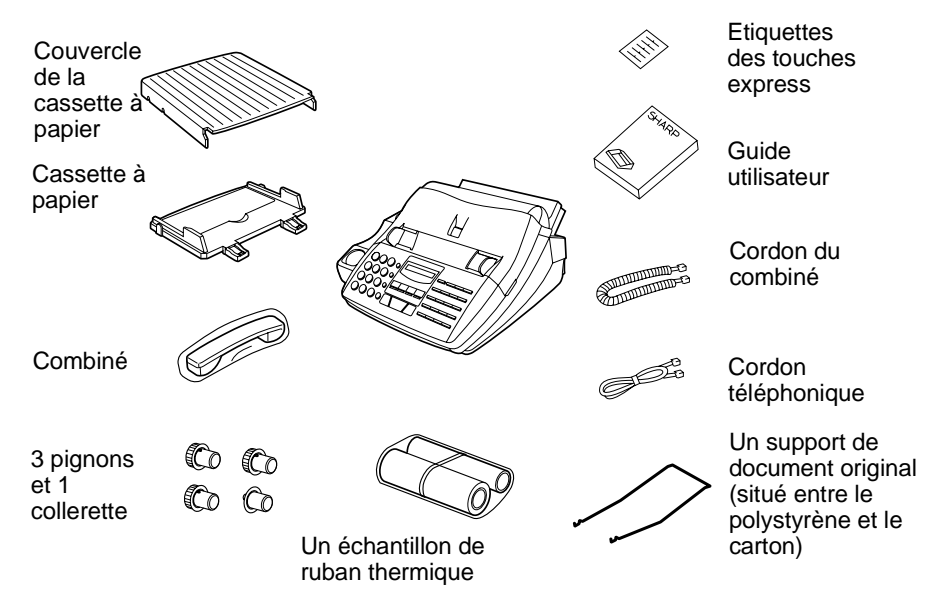

# **Eléments à garder à l'esprit lors de l'installation**

- ♦ Le télécopieur doit être installé sur une surface plane et horizontale.
- ♦ Evitez de placer votre télécopieur à proximité d'un climatiseur, d'un radiateur, en plein soleil ou dans un endroit poussiéreux.
- ♦ Veillez à ménager un accès aisé aux quatre côtés du télécopieur. Assurez-vous plus particulièrement que l'espace situé devant le télécopieur soit vide, afin d'éviter que le document original ne provoque un bourrage si sa sortie du télécopieur est entravée après être passé à l'analyse.
- ♦ Si vous déplacez votre télécopieur d'une pièce froide vers un endroit chaud, il est possible que de la condensation se forme sur la vitre d'analyse, empêchant de ce fait l'analyse correcte des documents à transmettre. Pour éliminer cette condensation, mettez l'appareil sous tension et attendez environ deux heures avant d'utiliser votre télécopieur.
- ♦ Dans les régions soumises à des phénomènes de surtension (par exemple en cas d'orage), il est recommandé d'utiliser un dispositif de protection de l'alimentation et des lignes téléphoniques. Ces dispositifs sont en vente dans les magasins spécialisés en téléphonie.

#### Chapitre 1 Installation

# **Installation du ruban thermique**

Le dispositif d'impression de votre télécopieur imprime du texte et des images en appliquant de la chaleur sur le ruban thermique qui, à son tour, transfère l'encre sur le papier. Pour installer ou remplacer le ruban thermique, veuillez suivre les étapes indiquées ci-dessous.

- **1** Appuyez sur l'endroit marqué **OPEN** et ouvrez le couvercle du compartiment d'impression.
	- **Attention !** La tête d'impression (la bande métallique située sur la partie inférieure du couvercle) applique de la chaleur sur le ruban thermique. Il se peut qu'elle soit chaude si un document vient d'être imprimé.

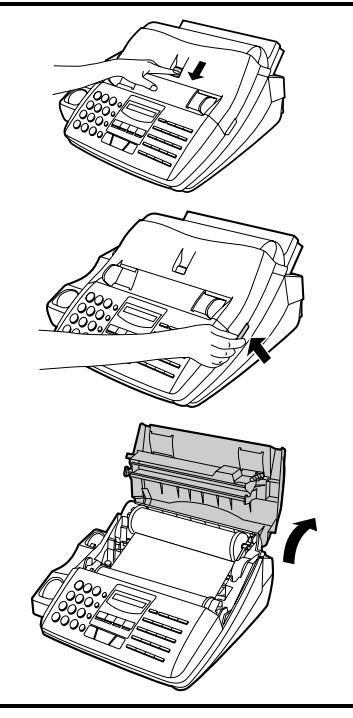

**2** Si vous remplacez le ruban thermique, ôtez l'ancien ruban du compartiment d'impression et enlevez les trois (3) pignons verts et la collerette de l'extrémité des bobines. **NE JETEZ PAS LES PIGNONS VERTS NI LA COLLERETTE VERTE !**

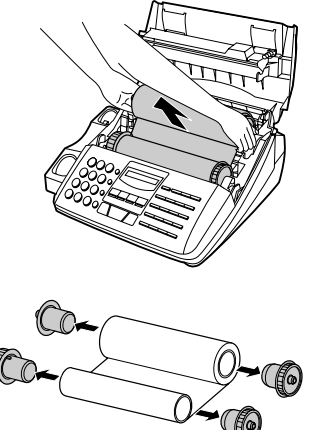

- **3** Retirez le nouveau ruban de son emballage et insérez deux des pignons du télécopieur dans les extrémités creuses de la bobine portant le film. Assurez-vous que les deux ergots des pignons s'engagent correctement dans les rainures de l'extrémité de la bobine.
	- Ne pas encore enlever la bande qui maintient les rouleaux.

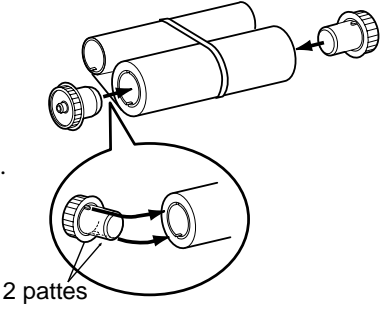

**4** Tenez la bobine vide de manière à ce que l'extrémité qui ne présente qu'une rainure se trouve à gauche; descendez les bobines dans la partie avant du compartiment d'impression. Les pignons engagés dans les extrémités de la bobine portant le film doivent s'insérer dans les rainures de chaque côté du compartiment d'impression.

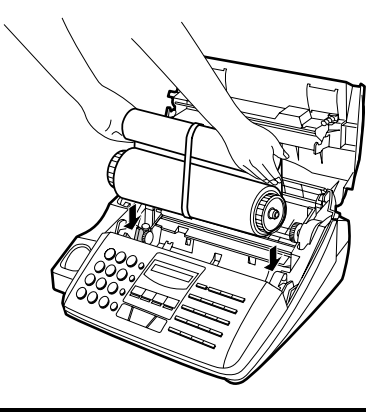

**5** A l'aide de ciseaux, coupez la bande qui maintient les bobines ensemble et retirez-la. Insérez le pignon restant dans l'extrémité droite de la bobine vide, et la collerette dans l'extrémité gauche de cette même bobine. Assurez-vous que les ergots du pignon et de la collerette s'insèrent bien dans les rainures de l'extrémité de la bobine (le pignon est pourvu de deux ergots, la collerette n'en a qu'un seul).

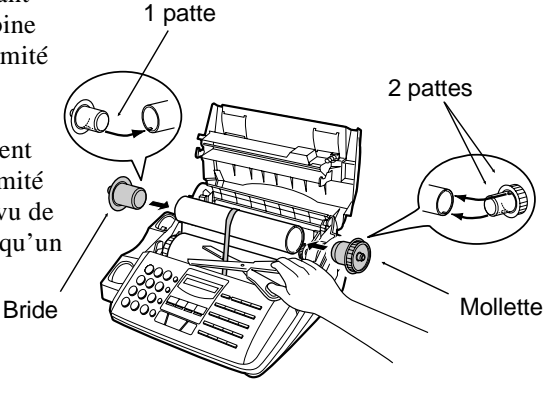

**6** Tirez la bobine vide vers l'arrière du compartiment, en déroulant au fur et à mesure la bobine pleine.

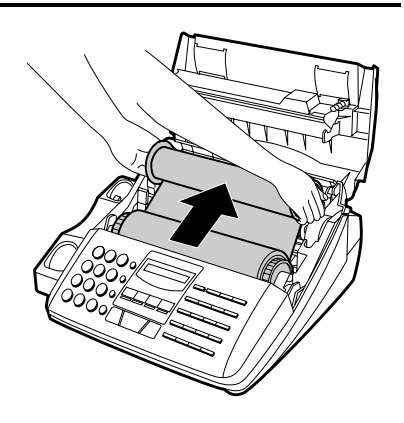

- **7** Insérer le rouleau vide dans l'arrière du compartiment de manière à ce que la mollette et la bride s'ajustent dans les fentes situées dans les côtés du compartiment.
	- Veiller à ce que la mollette se solidarise avec celle située en dessous.

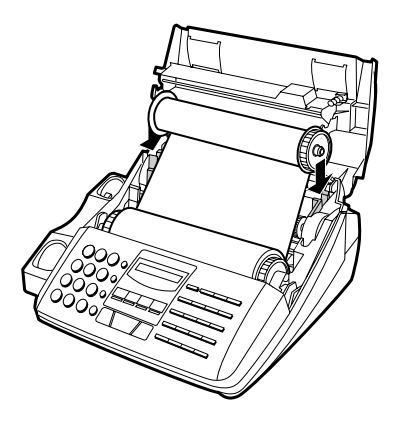

**8** Faites tourner légèrement la bobine (en tournant le pignon situé à droite de la bobine vide) de manière à tendre le film. Assurez-vous que les bords du film s'enroulent normalement sur la bobine.

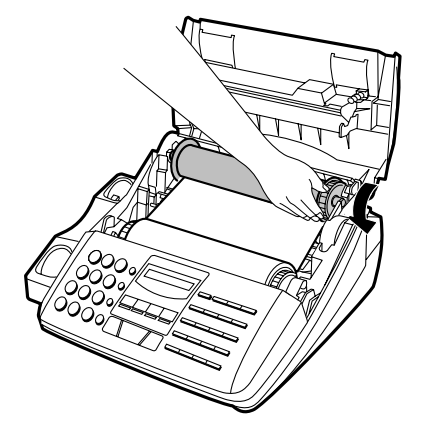

- **9** Refermez le couvercle du compartiment d'impression, en vous assurant qu'il se verrouille bien en place.
	- **Attention !** Refermez le couvercle avec toutes les précautions voulues pour éviter de vous pincer les doigts.

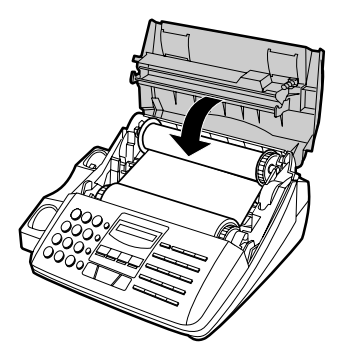

**10** Si vous avez remplacé le ruban, initialisez le nouveau ruban en appuyant sur la touche **FONCTION**, la touche "**6**" **FONCTION 6** et la touche "**#**" du panneau de commande. Assurez-vous que le message "INIT. RUBAN" s'affiche à l'écran, puis appuyez sur la touche **DEPART** . (N'exécutez pas cette étape si vous **DEPART** installez le ruban-échantillon livré avec  $\langle \hat{ \bf l} \rangle$ l'appareil.)

# **Quand devez-vous remplacer le ruban thermique ?**

Le ruban-échantillon livré avec votre télécopieur vous permet d'imprimer environ 60 pages de format A4. Lorsqu'il est épuisé, le message REMPL. RUBAN s'affiche à l'écran. Remplacez le ruban-échantillon par un nouveau ruban thermique que vous pouvez obtenir chez votre distributeur.

### **FO-15CR Ruban thermique**

Un rouleau de ruban thermique FO-15CR vous permet d'imprimer environ 470 pages de format A4, lorsque l'impression s'effectue en continu.

### *Attention !*

Le texte des documents imprimés au moyen du ruban thermique est visible sur le ruban usagé. Si des informations confidentielles ont été imprimées, débarrassez-vous du ruban de la manière la plus appropriée qui soit.

# **Connexions**

### **Cordon téléphonique**

Introduisez une extrémité du cordon téléphonique dans la prise marquée **TEL. LINE**, située à l'arrière de l'appareil. Insérez l'autre extrémité dans la prise téléphonique murale.

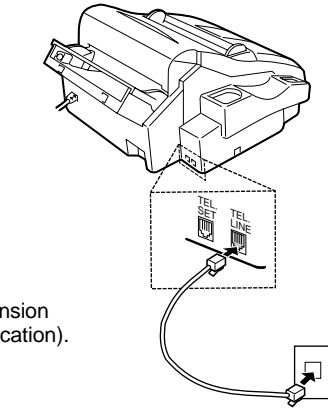

(Niveau de sécurité: Tension réseau de télécommunication).

- En **Allemagne**, l'appareil est livré avec un câble codé N, vous permettant d'utiliser un poste téléphonique supplémentaire (sans fil) sur la même ligne. Si vous ne disposez pas d'une sortie NFN TELEKOM, vous pouvez vous procurer un adaptateur NFN chez votre distributeur.
- Si vous branchez l'appareil sur un autocommutateur privé, vous devrez régler correctement le paramètre utilisateur 11. Référez-vous au Chapitre 9, "Réglages facultatifs".
- Dans les régions soumises à des phénomènes de surtension (dus, par exemple, à la foudre), il est recommandé d'utiliser un dispositif de protection de l'alimentation et des lignes téléphoniques. Ces dispositifs sont en vente dans tous les magasins spécialisés en téléphonie.

### **Cordon d'alimentation**

Insérez la fiche du cordon d'alimentation dans une prise murale de 220-230V alternatif, reliée à la terre.

- ♦ Ce télécopieur n'est pas équipé d'un commutateur de mise sous/hors tension. Cette mise sous/hors tension se fait simplement en branchant/débranchant le cordon d'alimentation.
- ♦ Remarque: Cet appareil n'est pas connectable à un schéma I.T. (correspond à certaines installations industrielles)

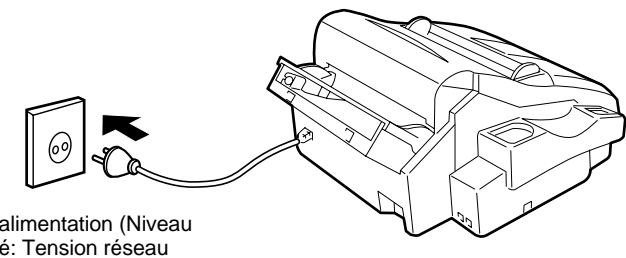

Cordon d'alimentation (Niveau de sécurité: Tension réseau d'énergie).

# **Combiné**

Connectez le cordon du combiné au combiné et au télécopieur, comme indiqué sur l'illustration.

♦ Les extrémités du cordon du combiné sont identiques, de sorte que vous pouvez indifféremment placer le cordon dans un sens ou dans l'autre.

Posez le combiné sur son support.

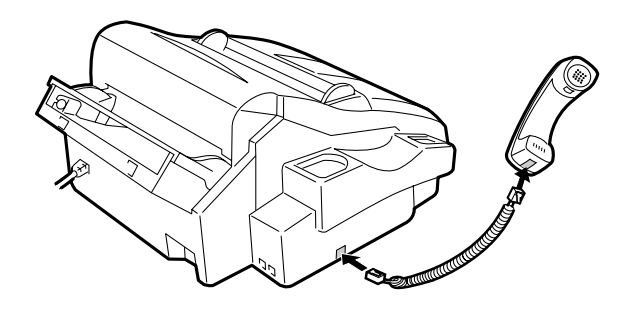

#### Chapitre 1 Installation

### **Autres appareils**

Si vous le souhaitez, vous pouvez utiliser un répondeur ou un poste téléphonique supplémentaire sur la même ligne que votre télécopieur. Le répondeur ou le poste supplémentaire peuvent être branchés directement sur la prise **TEL. SET** de votre télécopieur (veuillez noter que cette prise n'est pas disponible dans certains pays), ou sur une autre prise murale.

- ♦ Le branchement d'un répondeur sur le télécopieur ou sur une prise murale vous permet de recevoir des appels vocaux et des messages télécopies sur la même ligne pendant que vous êtes absent. Pour plus de détails sur l'utilisation de cette possibilité, référez-vous au Chapitre 7.
- ♦ Vous pouvez utilisez un poste téléphonique supplémentaire, branché sur le télécopieur ou sur une prise murale, pour donner et recevoir des appels comme avec n'importe quel autre téléphone. Pour plus de détails sur la réception de télécopies à partir du poste supplémentaire, référez-vous au Chapitre 4.

#### **Allemagne :**

• La prise **TEL. SET** n'est pas disponible sur le télécopieur. Nous vous recommandons de brancher le càble de ligne de votre répondeur dans le connecteur droit de la prise murale, un téléphone (par exemple sans fil) dans le connecteur du milieu, et le cordon de la ligne télécopieur dans le connecteur gauche.

#### **Suisse, Autriche :**

• Vous ne pouvez pas utiliser de poste téléphonique supplémentaire. Un répondeur peut être utilisé si vous le branchez sur une prise murale (la prise **TEL. SET** n'est pas disponible).

#### **France:**

• La prise **TEL. SET** n'est pas disponible sur le télécopieur. La connexion du répondeur se fait par la prise gigogne du cordon téléphonique livré avec votre télécopieur.

# **Accessoires**

Insérez le plateau de chargement du papier à l'arrière du télécopieur, comme indiqué sur l'illustration.

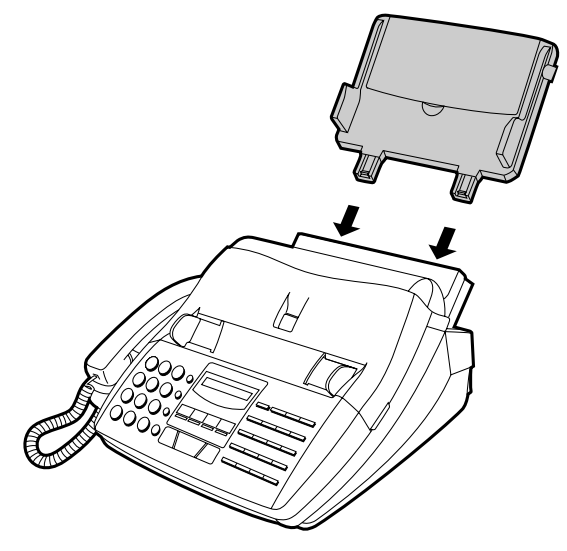

Si vous le souhaitez, mettez en place le support du document original en glissant ses extrémités dans les orifices existants sur la plaque de fond du télécopieur, comme indiqué sur l'illustration.

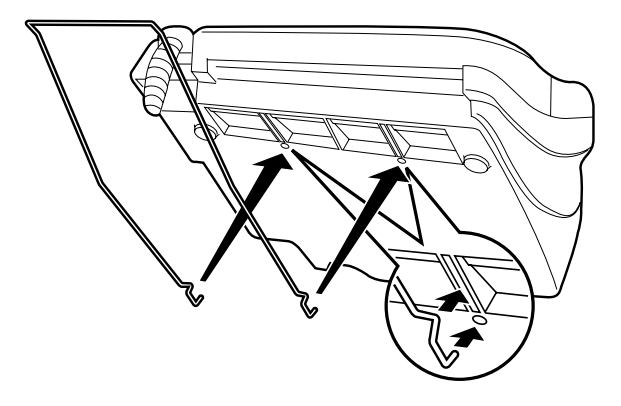

# **Chargement du papier d'enregistrement**

La cassette à papier reçoit le papier sur lequel sont imprimés les documents reçus et les copies. Cette cassette est prévue pour une capacité maximale de 200 feuilles de format A4 de 60 à 80 g/m<sup>2</sup>. Vous pouvez être amené à charger moins de feuilles si le grammage du papier utilisé est plus lourd. Le grammage maximum autorisé est égal à 90 g/m<sup>2</sup>.

- ♦ Pour un résultat d'impression optimal, nous vous recommandons d'utiliser le papier Sharp FO-16NC (format A4).
- **Remarque:** Lors de la réception ou de la copie de documents, veillez à ne pas accumuler plus de 100 pages dans le plateau de réception des documents reçus. A défaut, la sortie du télécopieur risquerait d'être obstruée, ce qui pourrait entraîner des bourrages.
- **1** Retirez le couvercle de la cassette s'il est rabattu sur le papier.

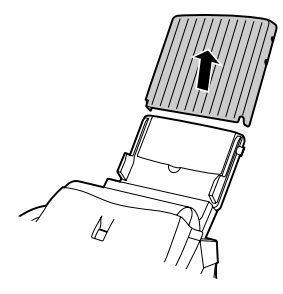

**2** Aérez la rame de papier, puis tapotez-en le bord afin d'aligner toutes les feuilles.

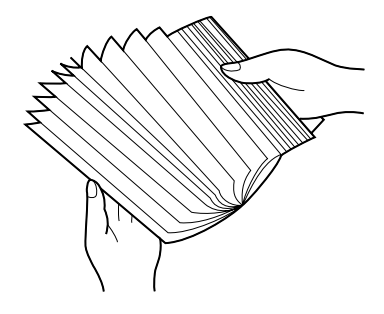

- **3** Tirez la plaque de dégagement du papier vers vous et glissez la rame de papier sur le plateau de la cassette, face à imprimer vers le bas.
	- S'il reste du papier dans la cassette lorsque vous voulez la recharger, retirez le papier restant et ajoutez-le à une nouvelle rame pour l'uniformiser avant de le replacer dans la cassette.

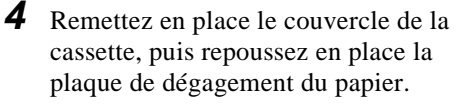

• **Important**: veillez à bien remettre le couvercle de la cassette en place **avant** de repousser la plaque de dégagement du papier.

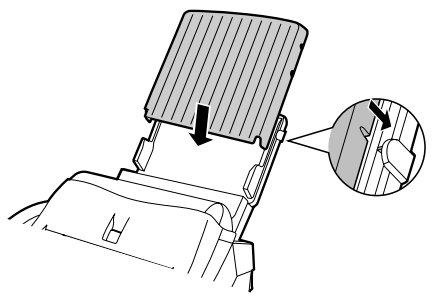

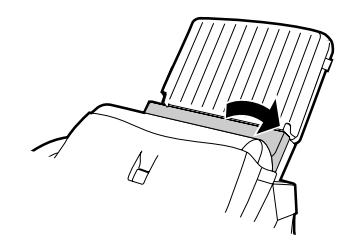

#### Chapitre 1 Installation

**5** Votre télécopieur a été réglé en usine pour imprimer sur du papier normal. Si vous avez chargé du papier Sharp FO-16NC, vous devez changer le paramètre en "HAUTE QUALITE". Pour modifier ce réglage, appuyez sur la touche "**FONCTION**", sur la touche "6", deux fois sur la touche " $\mathbf{\ddot{+}}$ ", puis sur la touche "**1**" pour sélectionner le papier normal, ou sur la touche "**2**" pour sélectionner le papier Sharp de qualité supérieure. Lorsque vous avez terminé, appuyez sur la touche **STOP**. N'oubliez pas de modifier ce réglage chaque fois que vous changerez de format de papier.

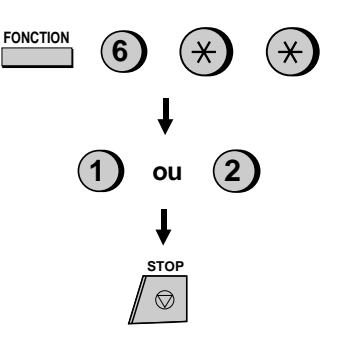

# **Programmation initiale**

# **Réglages de mise en service**

Avant d'utiliser votre télécopieur, vous devez procéder à certains réglages à l'aide des touches du panneau de commande. Certains de ces réglages sont nécessaires pour l'utilisation normale de l'appareil, tandis que d'autres ne seront requis que pour des fonctions plus avancées, suivant la manière dont vous voulez utiliser votre appareil. Les procédures de réglage sont décrites dans ce chapitre et dans l'ordre indiqué ci-dessous.

# **Réglages requis :**

- ♦ Saisie de vos nom et numéro de télécopieur/téléphone.
- ♦ Réglage de la date et de l'heure.
- ♦ Sélection du mode de réception.

# **Autres réglages (nécessaires ou non suivant le cas) :**

- ♦ Mémorisation de numéros pour la numérotation automatique : la numérotation automatique vous permet de composer un numéro de télécopieur ou de téléphone complet en appuyant sur une touche express ou en appuyant sur la touche **ABREGE** puis en entrant un numéro à 2 chiffres. Pour utiliser cette fonction, vous devez enregistrer les numéros de télécopieur et de téléphone souhaités dans l'appareil.
- ♦ Réglage du volume : réglage du volume du haut-parleur et de la sonnerie.
- ♦ L'accès à une ligne extérieure à partir d'un autocommutateur privé et les autres réglages sont expliqués au Chapitre 9, "Réglages facultatifs".

# **Le panneau de commande**

Avant de procéder aux réglages de votre appareil, prenez le temps de vous familiariser avec le panneau de commande.

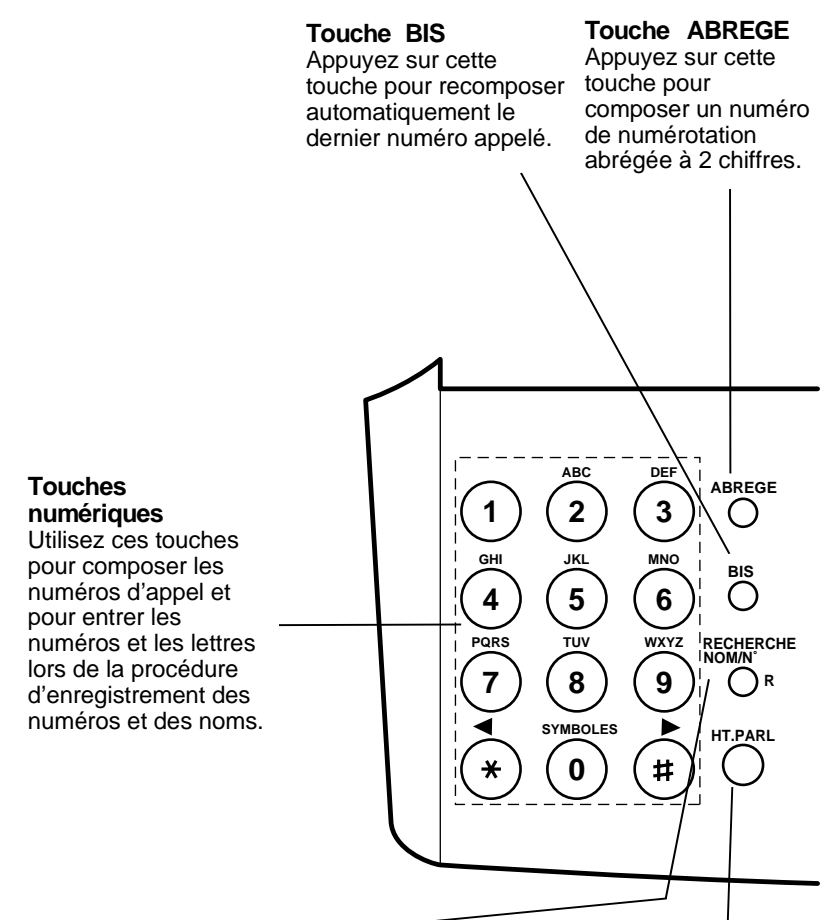

#### **Touche RECHERCHE NOM/N°**

Appuyez sur cette touche pour rechercher un numéro d'appel en mode de numérotation automatique ou, si vous êtes connecté à un autocommutateur privé, appuyez sur cette touche pour transférer l'appel ou pour mettre votre correspondant en attente.

#### **Touche HT.PARL**

Appuyez sur cette touche pour composer un numéro sans décrocher le combiné. Cette touche sert également à déplacer le curseur vers la droite lors de l'enregistrement d'un numéro ou d'un nom.

#### Chapitre 2 Programmation initiale

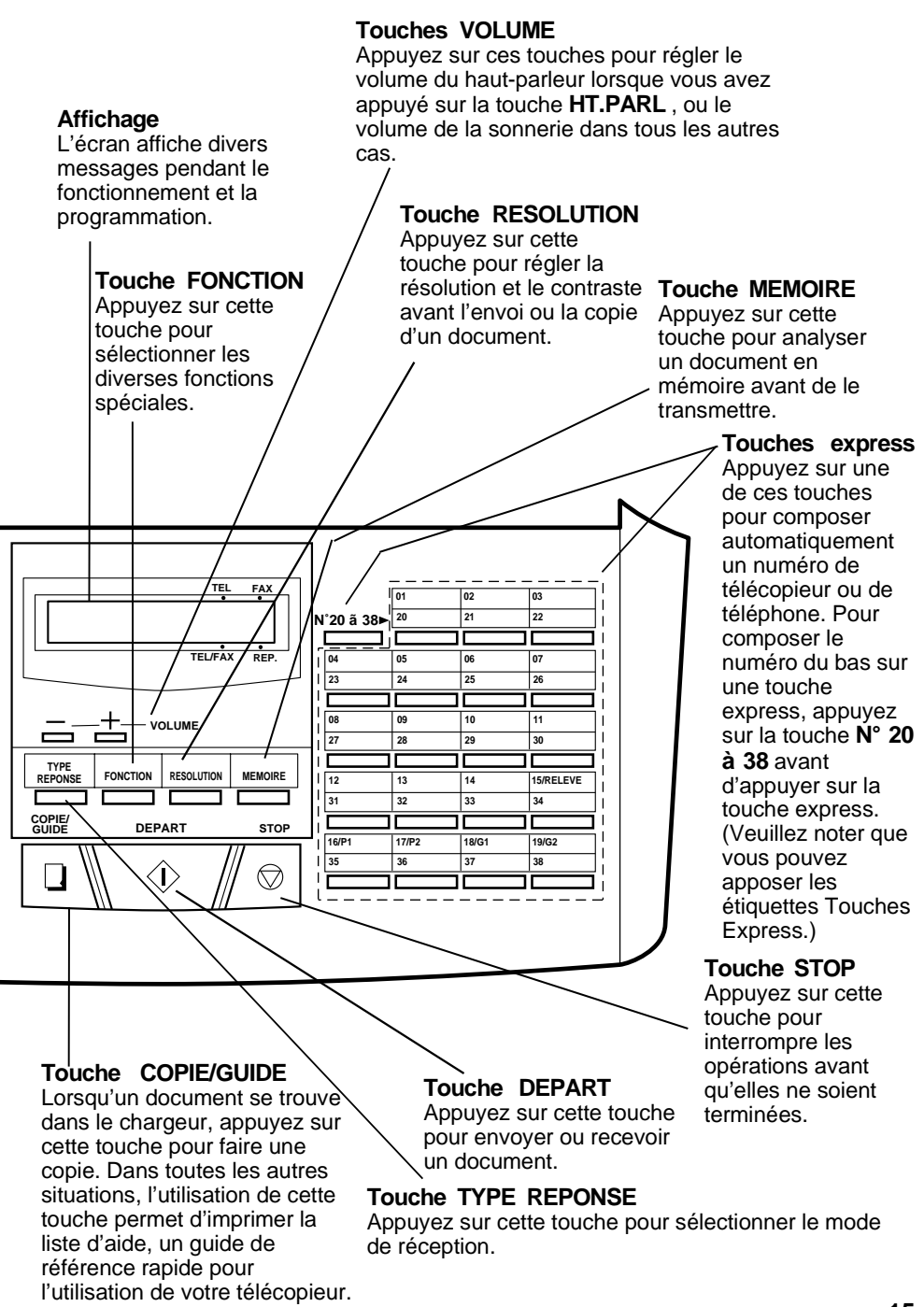

# **Enregistrement de vos nom et numéro de télécopieur**

Pour imprimer vos nom et numéro de télécopieur/téléphone en haut de chaque page transmise, programmez ces données à l'aide des touches du panneau de commande, comme indiqué ci-dessous.

♦ Si vous avez introduit une lettre ou un chiffre incorrect, appuyez sur la touche **RECHERCHE NOM/N°** pour déplacer le curseur vers l'arrière jusqu'à l'erreur, puis retapez la lettre ou le chiffre correct. (Pour déplacer le curseur vers l'avant, appuyez sur la touche **HT.PARL**.)

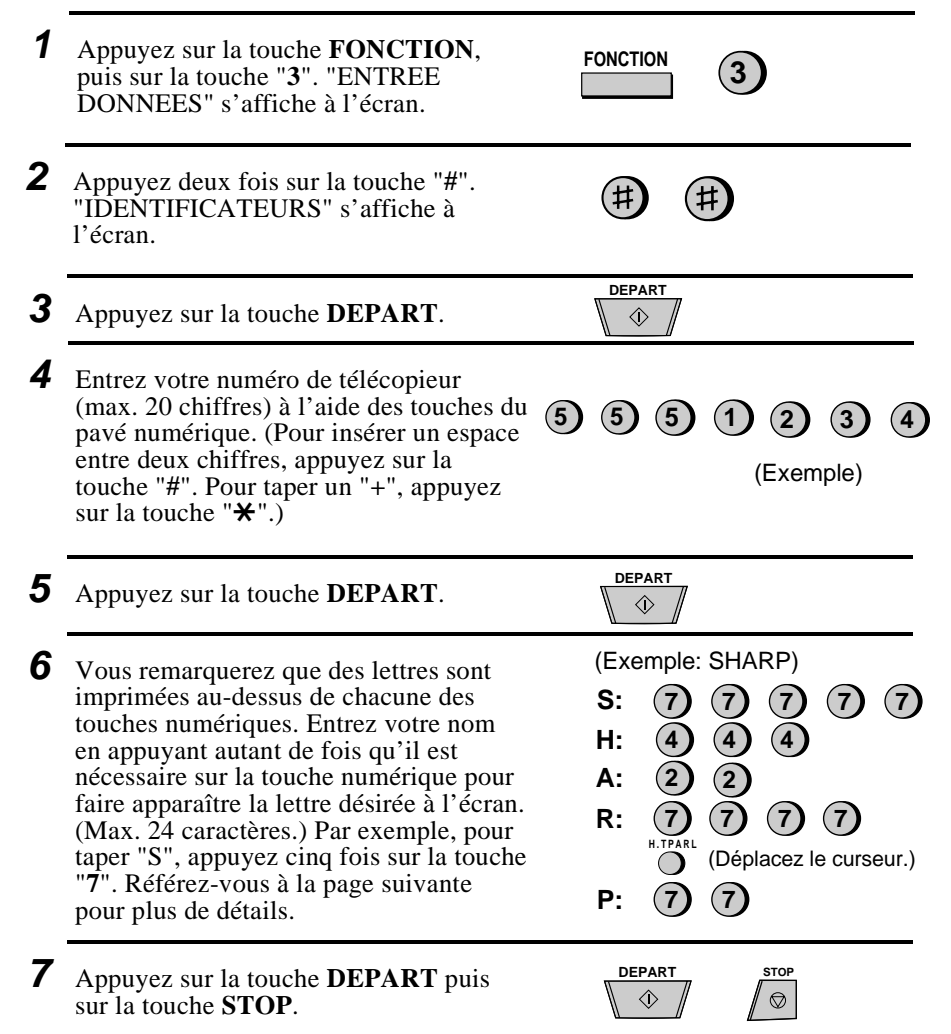

# **Enregistrement des lettres composant les noms**

Les noms sont programmés au moyen des touches du pavé numérique. Vous remarquerez que des lettres sont imprimées au-dessus de chacune de ces touches, "**2**" à "**9**". Pour entrer une lettre (ou un chiffre), appuyez une ou plusieurs fois sur la touche appropriée jusqu'à ce que la lettre désirée s'affiche à l'écran (le chiffre apparaît d'abord, puis les lettres dans l'ordre indiqué au-dessus de la touche). Les touches utilisées pour entrer les lettres et les éditer sont indiquées ci-dessous.

#### **Remarque :**

- Pour entrer successivement deux lettres qui nécessitent de faire appel à la même touche, appuyez sur la touche **HT.PARL** après avoir entré la première lettre, afin de déplacer le curseur vers la droite.
- Pour modifier une lettre, déplacez le curseur au moyen des touches **RECHERCHE NOM/N°** ou **HT.PARL** jusqu'à ce qu'il se trouve sous cette lettre. La nouvelle lettre remplacera l'ancienne.

#### **Espacement**

#### **Lettres et chiffres**

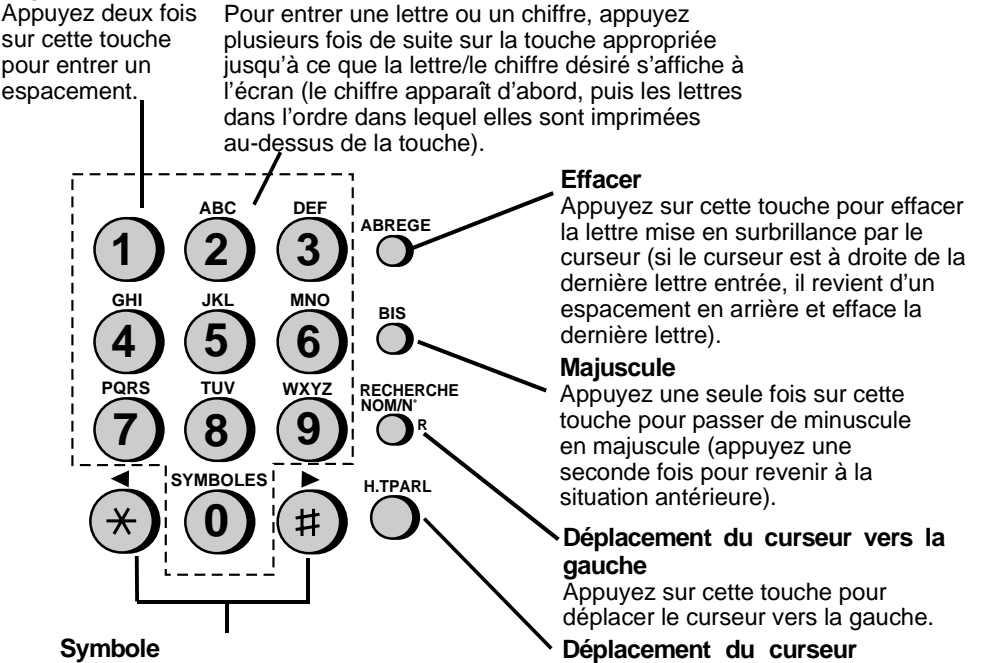

#### Appuyez à plusieurs reprises sur une des touches jusqu'à ce que le symbole désiré s'affiche à l'écran (référez-vous à la liste des symboles à la page suivante).

# pour déplacer le curseur vers

**vers la droite**

la droite.

Appuyez sur cette touche

### Chapitre 2 Programmation initiale

### **Liste des symboles**

Pour entrer un symbole faisant partie de la liste ci-dessous, appuyez à plusieurs reprises sur la touche "**#**" ou sur la touche "\*" jusqu'à ce que le symbole désiré s'affiche à l'écran.

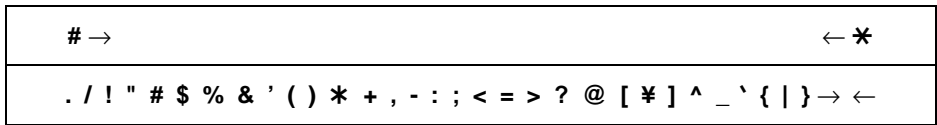

A la fin de la liste, les caractères propres à la langue sélectionnée à l'aide du paramètre utilisateur 12 s'affichent à l'écran. En voici la liste :

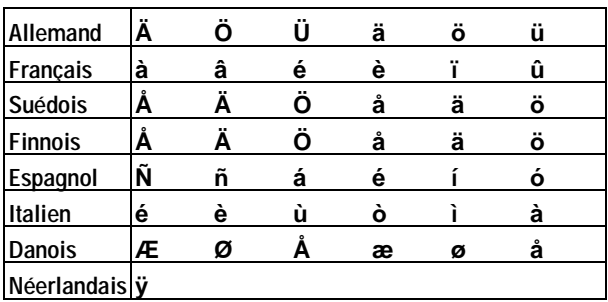

**Remarque:** Toutes les langues figurant ci-dessus peuvent ne pas être disponibles sur votre appareil.

#### Chapitre 2 Programmation initiale

# **Exemple**

L'introduction du nom "ABC Co. #1" est illustrée ci-dessous à titre d'exemple.

♦ Le curseur de l'écran d'affichage est indiqué ci-dessous par un rectangle :

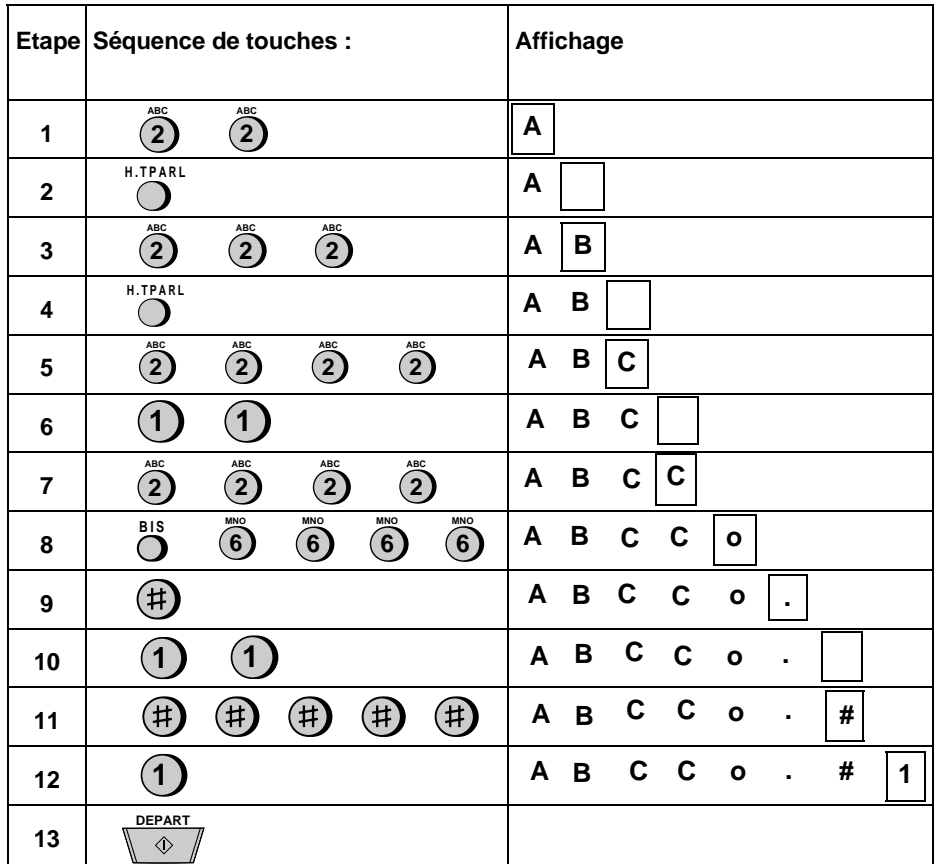

# **Réglage de la date et de l'heure**

La date et l'heure apparaissent sur l'écran d'affichage et dans les rapports. Ces données sont aussi imprimées en haut de chaque page transmise. Réglez la date et l'heure en appuyant sur les touches du panneau de commande, comme indiqué ci-dessous.

- ♦ Pour corriger une erreur, appuyez sur la touche **ABREGE** afin de ramener le curseur en arrière jusqu'à l'erreur, puis tapez le chiffre correct.
- ♦ Le réglage de l'heure sera automatiquement modifié au début et à la fin de la période de l'heure d'été.

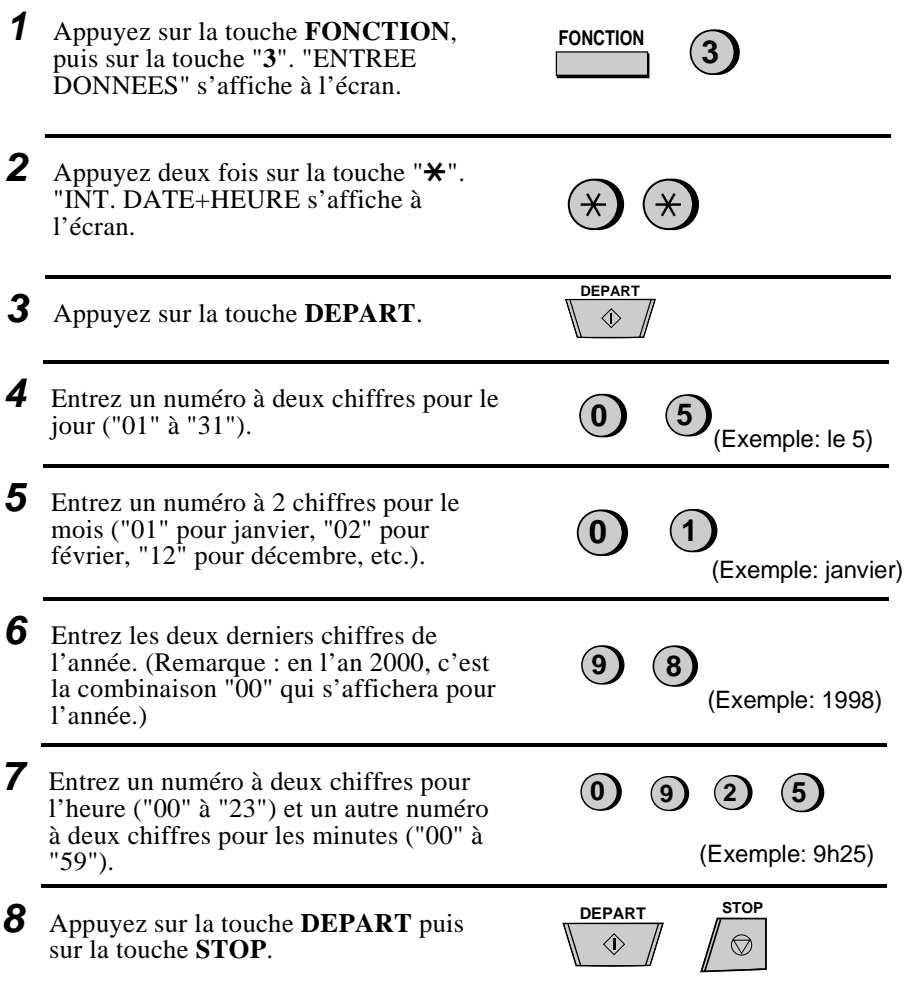

# **Choix du type de réponse**

Votre télécopieur dispose de 4 modes de réception des télécopies et des appels entrants :

**mode TEL:** C'est le mode le plus pratique pour recevoir des appels téléphonique. Il vous permet également de recevoir des télécopies, mais vous devez de toute manière répondre en décrochant le combiné du télécopieur ou un poste supplémentaire connecté sur la même ligne.

**mode FAX**: Sélectionnez ce mode lorsque vous ne souhaitez recevoir que des télécopies sur votre ligne. Le télécopieur répond automatiquement à tous les appels et reçoit les télécopies entrantes.

Mode **TEL/FAX**: Ce mode permet de recevoir tant des télécopies que des appels téléphoniques. Le télécopieur détecte automatiquement si l'appel entrant est une transmission de télécopie (y compris les transmissions manuelles ou un appel vocal). En cas d'appel vocal, le télécopieur émet une sonnerie spéciale pour vous avertir. Dans le cas d'une télécopie transmise en numérotation automatique, la réception débutera automatiquement.

**mode REP.:** Sélectionnez ce mode lorsqu'un répondeur est connecté comme décrit dans la section "Connexions" du Chapitre 1 et que vous souhaitez que le répondeur connecté à l'appareil réponde à tous les appels. Cela vous permet de recevoir à la fois des messages vocaux et des télécopies lorsque vous êtes absent. Les communications vocales seront enregistrées et les télécopies seront reçues automatiquement.

### **Réglage du type de réponse**

Appuyez sur la touche **TYPE REPONSE** jusqu'à ce que la flèche apparaissant sur l'écran d'affichage indique le mode désiré.

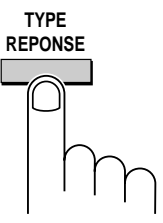

Pour plus d'informations sur la réception de télécopies en mode TEL, TEL/FAX et en mode FAX, référez-vous au Chapitre 4, "Réception de documents". Pour plus d'informations sur l'utilisation du mode REP., référez-vous au Chapitre 7.

Chapitre 2 Programmation initiale

# **Enregistrement de numéros pour la numérotation automatique**

La numérotation automatique est un moyen facile et rapide de composer des numéros, soit en appuyant sur une touche express (numérotation par touche express), soit en appuyant sur la touche **ABREGE** et en entrant un nombre à 2 chiffres (numérotation abrégée). La numérotation automatique peut servir pour la transmission de télécopies ou pour les communications vocales.

Pour utiliser la numérotation automatique, vous devez d'abord enregistrer le numéro complet dans votre télécopieur. C'est à ce stade que vous lui attribuez un numéro de numérotation abrégée à 2 chiffres. Vous pouvez également entrer un nom qui s'affiche sur l'écran lorsque le numéro est composé. Vous pouvez enregistrer jusqu'à 99 numéros.

- ♦ Les numéros de numérotation abrégée compris entre "01" et "38" peuvent être utilisés à la fois pour la numérotation express et la numérotation abrégée; les numéros de numérotation abrégée compris entre "39" et "99" ne peuvent être utilisés que pour la numérotation abrégée.
- ♦ Pour simplifier l'identification des touches express, apposez les étiquettes de touches express au-dessus des touches express ad hoc. La disposition des touches est illustrée à la section "Vue du panneau de commande", dans ce chapitre. Chaque fois que vous enregistrez un numéro de numérotation express, indiquez au-dessus de la touche adéquate le nom du correspondant dont le numéro vient d'être enregistré.

### **Enregistrement des numéros**

#### **Remarques :**

- Pour enregistrer un numéro international, vous devez appuyer sur la touche **R** après avoir entré l'indicatif d'accès pour les numéros internationaux (cette procédure commande à l'appareil de détecter la tonalité, étape nécessaire dans certains pays). (Non disponible en Allemagne).
- Si l'appareil est connecté à un autocommutateur privé, les numéros composés en numérotation automatique sont automatiquement transférés vers la ligne du réseau public (vous ne devez donc pas entrer le code d'accès, etc. pour obtenir une ligne extérieure lors de l'enregistrement du numéro). Pour enregistrer un numéro raccordé à votre autocommutateur privé, appuyez sur la touche **R** avant d'entrer le numéro.
- Si vous entrez un numéro exigeant un temps d'attente entre certains chiffres, appuyez sur la touche **BIS**. Cette opération insère une pause de 4 secondes (vous pouvez appuyer plusieurs fois sur cette touche, si nécessaire). Par exemple, si le numéro que vous enregistrez nécessite l'accès à un service téléphonique spécial, il est possible que vous deviez ajouter une pause après avoir introduit le code d'accès de ce service. (En France, le temps d'attente sera de 2 secondes et uniquement si l'appareil est connecté à un autocommutateur privé.)
- ♦ Si vous avez introduit une lettre ou un chiffre incorrect, appuyez sur la touche **ABREGE** pour déplacer le curseur vers l'arrière jusqu'à l'erreur, puis retapez la lettre ou le chiffre correct.

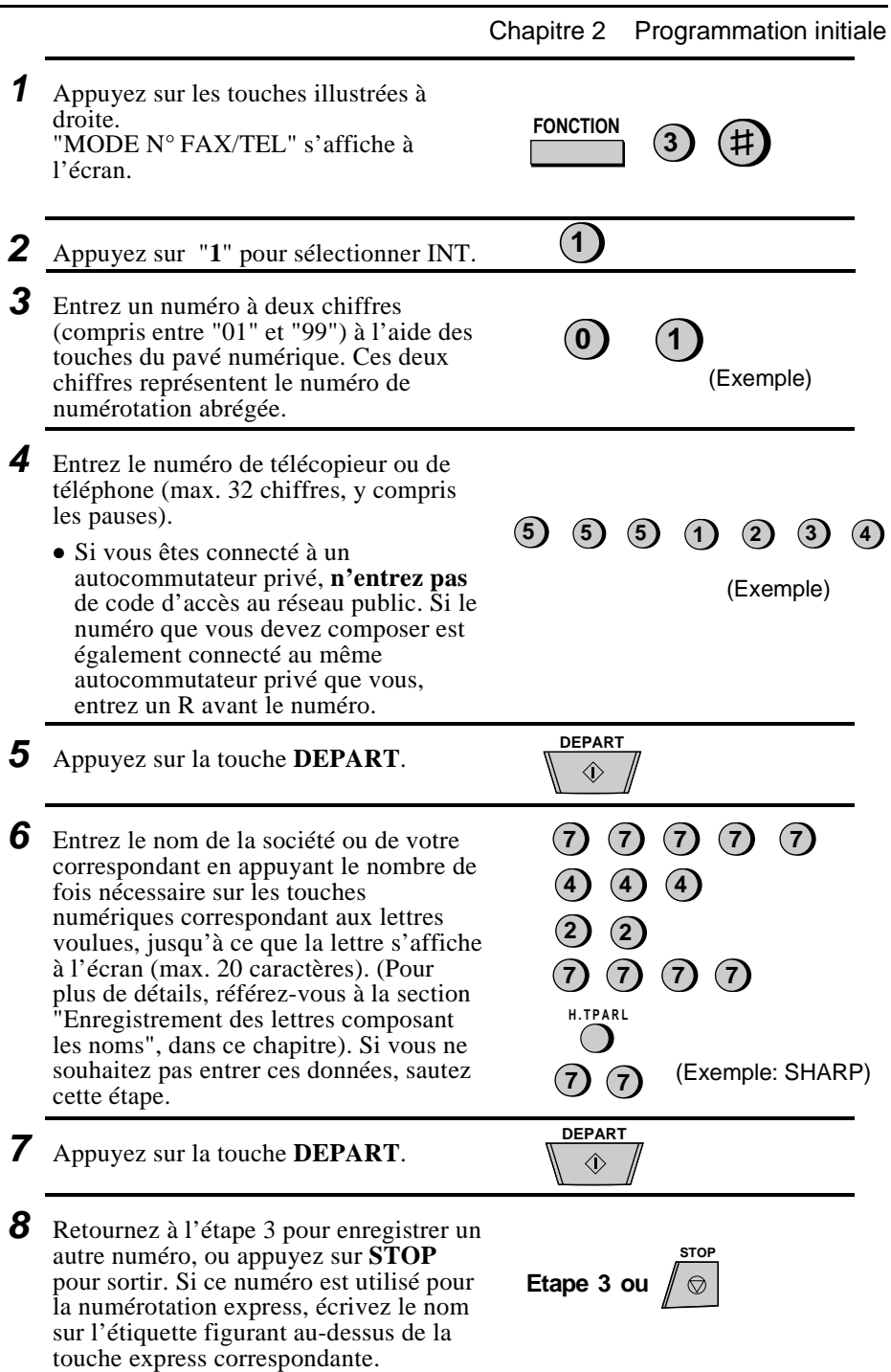

### **Suppression de numéros**

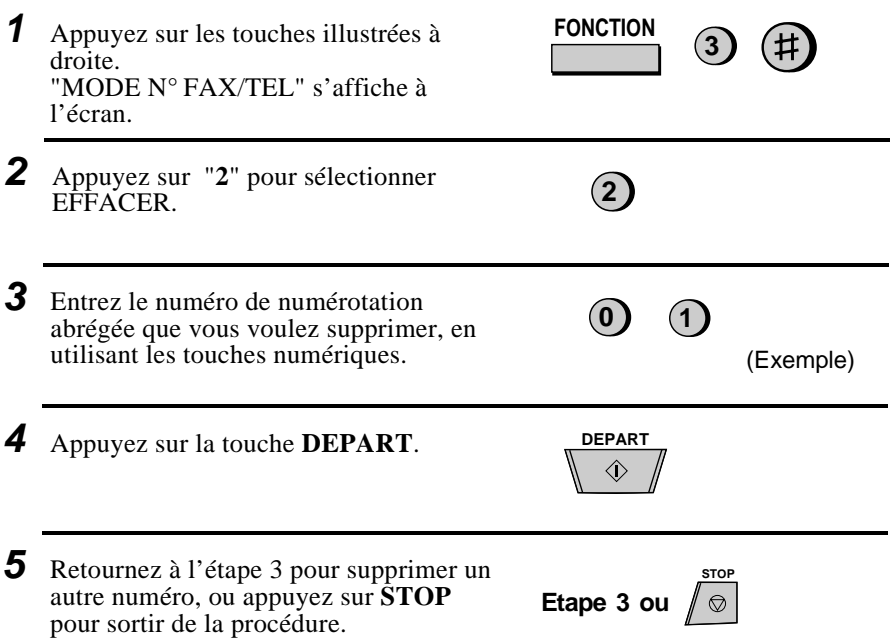

### **Modifications**

Pour apporter des modifications à un numéro enregistré précédemment, répétez la procédure d'enregistrement. Sélectionnez le numéro de code que vous souhaitez modifier à l'étape 3 et apportez vos modifications lorsque le numéro et/ou le nom apparaissent sur l'écran (respectivement les étapes 4 et 6). Les chiffres et les lettres sont modifiés suivant la procédure décrite à la section "Enregistrement des lettres composant les noms", dans ce chapitre.

#### ♦ **Mémorisation des numéros de numérotation automatique grâce à une pile au lithium.**

Votre télécopieur est équipé d'une pile au lithium destinée à garder en mémoire les numéros de numérotation automatique et autres données programmées lorsque l'appareil est hors tension. En règle générale, la pile se décharge lorsque l'appareil est hors tension. La durée de vie approximative de la pile en cas de coupure de courant prolongée est de 5 ans. Lorsque la pile est épuisée, demandez à votre revendeur ou à votre technicien de procéder au remplacement. N'essayez jamais de la remplacer vous-même.

### **Enregistrement des numéros dans les touches de groupe**

Les touches de groupe vous permettent de composer un groupe de numéros de télécopieurs, rien qu'en appuyant une fois sur la touche de groupe correspondante. Ces touches peuvent également être utilisées pour la fonction de diffusion, dont le but est de transmettre un document à un groupe de télécopieurs.

Les touches express 18/G1 et 19/G2 peuvent être programmées comme touches de groupe. Pour programmer ou supprimer une touche de groupe, suivez les étapes décrites ci-dessous. Veuillez noter qu'une touche ne peut être programmée à la fois comme touche express et comme touche de groupe.

- ♦ Vous pouvez enregistrer jusqu'à 20 numéros de télécopieurs dans une touche de groupe.
- ♦ Seuls les numéros abrégés peuvent être enregistrés dans une touche de groupe. Les numéros entiers ne peuvent l'être.
- ♦ Une touche de groupe ne peut être effacée si elle est utilisée dans une opération de diffusion programmée. Supprimez d'abord l'opération programmée comme décrit à la section "Enregistrement et utilisation des programmes", au Chapitre 8, puis effacez la touche de groupe. Si vous devez vérifier dans quel programme la touche est utilisée, imprimez la liste des programmes et des groupes comme décrit au Chapitre 10.

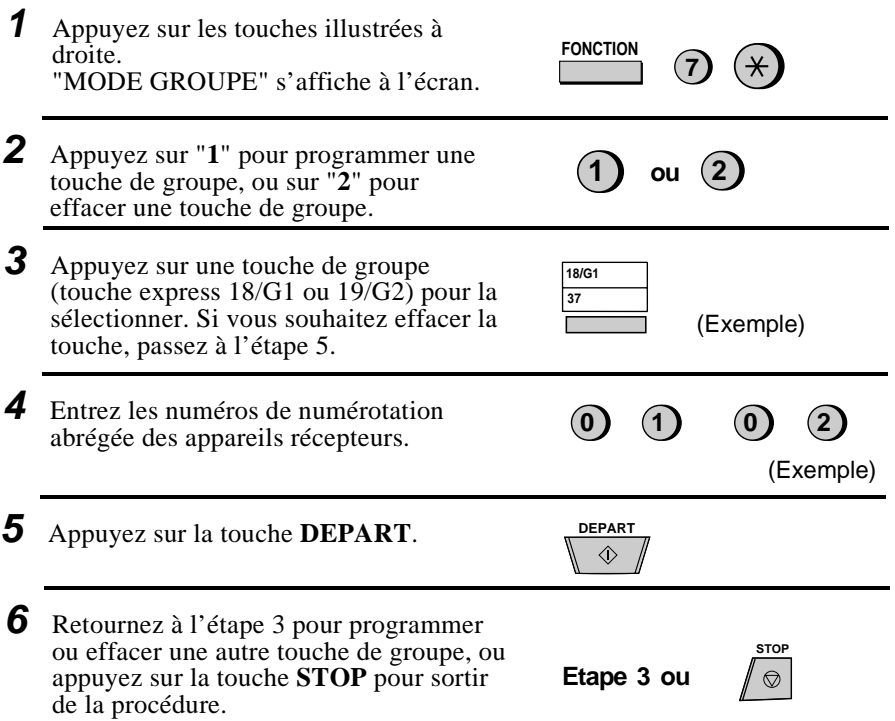

# **Réglage du volume**

Vous pouvez régler le volume du haut-parleur et de la sonnerie en utilisant les touches **+** et **-** du panneau de commande.

### **Haut-parleur**

Le haut-parleur offre trois niveaux de volume : FORT, MOYEN et FAIBLE. Pour régler le volume du haut-parleur, appuyez sur la touche **HT.PARL**, puis sur la touche **+** ou **-** jusqu'à ce que le niveau désiré s'affiche sur l'écran. Appuyez de nouveau sur la touche **HT.PARL** lorsque vous voulez désactiver le haut-parleur.

### **Sonnerie**

La sonnerie offre quatre niveaux de volume : FORT, MOYEN, FAIBLE et PAS DE SONNERIE. Pour régler le volume de la sonnerie, appuyez sur la touche **+** ou **-** jusqu'à ce que le niveau désiré s'affiche sur l'écran (assurez-vous que vous n'avez pas appuyé sur la touche **HT.PARL** et que le combiné n'est pas décroché). Le télécopieur sonne au nouveau niveau de réglage à chaque changement de niveau. Si vous sélectionnez PAS DE SONNERIE, appuyez sur la touche **DEPART** pour confirmer votre sélection.

Lorsque la sonnerie est désactivée et que le mode de réception est réglé sur TEL/FAX, les télécopies seront réceptionnées en silence et les appels téléphoniques seront indiqués par une sonnerie très faible.

# **documents**

# **Documents transmissibles**

Votre télécopieur peut transmettre la plupart des documents administratifs standard. Les spécifications de ces documents sont les suivantes:

# **Format et grammage**

Le format et le grammage des documents que vous pouvez charger dans le chargeur dépendent du nombre de feuilles que vous chargez simultanément (une ou plusieurs).

**Une feuille à la fois:**

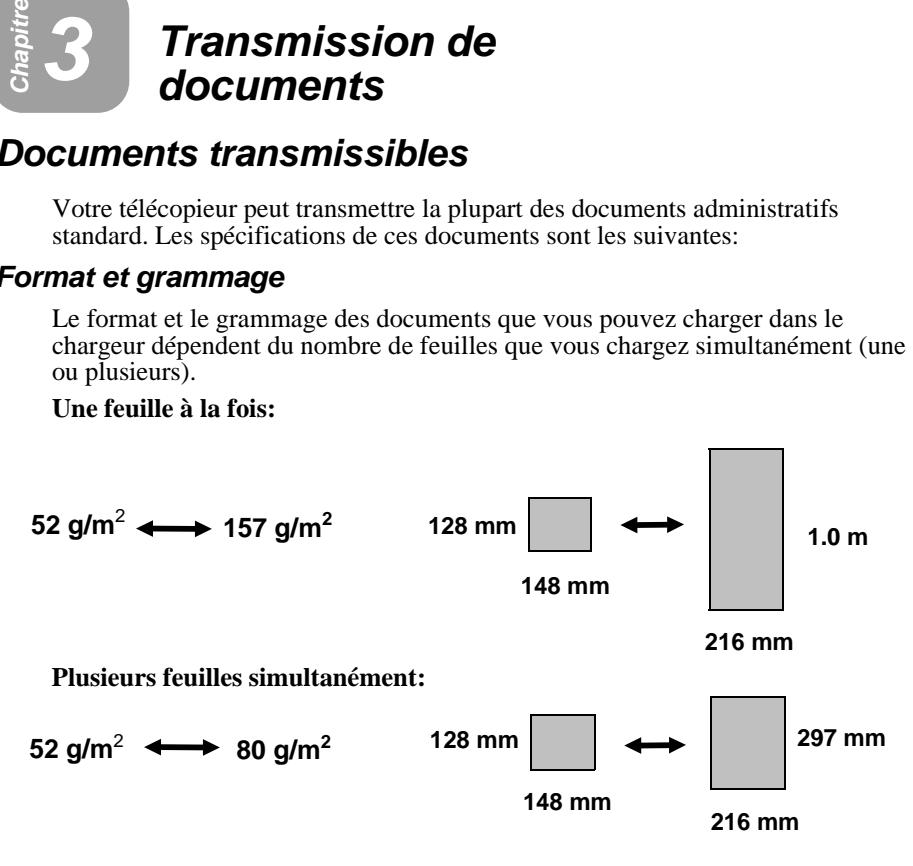

**Remarque:** La zone du document qui est analysée par le télécopieur est légèrement inférieure au format réel du document. La largeur d'analyse est égale à 210 mm, tandis que la longueur d'analyse est égale à la longueur du document moins 4 mm.

# **Autres restrictions**

- ♦ Les documents rédigés en jaune, en jaune-vert ou à l'encre bleu clair ne peuvent être transmis, étant donné que l'analyseur ne peut reconnaître ces couleurs.
- ♦ Toute trace d'encre, de colle et de correcteur liquide doit être sèche avant que le document puisse être placé dans le chargeur.
- ♦ Tous les trombones, agrafes et épingles doivent être enlevés du document avant la transmission. A défaut, ils risquent d'endommager le télécopieur.
- ♦ Les documents rapiécés, assemblés par collage (bande adhésive), déchirés, inférieurs au format minimum, carbonés ou qui se tachent facilement doivent d'abord être photocopiés; seules les copies seront utilisées pour la transmission.

Chapitre 3 Transmission de documents

# **Chargement du document**

Vous pouvez placer jusqu'à 20 pages à la fois dans le chargeur. Les pages seront chargées automatiquement dans le télécopieur, en commençant par la page du bas.

- ♦ Si vous devez envoyer ou copier plus de 20 pages, glissez les pages supplémentaires doucement et précautionneusement dans le chargeur au moment où la dernière page de la première liasse est à l'analyse. N'essayez pas de l'y faire pénétrer de force; vous risquez de charger deux feuilles à la fois ou de provoquer un bourrage.
- ♦ Si votre document se compose de plusieurs pages épaisses ou de grand format qui doivent être chargées une à une, glissez chaque page dans le chargeur au moment où la page précédente est à l'analyse. Glissez-la doucement pour éviter qu'elle ne se superpose à la page analysée.
- **1** Réglez les guides du document à la largeur de votre document.

- **2** Placez le document face vers le bas et engagez-le doucement dans le chargeur. Le bord supérieur du document doit être le premier à pénétrer dans le télécopieur.
	- Le chargeur attire le bord avant du document à l'intérieur du télécopieur. ENVOI PRET s'affiche à l'écran.

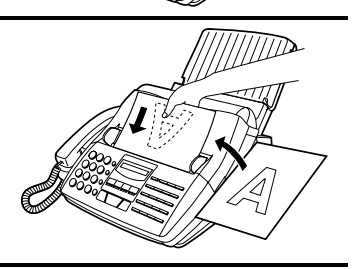

**3** A présent, vous pouvez soit procéder au réglage de la résolution et/ou du contraste comme indiqué à la section suivante, soit composer le numéro de votre correspondant en suivant la procédure décrite dans la section "Numérotation et transmission".

### **Important:**

Si vous devez enlever le document du chargeur avant la transmission ou la copie, ouvrez d'abord le panneau de commande en tirant son bord avant vers le haut (pour ce faire, soulevez-le en le tenant au niveau de la marque **PANEL RELEASE**), puis retirez le document. Si vous essayez de retirer le document sans ouvrir le panneau de commande, vous risquez d'endommager le mécanisme du chargeur.

# **Réglages de transmission facultatifs**

Si vous le souhaitez, vous pouvez effectuer un certain nombre de réglages de transmission avant de composer votre numéro d'appel et de transmettre le document.

**Remarque:** Pour effectuer les réglages, le document doit d'abord être placé dans le chargeur.

### **Résolution**

Votre télécopieur est équipé de 4 réglages de résolution. Si vous ne procédez à aucun réglage, le télécopieur enverra automatiquement le document en résolution STANDARD.

- STANDARD: Utilisez la résolution STANDARD pour les documents ordinaires. Ce réglage permet la transmission la plus rapide et la plus économique. FIN: Utilisez la résolution FIN pour améliorer la reproduction, surtout si votre document comporte des petits caractères ou des dessins détaillés. SUPER FIN: Utilisez la résolution SUPER FIN lorsque vous avez besoin de la meilleure qualité de reproduction. DEMI-TON: Utilisez la résolution DEMI-TON pour les photographies et
- les illustrations. L'original sera reproduit en 64 nuances de gris.
- **Remarque:** Pour transmettre en résolution FIN ou SUPER FIN, le télécopieur récepteur doit également permettre cette résolution. Si ce n'est pas le cas, votre télécopieur passera automatiquement à la première résolution inférieure disponible.

### **Contraste**

Le contraste est normalement réglé sur AUTO, ce qui signifie que le télécopieur le contrôle automatiquement; toutefois, il vous est possible de modifier le réglage sur FONCE si votre document est imprimé à l'encre très claire.

# **Réglage de la résolution et du contraste**

- **1** Appuyez une ou plusieurs fois sur la touche **RESOLUTION** jusqu'à ce que les valeurs de réglage désirées pour la résolution et le contraste s'affichent à l'écran.
	- La première fois que vous parcourez la liste des réglages de la résolution, le réglage du contraste AUTO s'affiche à côté de chacun des réglages de la résolution. La seconde fois que vous parcourez la liste, c'est le réglage du contraste FONCE qui s'affiche.

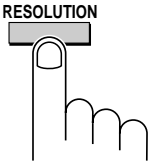

Chapitre 3 Transmission de documents

### **Page de garde**

Vous pouvez programmer votre télécopieur pour qu'il génère une page de garde et qu'il l'envoie comme dernière page de transmission. La page de garde comprend la date et l'heure, le nom de l'émetteur et son numéro d'appel, ainsi que le nom du destinataire et son numéro d'appel si un numéro d'appel automatique est utilisé. En outre, le nombre total de pages envoyées est indiqué au bas de la page.

♦ Votre nom et votre numéro d'appel doivent être programmés pour pouvoir apparaître sur la page de garde. (Référez-vous au point "Enregistrement de votre nom et de votre numéro de télécopieur", au Chapitre 2.)

Pour inclure une page de garde à chaque transmission, positionnez le paramètre utilisateur 14 sur OUI comme décrit au Chapitre 9, "Réglages facultatifs". Veuillez noter que lorsque le paramètre utilisateur 14 est positionné sur OUI, les pages de garde seront automatiquement incluses à chaque transmission jusqu'à ce que vous repositionniez le réglage sur NON.

Lorsque la fonction de page de garde est activée, vous pouvez également sélectionner un message qui apparaîtra en en-tête, en haut de la page de garde. Pour ce faire, suivez la procédure décrite ci-dessous. Veuillez noter que la sélection du message n'est effective que pour une seule transmission.

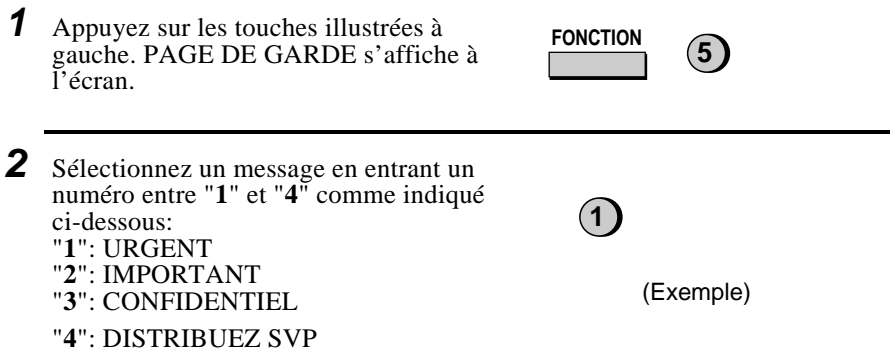
#### **Numérotation de pages par lots (Compteur de pages)**

Ce réglage est utilisé pour modifier la numérotation des pages du document transmis et la faire passer d'une numérotation simple ("P.1", "P.2", etc.) à une numérotation par lots, ce qui signifie qu'une barre oblique suivie du nombre total de pages à envoyer sont ajoutées après chaque numéro de page (par exemple, "P. 1/5", "P.2/5", etc.). Cette option permet au destinataire de vérifier si certaines pages ne sont pas manquantes.

- ♦ Si vous envoyez une page de garde, **n'incluez pas** la page de garde dans le nombre total de pages. Votre télécopieur adaptera automatiquement le chiffre entré pour y intégrer la page de garde.
- ♦ Si vous devez annuler l'encodage d'un numéro de lot, retirez le document du chargeur ou appuyez sur la touche **STOP** .
- ♦ Si le nombre de pages réellement transmis ne correspond pas au total du lot encodé, l'alarme sonne et "ERREUR CPT PAGE" s'affiche à l'écran. Le message "PAGE E." s'affiche également dans la colonne REMARQUE du rapport de transaction si ce dernier est programmé pour être imprimé.

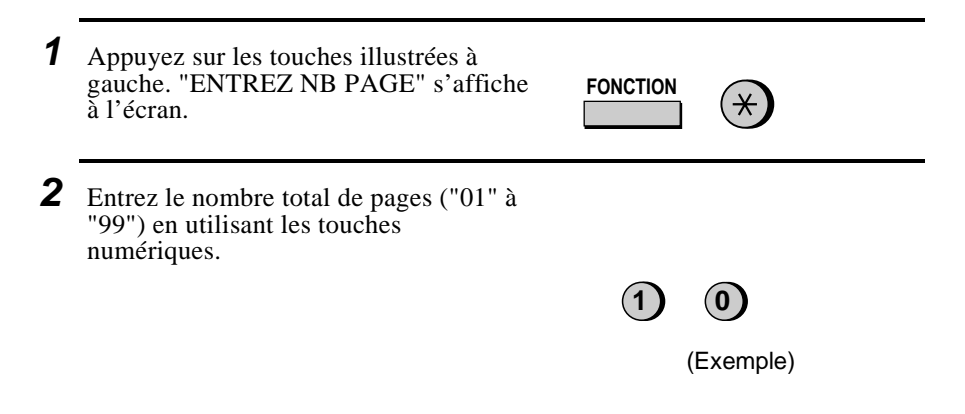

#### Chapitre 3 Transmission de documents

# **Numérotation et transmission**

Lorsque vous avez chargé le document et procédé à tous les réglages de contraste et de résolution, vous êtes prêt à composer le numéro du télécopieur destinataire et à transmettre le document. Il existe plusieurs manières de composer le numéro d'appel, et vous pouvez sélectionner celle qui correspond le mieux à vos besoins.

#### **Numérotation normale**

**Remarque:** N'utilisez pas le mode de numérotation normale lorsque vous envoyez un document à un télécopieur-répondeur, à un télécopieur-téléphone ou à tout autre télécopieur équipé d'un module de commutation automatique.

En mode de numérotation normale, décrochez le combiné (ou appuyez sur la touche **HT.PARL**) et composez le numéro d'appel comme vous le feriez pour un appel téléphonique. Si l'appareil destinataire est réglé pour recevoir les télécopies manuellement (ce qui signifie que votre correspondant répond à votre appel en décrochant le combiné et en vous parlant, puis en appuyant sur sa touche Départ afin de lancer la réception de la télécopie), vous pouvez communiquer oralement avec votre correspondant avant d'envoyer le document.

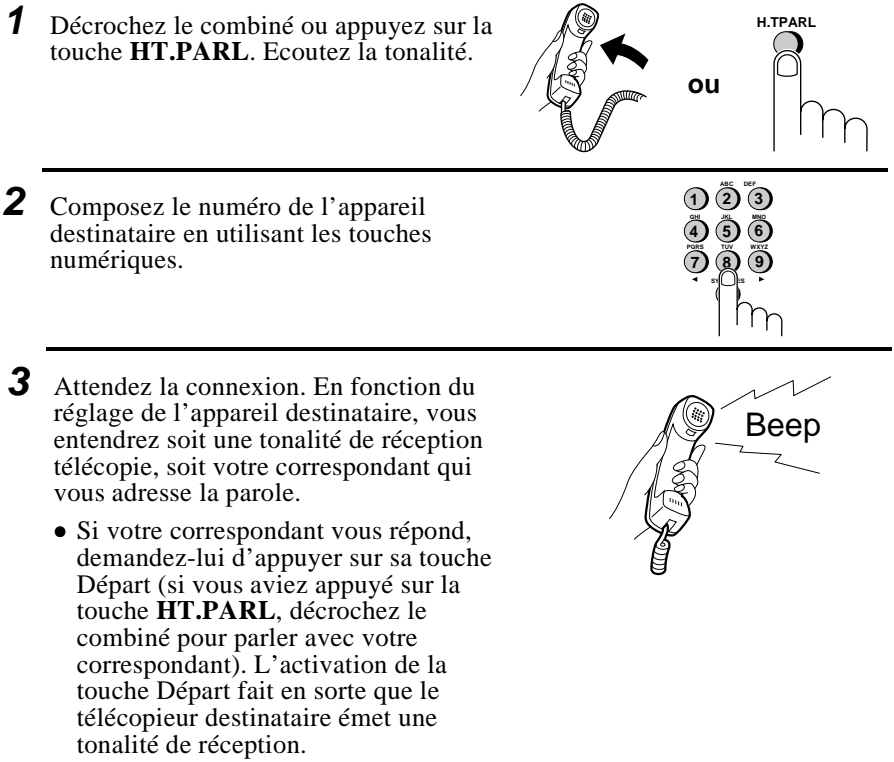

- **4** Lorsque vous entendez la tonalité de réception, appuyez sur la touche **DEPART**. Raccrochez le combiné si vous l'avez utilisé.
	- Lorsque la transmission est terminée, le télécopieur émet un "bip".

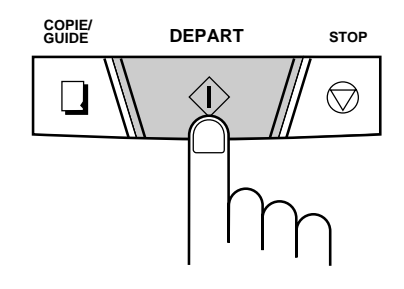

#### **Numérotation directe au clavier**

Si vous ne devez pas parler avec votre correspondant avant d'envoyer votre document, il vous suffit de composer le numéro; il n'est pas nécessaire de décrocher le combiné ou d'appuyer sur la touche **HT.PARL**.

- **Remarque:** La numérotation directe au clavier ne peut être utilisée pour composer un numéro sous le même autocommutateur privé que celui de votre télécopieur. Pour envoyer un document à un télécopieur se trouvant sous le même autocommutateur privé, utilisez la procédure de numérotation normale.
- **1** Entrez le numéro du télécopieur destinataire en utilisant les touches numériques.
	- Si un temps d'attente est nécessaire entre les chiffres, appuyez sur la touche **BIS** pour insérer une pause de 4 secondes. (France: 2 secondes et uniquement si l'appareil est connecté à un autocommutateur privé)

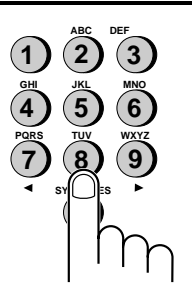

- **2** Vérifiez l'écran. Si le numéro d'appel du télécopieur destinataire est correct, appuyez sur la touche **DEPART**.
	- S'il n'est pas correct, appuyez sur la touche **STOP** pour revenir en arrière et effacer un chiffre à la fois, puis introduisez à nouveau le(s) chiffre(s) correct(s).

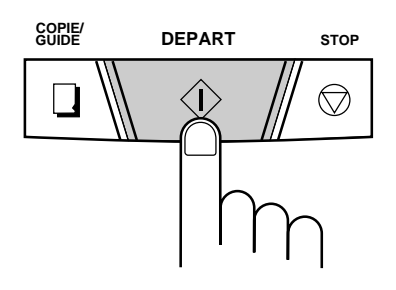

#### Chapitre 3 Transmission de documents

#### **Numérotation via les touches express**

Si le numéro que vous souhaitez composer a été enregistré pour être composé automatiquement sous la forme d'un numéro abrégé (de 01 à 38 - référez-vous à la section "Enregistrement des numéros pour la numérotation automatique"), vous pouvez le composer en appuyant sur la touche express correspondante. (Si le numéro abrégé est compris entre 20 et 38, appuyez sur la touche **N° 20 à 38** puis appuyez sur la touche express.)

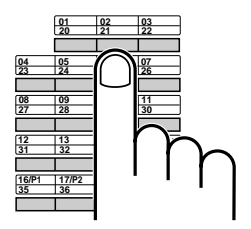

**Exemple:** Pour composer le numéro abrégé "02", appuyez sur la touche express 02/21.

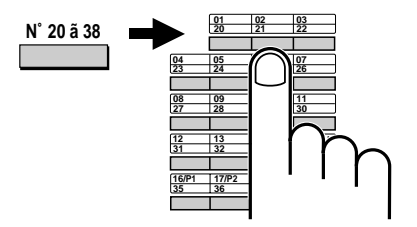

**Exemple:** Pour composer le numéro abrégé "21", appuyez sur la touche **N° 20 à 38** puis sur la touche express 02/21.

- ♦ Le nom du destinataire s'affiche à l'écran. Si aucun nom n'est enregistré, le numéro d'appel du télécopieur destinataire s'affiche. (Si le nom ou le numéro est incorrect, appuyez sur la touche **STOP**.)
- ♦ Le document sera automatiquement transmis dès que la connexion sera établie.

### **Numérotation abrégée**

La numérotation abrégée peut être utilisée pour composer n'importe quel numéro d'appel ayant été enregistré pour la numérotation automatique (référez-vous à la section "Enregistrement des numéros pour la numérotation automatique", au Chapitre 2).

- **1** Appuyez sur la touche **ABREGE** puis tapez deux chiffres du numéro abrégé en utilisant les touches numériques.
	- Pour entrer les chiffres 1 à 9, encodez d'abord un "0", puis entrez le chiffre voulu.

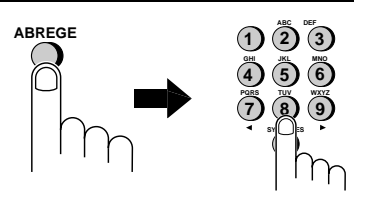

**2** Vérifiez l'écran. Si le nom ou le numéro d'appel est correct, appuyez sur la touche **DEPART**. S'il n'est pas correct, appuyez sur la touche **STOP** et répétez l'étape 1.)

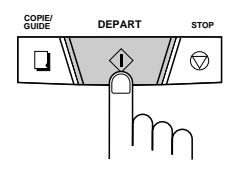

### **Utilisation de la touche RECHERCHE NOM/N°**

Si vous ne vous souvenez plus de la touche express ou du numéro abrégé sous lequel vous avez enregistré un numéro d'appel télécopieur particulier, vous pouvez le rechercher en suivant la procédure ci-dessous. Lorsque vous avez trouvé le numéro, il vous suffit de le composer et de transmettre le document chargé en appuyant simplement sur la touche **DEPART** .

- **1** Appuyez sur la touche **RECHERCHE NOM/N°**. **2** Entrez la première lettre du nom enregistré en appuyant une ou plusieurs fois sur la touche numérique appropriée (la touche correspondant à la lettre voulue) jusqu'à ce que la lettre s'affiche à l'écran. Si le nom débute par un caractère ou un chiffre spécial, appuyez sur "**1**". • Si vous ne vous souvenez plus de la première lettre, passez à l'étape 3 (vous ferez défiler toute la liste du début à la fin). • Si aucun nom n'a été enregistré pour ce numéro, appuyez sur "**0**". Cette opération permet d'afficher non plus les noms, mais les numéros dans la liste déroulante. **RECHERCHE NOM/N˚ R** SY|| JES **1 2 3 4** ) (5) (6 **7** (8) (9 **GHI JKL MNO PQRS TUV WXYZ ABC DEF**
- **3** Appuyez sur la touche "**#**" ou sur la touche " $\star$ " pour faire défiler les noms (ou les numéros si vous avez appuyé sur "**0**"). Arrêtez lorsque le nom souhaité s'affiche à l'écran.
	- S'il n'existe aucun nom débutant par la lettre entrée, faites défiler la liste à partir du nom suivant, par ordre alphabétique. Si aucun nom et aucun numéro n'a été enregistré, "PAS DE DONNEES" s'affiche à l'écran.
	- **4** Appuyez sur la touche **DEPART**. Le document est automatiquement transmis dès que la connexion est établie.

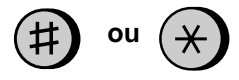

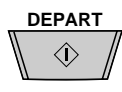

#### **Envoi de télécopies à un télécopieur-répondeur, à un téléphone-télécopieur, ou à tout autre télécopieur équipé d'un module de commutation automatique.**

L'envoi de messages par télécopie à un télécopieur-répondeur, à un téléphone-télécopieur ou à tout autre télécopieur équipé d'un module de commutation automatique doit toujours se dérouler comme suit :

Chargez le document, puis composez le numéro en utilisant une touche express, une touche abrégée ou la numérotation directe au clavier.

Ce n'est que dans ce cas qu'une tonalité télécopie (CNG) sera émise avant le début de la transmission.

Il est conseillé de ne pas utiliser les fonctions avec combiné et la touche **HT.PARL** pour la transmission de télécopies, car aucune tonalité de télécopieur ne sera émise dans ce cas. Un commutateur répondeur/télécopieur, téléphone/télécopieur ou autre commutateur automatique détecte un appel sans tonalité de télécopieur comme un appel téléphonique et non comme un signal de télécopieur.

Une connexion télécopieur ne sera dès lors pas possible et l'appareil imprimera un message d'erreur.

### **Rappel automatique**

Si vous avez utilisé la numérotation automatique (y compris via la numérotation directe au clavier) et si la ligne est occupée, votre télécopieur recomposera automatiquement le numéro. Il effectuera jusqu'à 2 tentatives de recomposition du numéro, toutes les 2.5 minutes.

♦ Pour interrompre la recomposition automatique du numéro, appuyez sur la touche **STOP** .

#### **Utilisation de la touche BIS**

Vous pouvez appuyer sur la touche **BIS** pour recomposer le dernier numéro composé. Pour envoyer un document, partez de l'étape 3 de la procédure de numérotation normale. Veuillez noter que le haut-parleur sera automatiquement activé, de sorte que vous n'aurez pas besoin de décrocher le combiné immédiatement.

# **Réception de**<br> **Consuments documents**

# **Type réponse TEL/FAX**

Quand le mode de réception est réglé sur TEL/FAX (appuyez sur la touche **TYPE REPONSE** jusqu'à ce que la flèche de l'écran d'affichage soit positionnée sur l'indication **TEL/FAX**), votre télécopieur répond automatiquement à tous les appels après 2 sonneries. Après avoir répondu, votre télécopieur gère la ligne pendant 5 secondes environ pour vérifier si une tonalité télécopie est envoyée.

- ♦ Si votre télécopieur détecte une tonalité télécopie (ce qui signifie que l'appel résulte d'une transmission de télécopie avec numérotation automatique), l'appareil lance automatiquement la réception du document entrant.
- ♦ Si votre télécopieur ne détecte pas de tonalité télécopie (ce qui signifie que l'appel est un appel vocal ou un appel télécopie avec numérotation manuelle), l'appareil émet une tonalité de sonnerie (appelée pseudo-sonnerie) pendant 15 secondes pour vous indiquer que vous devez répondre. Si vous ne répondez pas dans ce laps de temps, votre télécopieur envoie une tonalité télécopie à l'appareil émetteur pour permettre à ce dernier d'envoyer éventuellement un fax en lançant la commande manuellement.

#### **Commentaires:**

- Seul le télécopieur vous avertira via la pseudo-sonnerie que vous avez affaire à un appel vocal ou à une transmission de télécopie avec numérotation manuelle. Les postes téléphoniques supplémentaires qui seraient branchés sur la même ligne ne sonnent plus lorsque la connexion a été établie.
- La durée de la pseudo-sonnerie peut être réglée au moyen du paramètre utilisateur 5. Référez-vous au Chapitre 9, "Réglages facultatifs".

# **Type réponse REP.**

Lorsque le mode REP. est activé (appuyez sur la touche TYPE REPONSE jusqu'à ce que la flèche de l'écran d'affichage soit positionnée sur l'indication REP.), votre télécopieur reçoit automatiquement les messages vocaux et les messages télécopiés si votre répondeur est branché en parallèle. Sinon, décrochez le combiné et appuyez sur **DEPART**.

#### Chapitre 4 Réception de documents

### **Type réponse FAX**

Lorsque le mode de réception est réglé sur FAX (appuyez sur la touche **TYPE REPONSE** jusqu'à ce que la flèche de l'écran d'affichage soit positionnée sur l'indication **FAX**), votre télécopieur répond automatiquement à tous les appels après 1 ou 2 sonneries, et réceptionne les documents entrants.

♦ Si vous décrochez le combiné avant que le télécopieur n'ait répondu à l'appel, vous pouvez communiquer oralement avec l'émetteur et/ou recevoir un document suivant la procédure décrite au point "Utilisation du mode TEL".

# **Type réponse TEL**

Lorsque le mode de réception est réglé sur TEL (appuyez sur la touche **TYPE REPONSE** jusqu'à ce que la flèche de l'écran d'affichage soit positionnée sur l'indication TEL), vous devez répondre systématiquement à tous les appels (y compris aux transmissions télécopies) en utilisant le combiné du télécopieur ou un téléphone supplémentaire branché sur la même ligne.

#### **Réception de documents sur votre télécopieur**

Pour recevoir un document sur votre télécopieur, décrochez le combiné quand l'appareil sonne.

- Si vous entendez une tonalité télécopie, appuyez sur la touche DEPART, attendez que le message RECEPTION apparaisse à l'écran, puis raccrochez le combiné.
- Si l'appelant commence par communiquer oralement avec vous, puis souhaite envoyer une télécopie, appuyez sur la touche **DEPART** après avoir parlé (appuyez sur la touche **DEPART** de votre appareil avant que votre correspondant n'appuie sur sa touche Départ). Raccrochez le combiné.

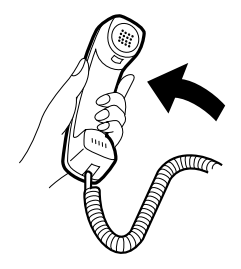

#### **Réception de documents via un téléphone supplémentaire**

Si vous entendez une tonalité lorsque vous répondez à partir d'un poste téléphonique supplémentaire, tapez sur celui-ci la séquence "5", " $\hat{\mathbf{X}}$ " et " $\mathbf{\hat{X}}$ ". Raccrochez ensuite le combiné. Cette manipulation fonctionne à condition que le poste téléphonique supplémentaire soit de type à fréquences vocales.

♦ Si votre télécopieur ne répond pas dans les 5 secondes, il est possible que la présence de parasites sur la ligne l'empêche de détecter la tonalité télécopie. Dans ce cas, activez manuellement la réception de la télécopie, en respectant la procédure décrite au paragraphe suivant.

Si votre correspondant commence par communiquer oralement avec vous, puis souhaite envoyer un document, appuyez sur la séquence "5", " $\star$ " et " $\star$ " si vous lui répondez à partir d'un téléphone de type à fréquences vocales. En revanche, si vous ne disposez que d'un téléphone de type décimal, déposez le combiné (ne raccrochez surtout pas), allez jusqu'à votre télécopieur, décrochez le combiné de ce dernier, et appuyez sur la touche **DEPART**.

#### **Commentaires :**

- Votre télécopieur n'acceptera pas le signal de lancement de la réception ("**5**", "<sup>\*</sup>, et "<sup>\*</sup>") si un document est glissé dans le chargeur.
- Le code utilisé pour activer la réception de la télécopie à partir d'un poste téléphonique supplémentaire à fréquences vocales ("5", " $\star$ ", et " $\star$ ") peut être modifié si vous le souhaitez. Référez-vous au point Paramètres utilisateur 2 ("Code de transfert ") du Chapitre 9, "Réglages facultatifs".
- Si vous n'avez pas l'intention d'utiliser le code pour activer la réception de la télécopie, vous pouvez désactiver la détection du code en réinitialisant le paramètre utilisateur 3. Ce réglage empêchera le télécopieur d'essayer de lancer par erreur la réception, en cas de détection d'un signal similaire à "*5*", "<sup>\*\*</sup>, et "<sup>\*\*</sup>", pendant que vous parlez d'un poste supplémentaire.

#### Chapitre 4 Réception de documents

#### **Impression 2 en 1**

Pour économiser du papier, vous pouvez réduire à concurrence de 55% la taille de vos télécopies entrantes. Ce réglage vous permet par exemple de recevoir un document de deux pages sur une seule page (veuillez toutefois noter que ce ne sera pas possible si les pages du documents sont plus longues que votre papier d'impression). Pour activer cette fonction, suivez les étapes ci-dessous.

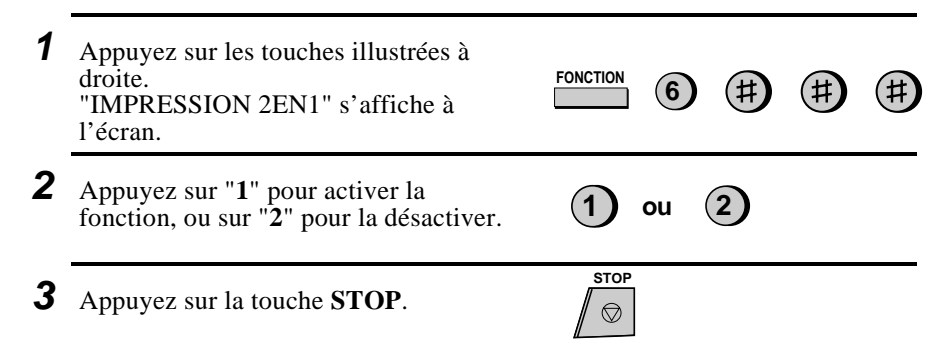

### **Taux de réception**

Votre télécopieur a été réglé en usine pour réduire automatiquement la taille des documents reçus de manière à ce qu'ils puissent s'imprimer sur votre papier d'impression. Cela signifie que les données imprimées sur les bords du documents ne seront pas coupées. Si vous le souhaitez, vous pouvez désactiver cette fonction et recevoir vos documents imprimés en format complet.

- **Remarque:** Si un document est trop long pour être imprimé sur votre papier d'impression, la partie excédentaire sera imprimée sur une deuxième page. Dans ce cas, le point de coupure peut survenir au milieu d'une ligne.
- **Remarque:** Il est possible que la réduction automatique ne soit pas possible si le document reçu est trop long, contient trop de graphiques ou d'images en résolution fine, ou est envoyé en résolution SUPER FIN. Dans ce cas, la partie excédentaire du document est imprimée sur une deuxième page.

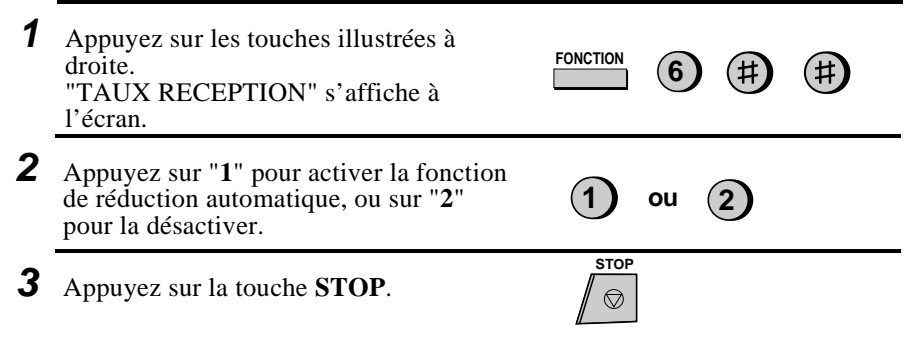

# **Réalisation de copies**

Votre fax peut également être utilisé pour réaliser des copies. Vous pouvez faire des copies simples ou multiples (jusqu'à 99 par original), ce qui permet à votre télécopieur d'exercer une double fonction en tant que copieur de bureau.

- ♦ Pour la copie, la résolution par défaut est SUPER FIN.
- ♦ Si vous réalisez des copies multiples de plus d'un original, vous pouvez choisir de trier vos copies (COPIES TRIEES) ou de ne pas les trier (MULTI COPIE). L'exemple suivant indique comment les copies sont classées pour chacun des cas de figure lorsque vous réalisez 3 copies de 3 originaux.

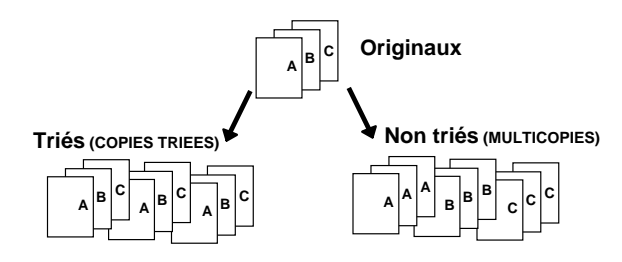

- **1** Chargez le(s) document(s) face imprimée vers le bas.
	- Si vous le désirez, vous pouvez régler la résolution et/ou le contraste au moyen de la touche **RESOLUTION**.

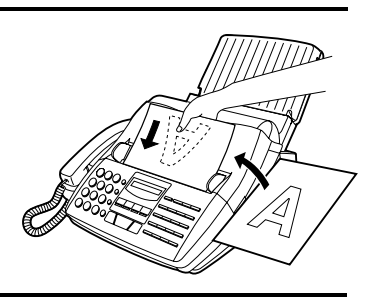

### **2** Appuyez sur la touche **COPIE/GUIDE** .

• Si vous ne faites qu'une seule copie de l'original (ou de chacun des originaux) et si vous ne devez pas faire de réduction ni d'agrandissement, appuyez deux fois sur la touche **DEPART**. L'opération de copie démarre. Si vous ne faites qu'une seule copie et si vous voulez obtenir un agrandissement ou une réduction, appuyez une seule fois sur la touche **DEPART** et passez à l'étape 5.

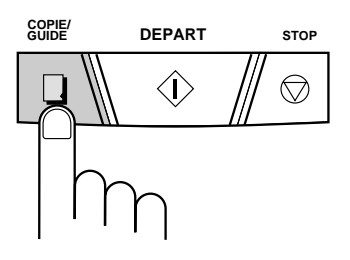

#### Chapitre 5 Réalisation de copies

- **1 ou 2 3** Appuyez sur "**1**" (MULTI COPIE) si vous ne voulez pas trier vos copies, ou sur "**2**" (COPIES TRIEES) si vous voulez qu'elles soient triées. 4 Entrez le nombre souhaité de copies en utilisant les touches numériques. • Si le nombre de copies souhaitées est compris entre 1 et 9, entrez d'abord le chiffre "0". • Si vous ne voulez pas obtenir un agrandissement ou une réduction, appuyez sur la touche **DEPART**. L'opération de copie démarre immédiatement. **5** Paramétrez le taux de réduction ou d'agrandissement en entrant un nombre entre "**1**" et "**5**" comme indiqué ci-dessous. L'opération de copie démarre. **1**: AUTO (réglage automatique du format pour qu'il corresponde au format du papier d'impression) **2**: 50% **3**: 100% (ni réduction, ni agrandissement) **4**: 125% **5**: 135% **2 1 2** (Exemple) (Exemple)
	- **Remarque:** Si vous placez un grand nombre d'originaux dans le chargeur, la mémoire risque d'être saturée avant qu'ils puissent tous être analysés (le message "MEMOIRE PLEINE" s'affichera). Dans ce cas, appuyez sur la touche **DEPART** pour copier les originaux qui ont été analysés, puis répétez la procédure d'analyse pour les originaux restant, y compris l'original qui était en cours d'analyse au moment où la mémoire a été saturée.

#### **Coupure de la copie**

Lorsque vous faites une copie, votre télécopieur a été réglé en usine pour ne pas imprimer la partie excédentaire d'un document si la longueur de ce dernier est supérieure à la longueur du papier d'impression. Si vous voulez que votre télécopieur imprime systématiquement la partie restante du document sur une deuxième page, procédez comme suit.

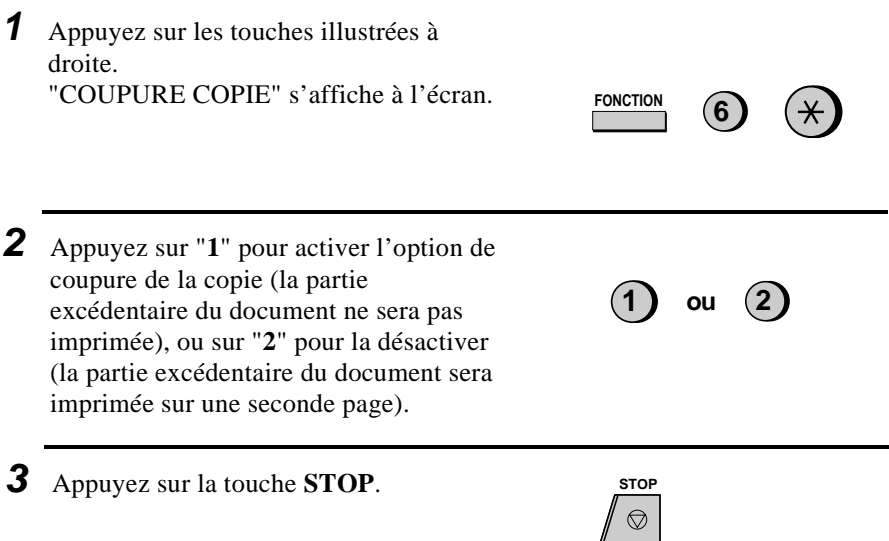

# **Chapitre 6 Appels téléphoniques**

Vous pouvez utiliser votre télécopieur comme un téléphone normal pour donner ou recevoir des appels vocaux.

- ♦ Pour donner ou recevoir un appel téléphonique, l'appareil doit être allumé.
- **ou H.TPARL 1** Décrochez le combiné ou appuyez sur la touche **HT.PARL**. Ecoutez la tonalité. **2** Composez le numéro d'appel en utilisant une des méthodes suivantes :
	- **Numérotation normale :** Entrez en entier le numéro de teléphone en utilisant les touches numériques.
	- **Numérotation express :** Appuyez sur la touche express appropriée (si le numéro de la touche express est compris entre 20 et 38, appuyez d'abord sur la touche **N° 20 à 38** ).
	- **Numérotation abrégée :** Appuyez sur la touche **ABREGE**, et entrez le numéro abrégé à 2 chiffres en utilisant les touches numériques.

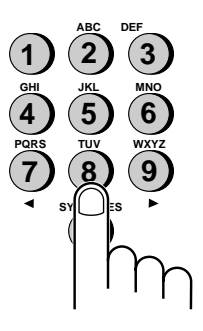

**3** Adressez-vous à votre correspondant lorsqu'il décroche.

- Si vous aviez appuyé sur la touche **HT.PARL**, décrochez le combiné pour parler.
- Remarque : lorsque le combiné du fax est décroché, le poste téléphonique supplémentaire branché directement sur le télécopieur ne peut pas être utilisé pour parler avec votre correspondant.

### **Utilisation de la touche RECHERCHE NOM/N°**

Vous pouvez utiliser la touche **RECHERCHE NOM/N°** pour rechercher une touche express ou un numéro abrégé. Recherchez d'abord le numéro en suivant la procédure "Utilisation de la touche RECHERCHE NOM/N°", dans la section "Numérotation et transmission" du Chapitre 3, puis décrochez le combiné ou appuyez sur la touche **HT.PARL** . Le numéro sera automatiquement composé (n'appuyez pas sur la touche **DEPART**).

### **Rappel**

Le dernier numéro appelé peut être recomposé en appuyant sur la touche **BIS** (il n'est pas nécessaire de décrocher le combiné ou d'appuyer sur la touche **HT.PARL** ). Lorsque votre correspondant répond, décrochez le combiné pour parler.

### **Opérations avec un autocommutateur privé**

Si votre télécopieur est connecté à un autocommutateur privé, vous pouvez l'utiliser pour exécuter les opérations suivantes :

- ♦ **Effectuer des demandes d'informations**: pendant un appel, vous pouvez mettre votre interlocuteur en attente, appeler un autre correspondant, puis revenir à votre correspondant initial.
- ♦ **Transférer des appels**: vous pouvez transférer un appel à un autre numéro sous le même autocommutateur privé, sans l'aide d'un opérateur.

Chapitre 6 Appels téléphoniques

#### **Demandes d'informations**

**1** Pendant la conversation téléphonique, appuyez sur la touche **RECHERCHE NOM/N°** pour mettre votre interlocuteur en attente.

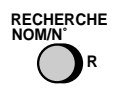

- **2** Quand vous entendez la tonalité d'appel, composez le numéro d'une troisième personne à qui vous souhaitez demander des informations.
- **3** Lorsque vous avez terminé votre appel d'information, vous serez automatiquement remis en contact avec votre interlocuteur initial dès que le second correspondant aura raccroché.

#### **Transfert d'appels**

**1** Pendant la conversation téléphonique, appuyez sur la touche **RECHERCHE NOM/N°** pour mettre votre interlocuteur en attente.

**RECHERCHE NOM/N˚ R**

- **2** Lorsque vous entendez la tonalité, composez le numéro vers lequel vous souhaitez transférer l'appel. Quand votre correspondant répond, raccrochez; l'appel sera automatiquement transféré.
	- Si votre correspondant ne répond pas, appuyez de nouveau sur la touche **RECHERCHE NOM/N°** pour revenir à votre interlocuteur initial.

# **Connexion du répondeur**

# **Préparations**

Si vous avez raccordé un répondeur à votre télécopieur de la manière décrite à la section "Connexions" du Chapitre 1, vous pouvez pendant votre absence recevoir des messages vocaux et des documents sur la même ligne. Pour utiliser la fonction de connexion, modifiez d'abord le message d'accueil du répondeur puis réglez le type de réponse du télécopieur sur **REP.** lorsque vous vous absentez.

### **Modification du message d'accueil**

Le message d'accueil de votre répondeur doit être modifié pour avertir vos interlocuteurs qui désirent vous transmettre une télécopie d'appuyer sur la touche Départ. Exemple de message d'accueil :

"Bonjour. Vous êtes en communication avec la firme ABC. Nous ne sommes actuellement pas en mesure de répondre à votre appel. Vous pouvez laisser un message après le signal sonore ou appuyer sur la touche Départ de votre télécopieur pour transmettre un document. Merci de votre appel."

#### **Commentaires :**

- Nous vous recommandons de ne pas enregistrer un message d'accueil de plus de 10 secondes. En effet, si le message est trop long, la réception de documents transmis par numérotation automatique pourrait être difficile.
- Vos interlocuteurs peuvent même laisser un message vocal puis transmettre un document durant le même appel. Modifiez votre message d'accueil pour expliquer à vos interlocuteurs qu'ils peuvent d'abord laisser un message vocal, puis appuyer sur la touche Départ de leur télécopieur pour transmettre un document.

Chapitre 7 Connexion du répondeur

# **Utilisation de la fonction aiguillage**

- **1** Réglez le mode de réception de votre télécopieur sur REP. en appuyant sur la touche **TYPE REPONSE**.
- **TYPE REPONSE**

- **2** Réglez votre répondeur en mode de réponse automatique.
	- Votre répondeur doit être réglé de manière à répondre après un maximum de 2 sonneries. Si ce n'est pas le cas, vous pourriez ne pas être en mesure de recevoir les télécopies transmises en mode de numérotation automatique.
	- Si votre répondeur est équipé d'une fonction "économie de taxe", assurez-vous qu'il répondra bien avant la quatrième sonnerie.
	- **Remarque:** Si votre répondeur est équipé d'une fonction de consultation à distance, assurez-vous que le code utilisé pour activer cette consultation à distance est différent du code utilisé pour activer la réception de télécopies à partir d'un poste supplémentaire (veuillez vous reporter au Chapitre 4, "Réception de documents"). Si les deux codes sont identiques, l'entrée du code à partir d'un poste téléphonique externe pour consulter les messages activera le télécopieur.

### **Comment fonctionne l'aiguillage?**

Lorsque vous êtes absent, tous les appels entrants seront pris en charge par votre répondeur, qui diffuse votre message d'accueil. Pendant ce temps, votre télécopieur gère la ligne en silence. Si votre télécopieur détecte une transmission de télécopie, il reprend la ligne et lance la réception.

- ♦ Si la connexion n'est pas bonne ou s'il y a des parasites sur la ligne, le répondeur et/ou le télécopieur peuvent ne pas être en mesure de répondre correctement.
- ♦ Le compteur d'appels de votre répondeur peut indiquer que vous avez reçu des messages vocaux alors que seuls des messages télécopies ont été reçus.
- **Remarque:** Pour éviter que votre télécopieur ne prenne la ligne et ne lance la réception lorsque vous appelez d'un poste téléphonique externe ou que vous répondez à partir d'un poste supplémentaire, appuyez sur l'une des trois touches suivantes (pour autant qu'elle soit différente du code permettant d'activer la réception des télécopies : "5", "<del>X</del>", et "<del>X</del>") sur le clavier de numérotation du téléphone. Cette opération n'est possible que dans le cas de l'utilisation d'un poste téléphonique à fréquences vocales.

#### **En cas de dysfonctionnement**

Si la connexion ne fonctionne pas correctement, commencez par vous assurer que le répondeur est correctement branché sur le télécopieur. La connexion du répondeur externe se fait par l'intermédiaire de la prise gigogne livrée avec votre télécopieur.

Si les connexions sont correctes et si le type de réponse REP. ne fonctionne toujours pas, le télécopieur et le répondeur ne sont probablement pas bien synchronisés. Vous trouverez ci-après les solutions aux problèmes habituels de synchronisation.

En outre, vous pouvez également lire la section suivante, "Comment les transmissions de télécopies sont-elles détectées ?" pour mieux comprendre le fonctionnement du télécopieur lorsqu'il est raccordé à un répondeur. Ceci vous aidera à résoudre les problèmes que vous rencontrerez.

♦ Les interlocuteurs désireux de laisser un message vocal sont-ils interrompus par le télécopieur ?

Le télécopieur est réglé pour prendre la ligne et démarrer la réception s'il détecte une durée de silence définie ("Temps détection silence"). Si votre message d'accueil contient une pause ou si l'interlocuteur introduit une pause en enregistrant son message, et que cette pause est plus longue que la durée définie, le télécopieur interrompra l'interlocuteur.

Il est recommandé de raccourcir ou d'éliminer ces pauses, mais si cela s'avère nécessaire, vous pouvez également allonger la durée de détection du silence. Cette procédure est décrite à la fin du présent chapitre, à la section "Réglages facultatifs de la fonction répondeur".

♦ Les interlocuteurs désireux de transmettre un document manuellement ontils du mal à le faire à l'issue du message d'accueil du répondeur ?

Dans ce cas, le répondeur coupe la ligne (il raccroche) avant que votre télécopieur ait pu prendre la ligne et démarrer la réception. Vous pouvez activer votre télécopieur plus tôt en raccourcissant la durée de détection du silence. Cette procédure est décrite à la fin du présent chapitre, à la section "Réglages facultatifs de la fonction répondeur".

♦ Avez-vous des difficultés pour recevoir des documents transmis en mode de numérotation automatique ?

Assurez-vous que le message d'accueil de votre répondeur n'excède pas 10 secondes et que votre répondeur est réglé pour répondre entre la 2ème et la 4ème sonnerie.

Il peut être utile d'insérer une courte pause (environ 4 secondes) au début de votre message d'accueil. En effet, cette pause permettra au télécopieur de détecter clairement le signal "d'appel" typique d'un télécopieur transmettant un document en numérotation automatique.

Chapitre 7 Connexion du répondeur

#### **Comment les transmissions de télécopies sont-elles détectées :**

Votre télécopieur détecte les transmissions de télécopies de deux manières lorsqu'il est raccordé à un répondeur. Cela dépend si le document est transmis en manuel ou en automatique.

**Numérotation automatique :** Si le document est transmis en numérotation automatique, par exemple en utilisant la numérotation express ou abrégée, le télécopieur émet un "signal d'appel" à trois secondes d'intervalle pendant 30 à 40 secondes après la numérotation. Lorsque votre télécopieur détecte ce signal, il déconnecte le répondeur, transmet un "signal de réception" et démarre la réception du document.

Si le télécopieur émetteur ne reçoit pas de signal de réception de votre télécopieur dans les 30 à 40 secondes après la numérotation, il raccroche pour reprendre la numérotation quelques minutes plus tard.

Etant donné que votre télécopieur n'est pas en mesure de détecter le signal d'appel du télécopieur émetteur avant la fin du message d'accueil, il est important que le répondeur réponde à l'appel avant la fin de la deuxième sonnerie et que le message d'accueil n'excède pas 10 secondes. Dans le cas contraire, votre télécopieur ne pourra pas établir la communication avec le télécopieur émetteur avant que ce dernier ne raccroche.

**Numérotation manuelle :** Si le document est transmis en numérotation normale (manuelle), le télécopieur émetteur n'envoie pas de signal d'appel. La personne qui transmet le document attend le signal de réception, puis appuie sur la touche Départ. En cas de connexion à un répondeur, la personne entendra le message d'accueil au lieu du signal de réception, puis appuiera sur la touche Départ.

Ceci ne signale toutefois pas à votre télécopieur qu'il s'agit d'une transmission de documents. Pour détecter cette transmission, votre télécopieur doit utiliser une fonction appelée "Temps de détection silence". Cette fonction indique à votre télécopieur de déconnecter le répondeur et de démarrer la réception s'il détecte un silence d'une certaine durée.

Votre télécopieur est paramétré pour démarrer automatiquement la réception d'un document après un silence de 6 secondes. Lorsque l'interlocuteur appuie sur la touche Départ, la ligne devient silencieuse et le télécopieur émetteur attend le signal de réception de votre télécopieur. Votre télécopieur déconnecte le répondeur 6 secondes après que cette touche ait été actionnée et émet un signal de réception pour indiquer à l'appareil distant qu'il peut démarrer la transmission.

Si votre répondeur coupe la ligne avant l'écoulement des 6 secondes, la réception ne sera pas possible. Dans ce cas, vous devez raccourcir la durée de détection du silence, comme décrit à la page suivante. D'autre part, si la durée de détection du silence est trop courte, le télécopieur interrompra l'interlocuteur durant l'enregistrement de son message vocal s'il introduit une pause ou si votre message d'accueil contient une pause.

# **Réglages facultatifs de la fonction répondeur**

Si nécessaire, vous pouvez procéder aux réglages suivants pour améliorer la fonction d'aiguillage des appels entrants par le répondeur.

### **Temps détection silence**

Cette fonction indique au télécopieur de prendre la ligne et de démarrer la réception dès la détection d'un silence d'une certaine durée après l'activation du répondeur.

La durée du silence peut être réglée de 1 à 10 secondes. Le temps de détection du silence a été paramétré en usine sur 6 secondes, ce qui est un réglage optimal pour la plupart des répondeurs. Toutefois, il se peut que vous deviez modifier ce réglage en fonction du temps de déconnexion de votre répondeur.

- ♦ Certains répondeurs ont des temps de déconnexion exceptionnellement courts (égaux ou même inférieurs à 4 secondes), ce qui signifie que le répondeur peut couper la ligne avant le début de la réception du document. Dans ce cas, faites un essai avec un temps de détection du silence de 3 secondes.
- ♦ Si le télécopieur interrompt les correspondants avant qu'ils puissent laisser un message, augmentez la durée du temps de détection du silence. Si votre message d'accueil contient une période de silence, assurez-vous que le réglage n'excède pas cette période de silence ou enregistrez à nouveau votre message d'accueil pour raccourcir ce silence.

Pour modifier le réglage de la détection du temps de silence, modifiez le paramètre utilisateur 6 comme décrit au Chapitre 9, "Réglages facultatifs".

**Remarque:** Cette fonction peut être désactivée en tapant "00" pour la durée. Veuillez toutefois noter qu'alors, le télécopieur ne sera pas en mesure de recevoir des documents transmis manuellement par numérotation normale.

### **Si cela ne fonctionne toujours pas...**

Certains répondeurs ne permettent pas de trouver une durée de détection silence autorisant en même temps la réception de documents et l'enregistrement continu d'un message vocal. Dans ce cas, les personnes utilisant un appareil à numérotation à fréquence vocale peuvent encore transmettre une télécopie en appuyant sur "5", " $\mathbf{\hat{x}}$ " et " $\mathbf{\hat{x}}$ " sur leur télécopieur.

Il s'agit du code activant la réception d'une télécopie qui peut être annulé par le paramètre utilisateur 3.

Pour utiliser cette méthode, désactivez la détection du temps de silence en réglant le paramètre utilisateur 6 sur "00", puis en modifiant votre message d'accueil pour avertir les interlocuteurs possédant une ligne à numérotation à fréquences vocales qu'ils peuvent transmettre un document en appuyant sur les touches "5", " $\star$ ", " $\star$ ", puis sur la touche Départ de leur télécopieur.

## **Choix réception auto**

Lorsque cette fonction est activée, votre télécopieur répondra à l'appel après 5 sonneries au cas où votre répondeur ne répond pas avant cet intervalle. Ainsi, vous êtes certain(e) de recevoir une télécopie même si la bande de votre répondeur est saturée ou si votre répondeur n'est pas branché.

Cette fonction a été désactivée en usine. Si vous désirez l'activer, réglez le paramètre utilisateur 9 comme décrit au Chapitre 9, "Réglages facultatifs".

**Remarque:** Lorsque cette fonction est activée, assurez-vous que le répondeur est réglé sur 4 sonneries ou moins. Dans le cas contraire, le télécopieur répondra toujours en premier, ce qui empêchera l'interlocuteur de laisser un message vocal.

### **Début détection silence**

Ce réglage peut être utilisé pour retarder le début de la détection d'un silence. Par exemple, si vous souhaitez insérer une pause au début du message d'accueil de votre répondeur pour garantir une détection claire des signaux de transmission de documents, vous pouvez utiliser ce réglage pour retarder le début de la détection du silence pour que cette pause n'entraîne pas la prise en charge de la ligne par le télécopieur.

Cette fonction a été désactivée en usine. Si vous désirez l'activer, réglez le paramètre utilisateur 7 sur la durée de retardement souhaitée (de 1 à 15 secondes). Cette procédure est décrite au Chapitre 9, "Réglages facultatifs". De manière générale, le temps de retardement doit être légèrement plus long que la pause introduite au début du message d'accueil.

### **Temps maxi répondeur**

Ce réglage peut être utilisé pour que le télécopieur prenne automatiquement la ligne pour éventuellement recevoir un document après un certain nombre de secondes.

Pour un fonctionnement normal, nous vous recommandons de ne pas activer cette fonction. Toutefois, si vous avez des difficultés lorsque vous devez recevoir des documents en type de réponse REP., essayez plusieurs réglages de temps pour voir si cela résout le problème. Activez la fonction en réglant le paramètre utilisateur 8 sur le nombre de secondes souhaité (de 1 à 255 secondes). Cette procédure est décrite au Chapitre 9, "Réglages facultatifs".

# **Fonctions spéciales**

# **Filtrage**

La fonction de filtrage vous permet de bloquer la réception de documents provenant de correspondants que vous aurez préalablement définis. Ceci permet d'économiser du papier en n'imprimant pas les documents non désirés.

Pour utiliser cette fonction, vous devez d'abord l'activer en réglant le paramètre utilisateur 12 sur OUI comme décrit au Chapitre 9, puis entrer les numéros de télécopieurs dont vous voulez bloquer la réception de documents, comme indiqué ci-dessous.

#### **Commentaires :**

- Jusqu'à 5 numéros peuvent être enregistrés dans la liste de filtrage.
- Pour effacer un numéro de la liste de filtrage, vous devez connaître le numéro à 1 chiffre qui l'identifie. Si vous avez oublié ce numéro, imprimez la liste des numéros filtrés comme décrit au Chapitre 10.

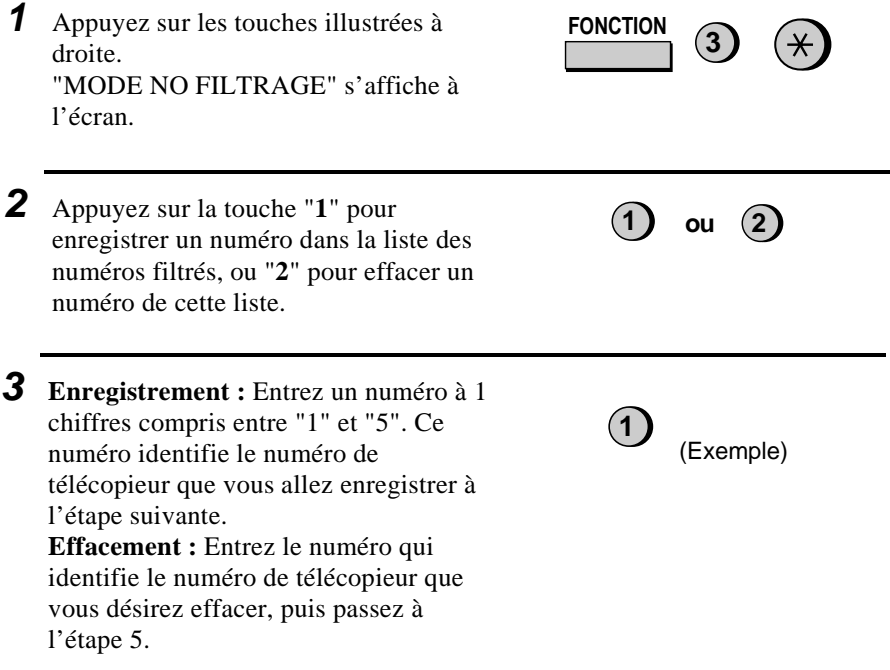

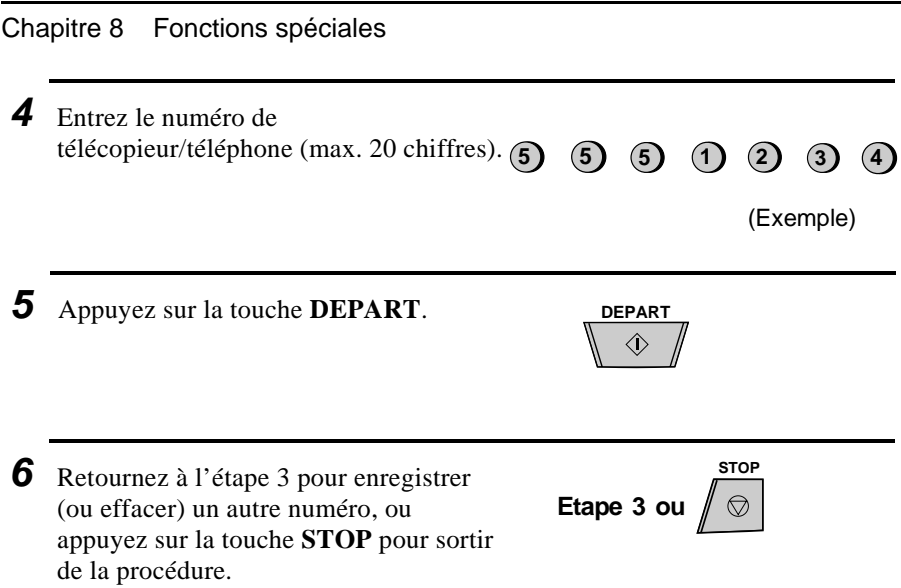

# **Mémoire**

Votre télécopieur possède une mémoire pouvant être utilisée pour enregistrer à la fois des documents entrants et sortants.

♦ La mémoire peut contenir environ 39 pages moyennes (sur base de la mise de test ITU-T n° 1 en résolution standard) pour la transmission (27 pages si le paramètre utilisateur 16, Mode de Correction d'Erreur, est réglé sur OUI), ou 30 pages pour la réception (29 pages si le paramètre utilisateur 16 est réglé sur OUI). Le nombre de pages pourra être inférieur si l'analyse est effectuée en résolution fin ou demi-ton.

## **Transmission de documents depuis la mémoire**

Avec cette fonction, le document original est analysé immédiatement, mis en mémoire et transmis dès que la communication avec l'appareil distant est établie. Cette fonction est utile lorsque des documents doivent être transmis à des endroits où la ligne est souvent occupée, car elle vous évite de devoir attendre pour reprendre l'original et libère le chargeur pour d'autres opérations. Après la transmission, le document sera effacé de la mémoire.

- ♦ Une seule transmission mémorisée peut être programmée à la fois.
- ♦ La capacité de mémoire utilisée s'affiche à l'écran sous la forme d'un pourcentage à mesure que le document est analysé.

**1** Chargez le(s) document(s). • Réglez la résolution et/ou le contraste si cela s'avère nécessaire. **2** Appuyez sur la touche **MEMOIRE** puis sur la touche "**1**". **3** Entrez le numéro de l'appareil récepteur en utilisant l'une des méthodes suivantes : • Appuyez sur une touche express. • Appuyez sur la touche **ABREGE** puis entrez un numéro de numérotation abrégée. **MEMOIRE 1 01 20**

• Composez un numéro complet à l'aide des touches numériques.

(Exemple)

Chapitre 8 Fonctions spéciales

- **4** Appuyez sur la touche **DEPART** si vous avez entré un numéro de numérotation abrégée ou un numéro complet.
	- Le document est analysé et enregistré dans la mémoire. Votre télécopieur compose ensuite le numéro de l'appareil récepteur et transmet le document (le cas échéant, le numéro est recomposé automatiquement).

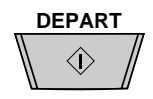

#### **Lorsque la mémoire est saturée...**

Si la mémoire est saturée lorsque le document est en cours d'analyse, le message "MEMOIRE PLEINE" s'affiche à l'écran.

- ♦ Appuyez sur la touche **DEPART** pour transmettre les pages ayant déjà été mémorisées. Les pages restantes seront éjectées du chargeur. Après la transmission, la mémoire est effacée et les pages restantes peuvent alors être transmises. Vous devez également réintroduire la page qui était en cours d'analyse lorsque la mémoire est arrivée à saturation.
- ♦ Appuyez sur la touche **STOP** si vous voulez annuler toute la transmission.

#### **Mise en mémoire du document reçu**

Il s'agit d'une fonction de sauvegarde activée automatiquement lorsque votre télécopieur n'a plus de papier, lorsque le ruban d'impression doit être remplacé ou lorsqu'il y a un bourrage papier.

Lorsqu'un document est en mémoire, le message "FAX EN MEMOIRE" s'affiche à l'écran, ainsi que le message "PLUS de PAPIER", "REMPL. RUBAN", ou "BOURRAGE", selon le cas. Lorsque vous ajoutez du papier, que vous remplacez le bloc de développement ou que vous supprimez un bourrage, les documents en mémoire sont imprimés automatiquement.

♦ Lorsque des documents sont enregistrés en mémoire parce qu'il n'y a plus de papier dans l'appareil, veillez à ajouter du papier de même format que celui utilisé précédemment, faute de quoi le format du document risquerait de ne pas correspondre au format du papier d'impression.

#### **Attention !**

- Veillez à ne pas mettre l'appareil hors tension lorsque des documents sont enregistrés dans la mémoire, car cela effacerait le contenu de cette dernière.
- Si des documents enregistrés dans la mémoire sont perdus à la suite d'une coupure de courant ou de toute autre interruption dans l'alimentation électrique, un "RAPPORT D'ANNULATION" est imprimé lorsque le courant est rétabli. Ce rapport fournit des informations sur les réceptions perdues, et donne les numéros des télécopieurs émetteurs, s'ils sont disponibles.

# **Diffusion**

Cette fonction vous permet de transmettre en une fois un document jusqu'à 20 destinations différentes. Enregistrez d'abord le document dans la mémoire de votre télécopieur, puis entrez les numéros des correspondants. Le document sera transmis à chaque destination.

♦ Vous ne pouvez utiliser que les touches de numérotation express ou abrégée pour composer les numéros des appareils récepteurs.

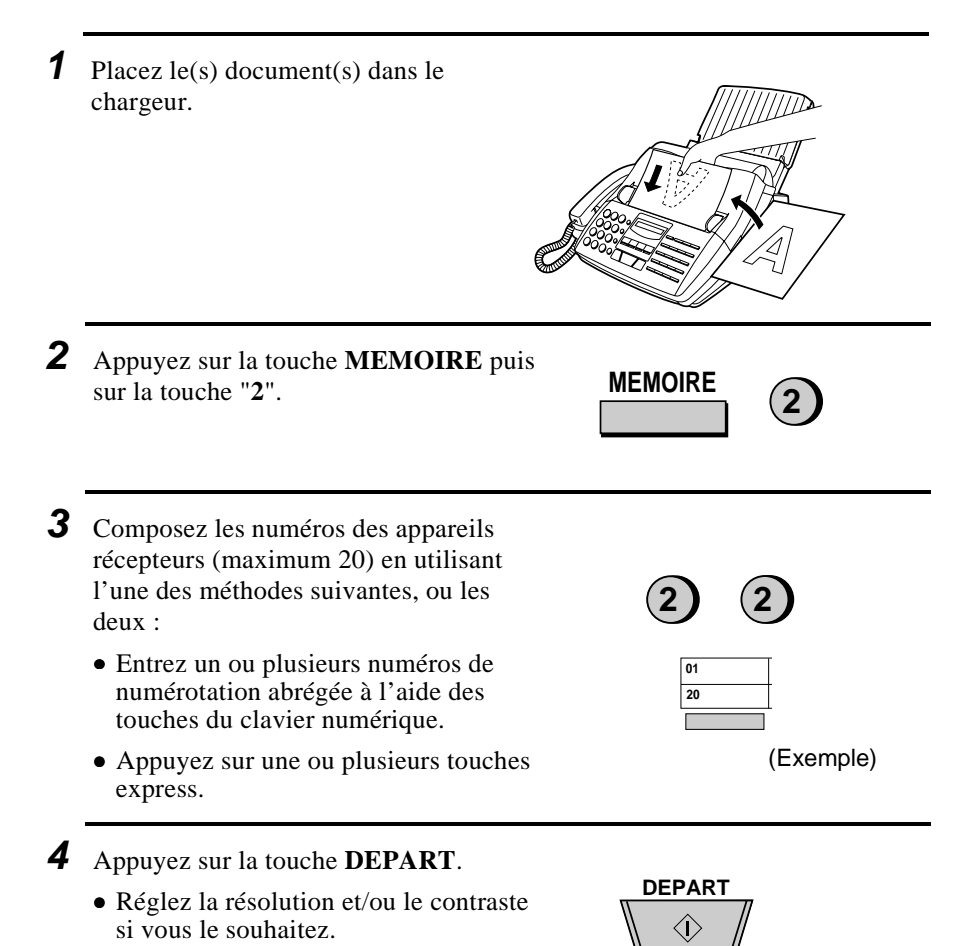

- **5** Appuyez sur la touche **DEPART**. La transmission démarre.
	- Un rapport de transaction est automatiquement imprimé à l'issue de l'opération de diffusion. Consultez la colonne "Remarque" sur le rapport afin de vérifier si aucune des destinations n'est indiquée comme "Occupé" ou s'il n'y a aucun code d'erreur de communication. Le cas échéant, renvoyez à nouveau les documents à ces destinations.

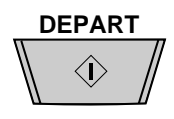

#### **Diffusion à l'aide d'une touche de groupe**

Si les télécopieurs que vous désirez appeler en diffusion ont été programmés dans une touche de groupe, il est possible d'effectuer l'opération de diffusion en utilisant la procédure simplifiée suivante :

- **1** Placez le(s) document(s) dans le chargeur.
	- Procédez aux éventuels réglages de transmission souhaités (résolution, contraste, etc.).

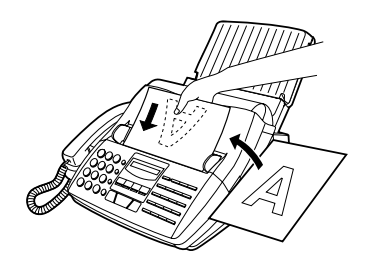

**2** Appuyez sur la touche de groupe appropriée. La transmission démarre.

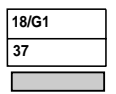

(Exemple)

# **Relève (demande d'une transmission de télécopie)**

La fonction relève vous permet de demander à un autre appareil d'envoyer un document vers votre télécopieur. En d'autres termes, c'est l'appareil récepteur et non l'appareil émetteur qui active la transmission. Avec votre télécopieur, vous pouvez à la fois solliciter ou être sollicité par un autre appareil.

#### **Réglage de la touche relève**

Pour utiliser la fonction relève, il est nécessaire de paramétrer la touche express 15/RELEVE pour pouvoir l'utiliser comme touche relève. A cet effet, réglez le paramètre utilisateur 13 comme décrit au Chapitre 9, "Réglages facultatifs". (Veuillez noter que lorsque la touche express 15/RELEVE est paramétrée comme touche relève, elle ne peut plus être utilisée pour la numérotation express.)

#### **Demande de transmission**

- **Remarque:** Les touches express ne peuvent pas être utilisées pour la fonction relève. Pour appeler un correspondant enregistré sous une touche express, appuyez sur la touche **ABREGE** puis entrez le nombre à 2 chiffres correspondant à la touche express en question.
- **1** Composez le numéro du télécopieur que vous souhaitez appeler en mode relève selon une des méthodes décrites ci-dessous :
	- Décrochez le combiné (ou appuyez sur la touche **HT.PARL**) et composez le numéro complet. Attendez la tonalité de réponse du télécopieur.
	- Appuyez sur la touche **ABREGE** et composez le numéro abrégé à 2 chiffes.
	- Entrez le numéro complet à l'aide des touches numériques.
- **2** Appuyez sur la touche express 15/RELEVE.
	- Si vous avez utilisé le combiné, raccrochez-le lorsque le message "RELEVE" s'affiche à l'écran. La réception démarre.

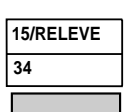

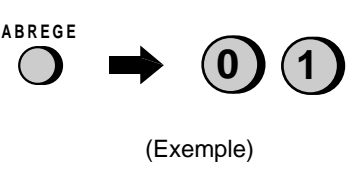

#### Chapitre 8 Fonctions spéciales

#### **Etre appelé (attente de relève)**

Pour permettre à un autre télécopieur de vous appeler en mode relève, appuyez sur la touche **TYPE REPONSE** afin de régler le type de réponse sur FAX, chargez le(s) document(s), et appuyez sur la touche express. "R" s'affiche à l'écran.

La transmission commence lorsque l'autre appareil appelle votre télécopieur et active la fonction relève. La réception automatique est possible lorsque votre télécopieur est en attente de relève.

#### **Fonction sécurité relève**

La fonction sécurité relève permet d'éviter une utilisation non autorisée de la fonction relève avec votre télécopieur. Lorsque cette fonction est activée, la relève n'est possible que si le numéro du télécopieur appelant en mode relève a été introduit dans la liste des numéros de télécopieurs autorisés (appelés "numéros de code d'accès"). Le numéro du télécopieur appelant en mode relève doit également être programmé dans l'appareil afin d'être identifié.

Pour utiliser la sécurité relève, suivez les étapes ci-dessous pour activer la fonction, puis entrez les numéros autorisés comme indiqué sur la page suivante.

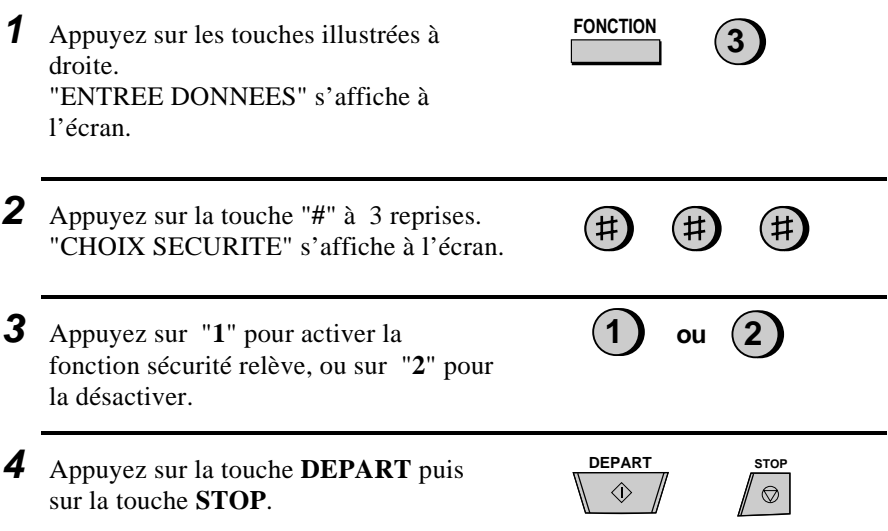

#### **Enregistrement et effacement des numéros autorisés pour la relève**

Il vous est possible d'enregistrer jusqu'à 10 numéros de télécopieurs dans votre liste de numéros autorisés.

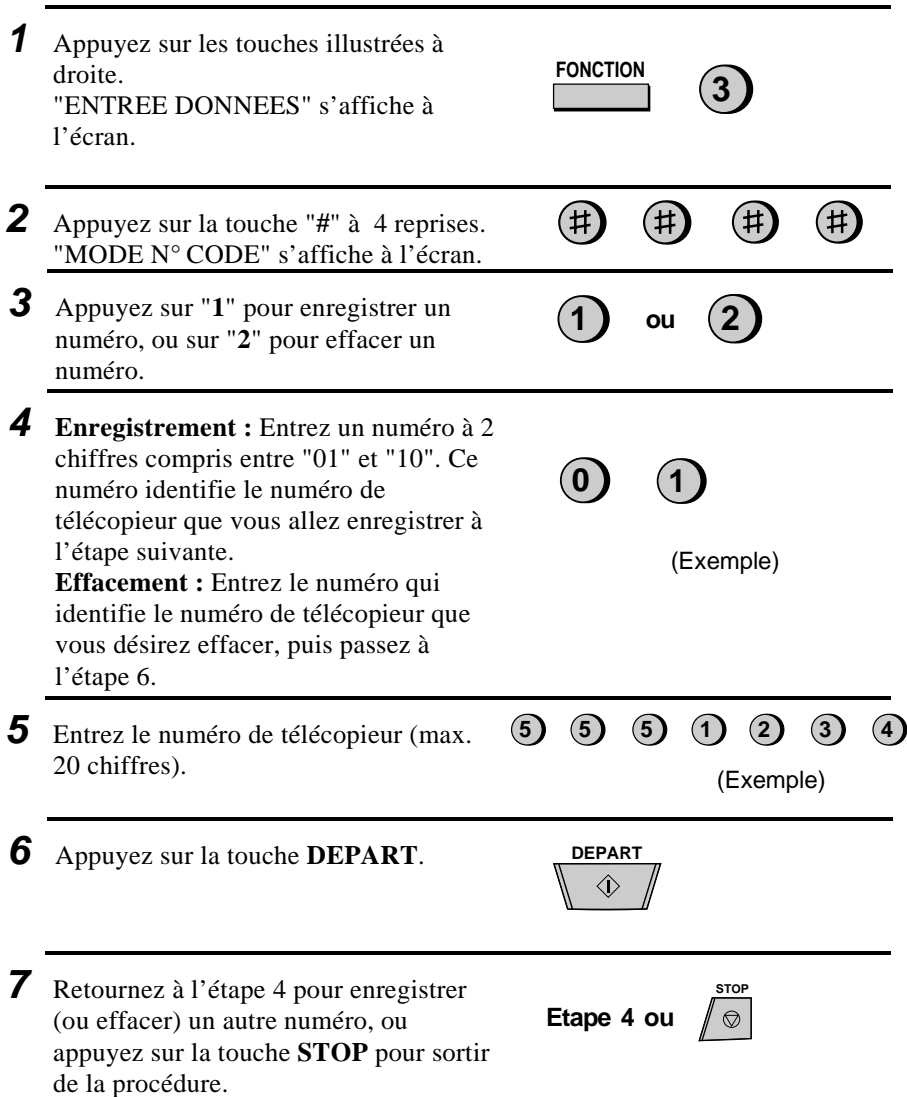

# **Fonction d'opération différée**

La fonction d'opération différée vous permet de paramétrer une opération de transmission et/ou de relève pour qu'elle se déroule automatiquement à un moment que vous précisez. Une opération de transmission et une opération de relève peuvent être programmées en même temps, et le moment auquel elles seront exécutées peut être défini jusqu'à 24 heures à l'avance.

Par exemple, vous pouvez utiliser cette fonction pour profiter des tarifs réduits réservés aux communications en heures creuses, sans pour autant devoir être présent au moment où l'opération a effectivement lieu.

**Remarque:** Vous ne pouvez utiliser qu'un numéro abrégé pour appeler l'appareil récepteur.

### **Réglage de la fonction d'opération différée**

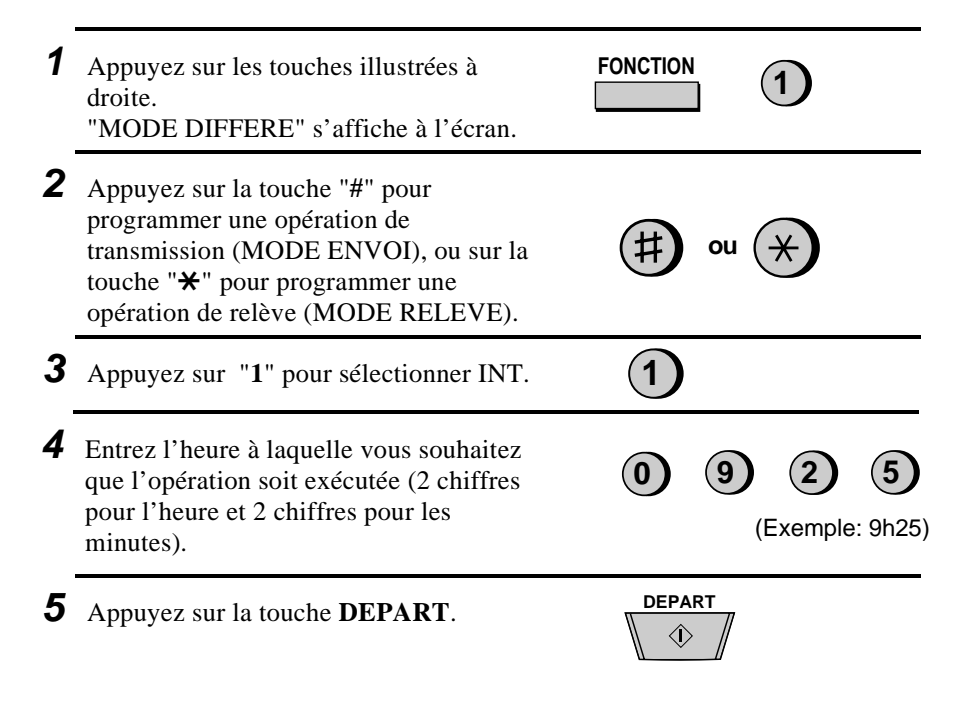

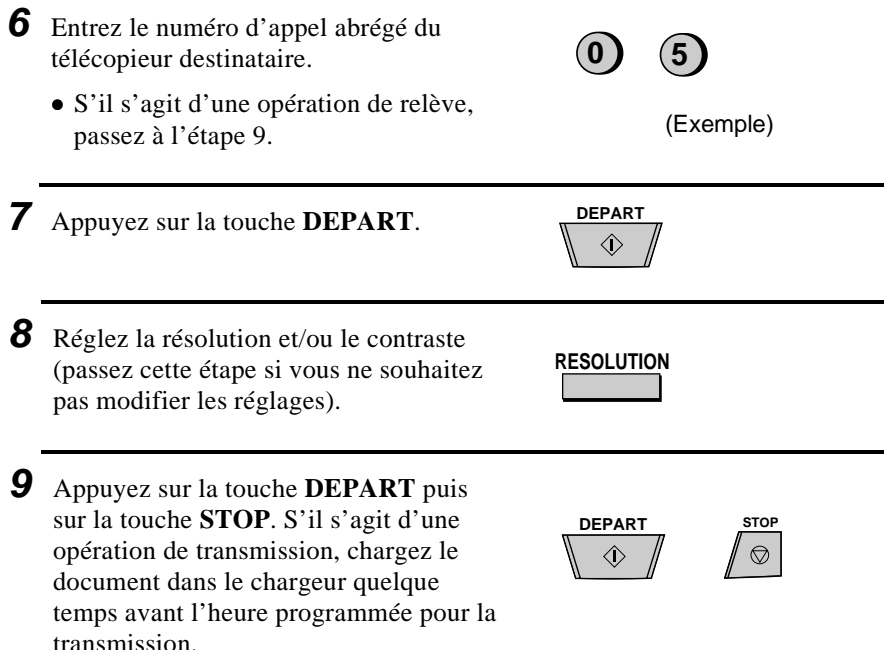

#### **Pour annuler une opération**

Si vous devez annuler une opération qui a été programmée, suivez les étapes ci-dessous.

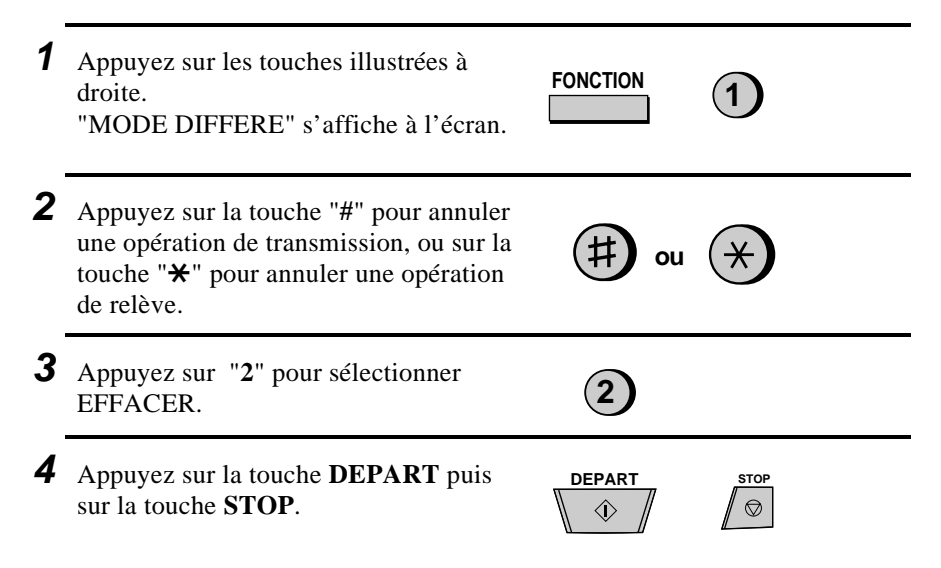

# **Enregistrement et utilisation des programmes**

Lorsqu'une même opération avec le même correspondant est fréquemment effectuée, il est possible de programmer toutes les étapes de cette opération en une touche de programme. Cela vous permettra d'effectuer cette opération en appuyant simplement sur cette touche de programme.

- $\triangle$  Les touches express 16/P1 et 17/P2 peuvent être utilisées comme touches de programme. Cependant, une touche déjà utilisée comme touche de numérotation express ne peut plus servir de touche de programme.
- ♦ Seuls les numéros de numérotation abrégée peuvent être utilisés pour programmer des numéros de télécopieurs récepteurs dans les touches de programme. Il est impossible de programmer des numéros complets.
- ♦ Si le programme concerne une opération de transmission normale ou de relève, il est possible de différer l'opération pour qu'elle soit effectuée automatiquement à un moment défini.
- ♦ Pour effacer une erreur, appuyez sur la touche *STOP* .

#### **Procédure initiale**

Pour programmer une opération, suivez d'abord la procédure de base suivante. Ensuite, suivez la procédure spécifique de l'opération que vous voulez programmer.

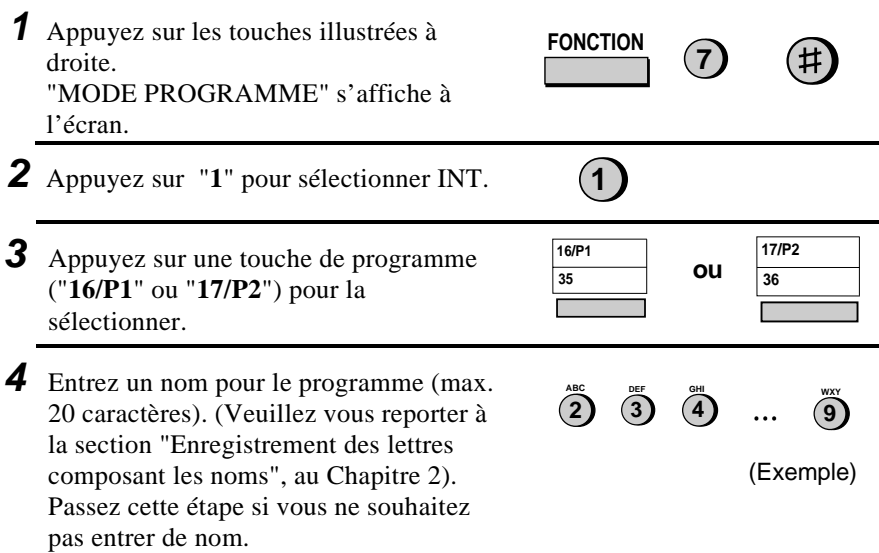

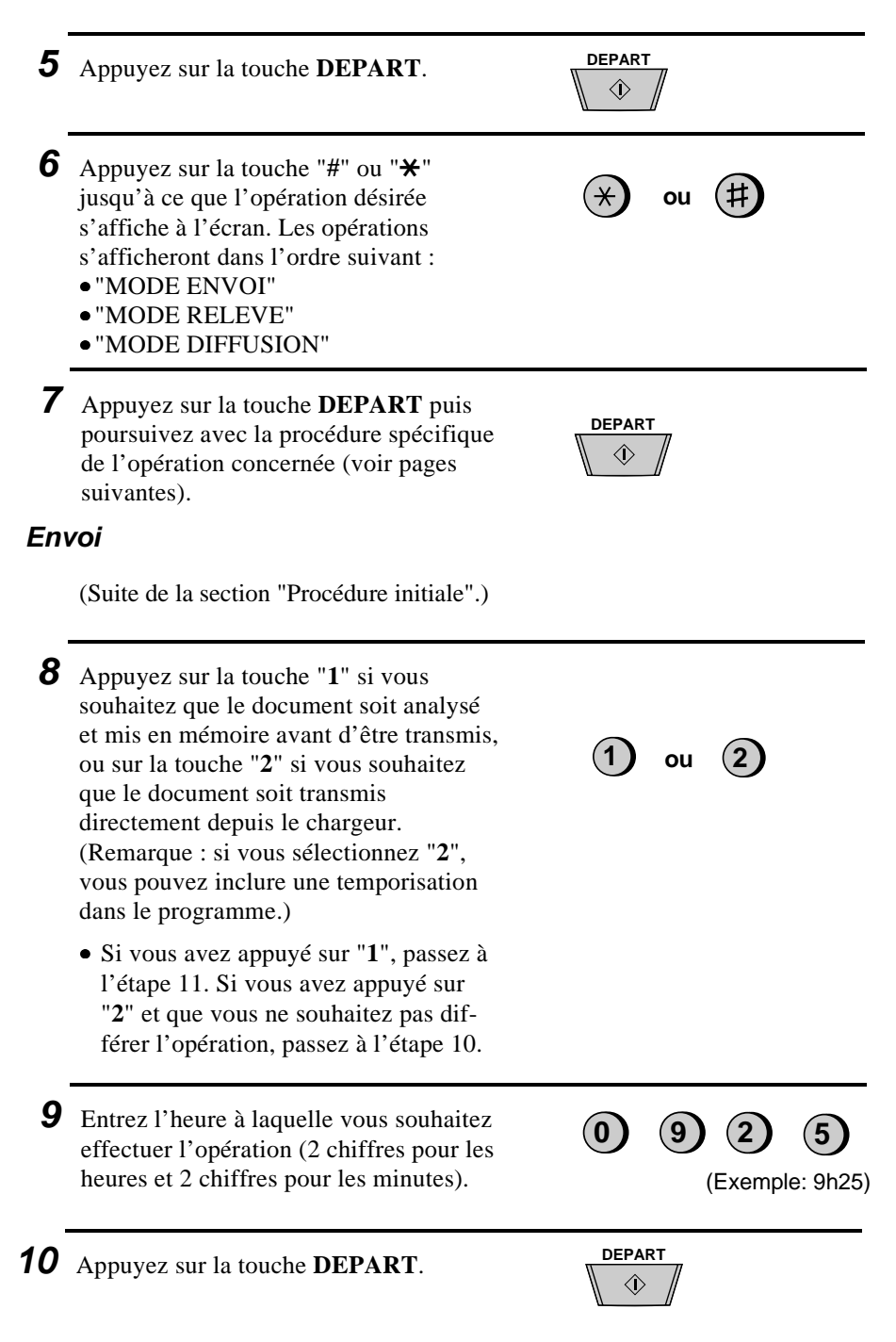

Chapitre 8 Fonctions spéciales **11** Entrez le numéro d'appel abrégé du **2 5** télécopieur destinataire. (Exemple) **12** Appuyez sur la touche **DEPART**. **DEPART**  $\Diamond$ **13** Si vous le souhaitez, réglez la résolution et/ou le contraste en appuyant sur la **RESOLUTION** touche **RESOLUTION** (sinon, sautez cette étape). **14** Appuyez sur la touche **DEPART** puis **DEPART STOP** sur la touche **STOP**.  $\Diamond$  $\circledcirc$ **Relève** (Suite de la section "Procédure initiale".) **8** Entrez l'heure à laquelle vous souhaitez **0 9 2 5** effectuer l'opération (2 chiffres pour l'heure et 2 chiffres pour les minutes). Si vous ne souhaitez pas différer l'opération, passez à l'étape 9. (Exemple: 9h25) **9** Appuyez sur la touche **DEPART**. **DEPART 10** Entrez le numéro d'appel abrégé du **2 5** télécopieur destinataire. (Exemple) **11** Appuyez sur la touche **DEPART** puis **STOP DEPART** sur la touche **STOP**.
# **Diffusion**

(Suite de la section "Procédure initiale".)

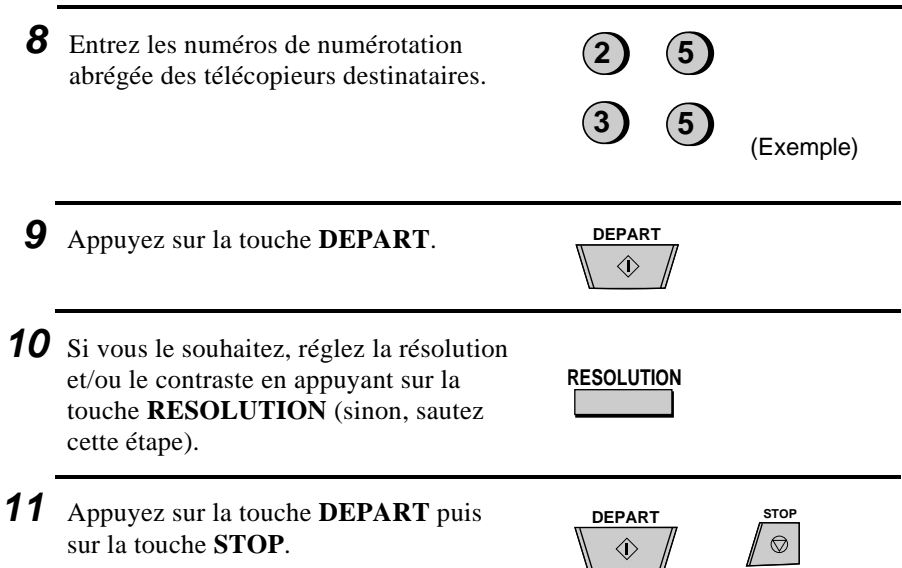

# **Effacement d'une touche de programme**

Pour effacer une touche de programme, suivez les étapes suivantes :

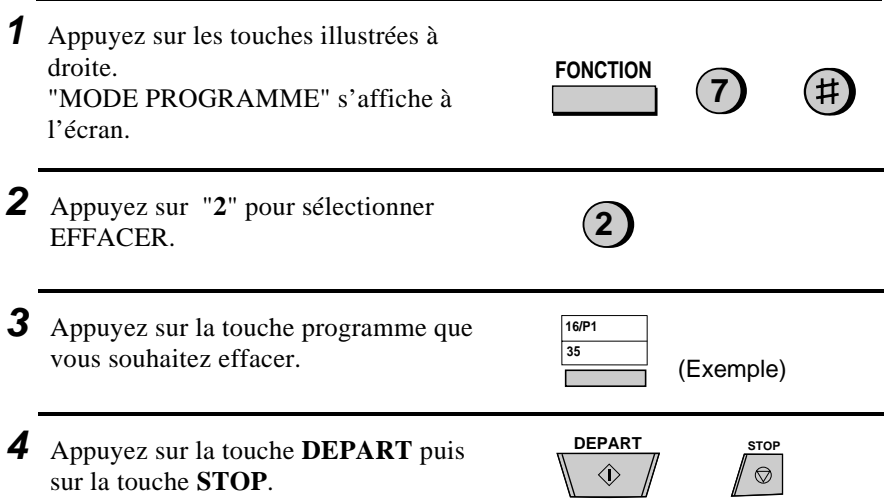

#### Chapitre 8 Fonctions spéciales

### **Utilisation d'une touche de programme**

Une opération programmée est effectuée comme suit :

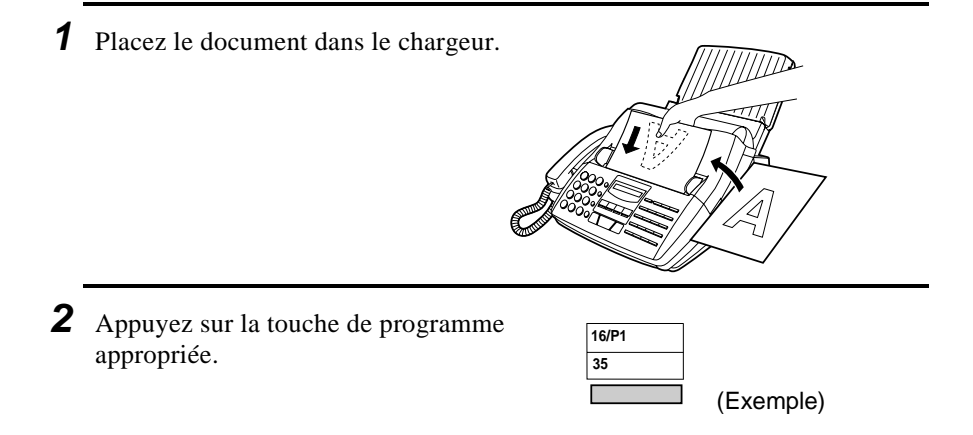

**Remarque:** Quelle que soit la méthode employée, un maximum de 2 opérations différées peuvent être programmées simultanément (suivant la procédure décrite à la section "Opérations différées" et/ou par l'utilisation d'une touche de programme).

### **Pour annuler une opération différée programmée**

Si une touche de programme a été utilisée pour une opération différée et que vous devez annuler cette opération avant qu'elle ne soit exécutée, suivez la procédure ci-dessous :

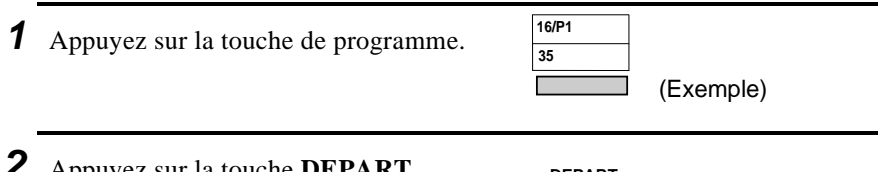

**2** Appuyez sur la touche **DEPART** . **DEPART**

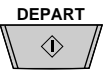

# **Liste des numéros brûlés**

Suivant les spécification AFNOR FDZ 81-123

- $\bullet$  les répétitions d'un appel infructueux sont limitées à 2 avec un délai de 2 minutes 30 entre chaque rappel,
- ♦ à l'issue d'une phase d'appel infructueuse, c'est-à-dire d'un appel suivi de deux rappels, le numéro correspondant est brûlé.

Un numéro brûlé ne sera plus envoyé sur la ligne téléphonique sauf dans le cas d'un appel manuel effectué avec les touches du pavé numérique, la touche **BIS**, une touche **ABREGE** ou bien une touche **EXPRESS** si celle- ci n'est pas utilisée comme touche de **GROUPE** ou de **PROGRAMME**. Dans tous les autres cas d'appel, le numéro brûlé bien que n'étant pas envoyé sur la ligne téléphonique apparaîtra sur le rapport de transaction comme étant **OCCUPE** afin que l'utilisateur sache que l'appel correspondant n'a pas abouti.

En pratique, lorsqu'un numéro doit être envoyé sur la ligne téléphonique, le comportement du FO-1460 est le suivant:

- ♦ Si ce numéro n'est pas brûlé, l'appel a lieu normalement.
- ♦ Si ce numéro est brûlé mais correspond à un appel manuel, le numéro est réactivé et l'appel a lieu normalement (appel manuel: pavé numérique, **BIS**, **ABREGE** ou **EXPRESS** excepté Groupe ou Programme).
- ♦ Si ce numéro est brûlé mais ne correspond pas à un appel manuel, le numéro n'est pas envoyé sur la ligne et apparaît sur le rapport de transaction comme étant occupé (exemple d'appel non manuel: appel différé ou appel lors d'une diffusion).
- ♦ Si la phase d'appel est infructueuse, le numéro est brûlé.

# **Chapitre 9 Réglages facultatifs**

Divers réglages facultatifs sont possibles afin que vous puissiez régler avec précision votre télécopieur selon vos besoins. Ces paramètres sont introduits à l'aide des touches du panneau de commande. Vous trouverez ci-dessous la liste descriptive des paramètres utilisateur.

# **Accès aux paramètres utilisateur**

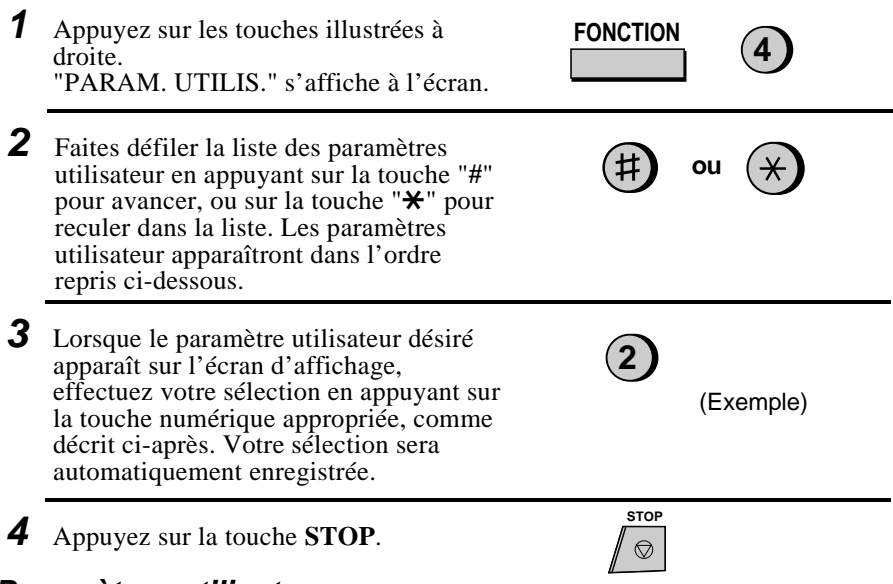

# **Paramètres utilisateur**

#### **Paramètre 1**: PRIORITE AU FIN

Ce paramètre définit la résolution par défaut (c'est-à-dire la résolution utilisée si aucun réglage n'est effectué par la touche **RESOLUTION**) pour la transmission de documents. Appuyez sur la touche "**1**" (OUI) pour régler ce paramètre sur FIN, ou sur la touche **2**" (NON) pour revenir à STANDARD.

• Réglage d'usine : "**2**"

#### **Paramètre 2**: CODE DE TRANSFERT

Ce paramètre définit le numéro à 1 chiffre destiné à l'activation de la réception d'un document à partir d'un poste téléphonique supplémentaire. Entrez un numéro compris entre "**0**" et "**9**".

• Réglage d'usine : "**5**"

#### **Paramètre 3:** RECEPTION A DISTANCE

Ce paramètre permet d'activer ou de désactiver la détection du code destiné à l'activation de la réception d'un document à partir d'un poste téléphonique supplémentaire. Appuyez sur la touche "**1**" pour activer la détection, ou sur la touche "**2**" pour la désactiver.

• Réglage d'usine : "**1**"

#### **Paramètre 4**: CONDITIONS D'IMPRESSION DES RAPPORTS

Ce paramètre définit les conditions d'impression d'un rapport de transaction. Entrez un nombre entre "**1**" et "**5**", en fonction des indications ci-dessous :

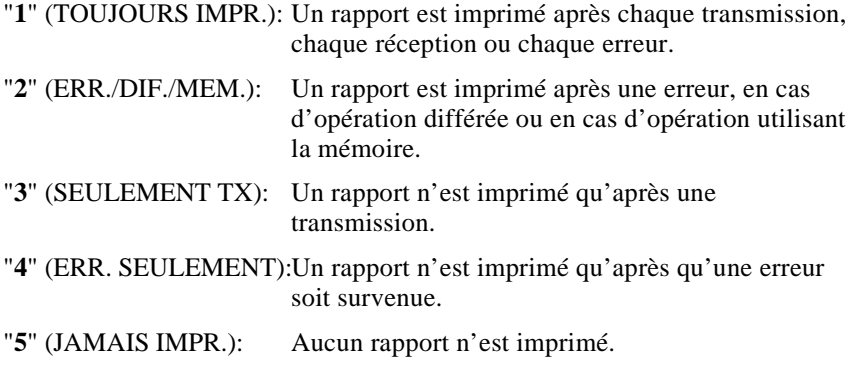

**Remarque:** En Allemagne, la sélection "**5**" n'est pas disponible.

• Réglage d'usine : "**4**"

#### **Paramètre 5:** DUREE DE LA PSEUDO-SONNERIE

Ce paramètre définit la durée de la pseudo-sonnerie lorsque le mode de réception est réglé sur TEL/FAX. Entrez un nombre entre "**1**" et "**4**" en procédant comme suit :

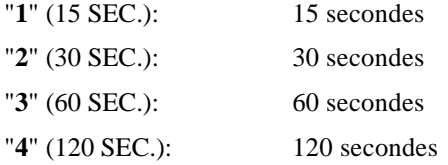

• Réglage d'usine : "**1**"

#### **Paramètre 6**: TEMPS DETECTION SILENCE

Ce paramètre fixe la durée de silence (en secondes) à l'issue duquel le télécopieur prendra la ligne et démarrera la réception lorsqu'un répondeur est raccordé. Entrez un nombre compris entre "**01**" et "**10**", ou tapez "**00**" pour désactiver la fonction. (Veuillez vous reporter au Chapitre 7 pour plus de détails.)

• Réglage d'usine : "**06**"

#### **Paramètre 7:** DEBUT DETECTION SILENCE

Ce réglage peut être utilisé pour retarder le début de la détection du silence utilisée en cas de connexion avec un répondeur. Entrez un nombre de 2 chiffres équivalent au nombre de secondes de retard souhaité ("01" à "15"), ou tapez "00" pour ne pas introduire de retard. (Veuillez vous reporter au Chapitre 7 pour plus de détails.)

• Réglage d'usine : "**00**"

#### **Paramètre 8:** TEMPS MAXI REPONDEUR

Ce paramètre peut être utilisé pour que le télécopieur prenne automatiquement la ligne un certain nombre de secondes après que le répondeur connecté au télécopieur a répondu. Réglez le nombre de secondes en entrant un nombre à 3 chiffres (entre "**001**" et "**255**"), ou tapez "**000**" pour désactiver la fonction. (Veuillez vous reporter au Chapitre 7 pour plus de détails.)

• Réglage d'usine : "**000**"

#### **Paramètre 9:** CHOIX RECEPTION AUTO

Appuyez sur la touche "**1**" pour que le télécopieur réponde à un appel si un répondeur raccordé au télécopieur ne répond pas avant la 5ème sonnerie. Appuyez sur la touche "**2**" pour désactiver la fonction. (Veuillez vous reporter au Chapitre 7 pour plus de détails.)

• Réglage d'usine : "**2**"

#### **Paramètre 10**: CHOIX LANGAGE

Ce paramètre permet de choisir la langue utilisée pour les messages, les rapports et les listes apparaissant sur l'écran d'affichage. Appuyez une ou plusieurs fois sur la touche **DEPART** , la touche "**#**" ou la touche "\*" jusqu'à ce que la langue souhaitée apparaisse à l'écran, puis appuyez de nouveau sur la touche **DEPART**.

#### **Paramètre 11-1**: CONNEXION PBX

Appuyez sur la touche "**1**" (OUI) si l'appareil est raccordé à un autocommutateur privé. Appuyez sur la touche "**2**" (NON) s'il est raccordé à une ligne publique ordinaire.

• Réglage d'usine : "**2**"

(Si vous sélectionnez "**1**", le paramètre 11-2 s'affiche à l'écran. Si vous sélectionnez "**2**", le paramètre 12 s'affiche à l'écran.)

#### **Paramètre 11-2**: CODE ID PBX

Utilisez ce réglage pour entrer votre numéro d'identification PBX (maximum 3 chiffres). Appuyez sur la touche **DEPART** lorsque vous avez terminé.

• Réglage d'usine : "**0**"

(Remarque: Lorsque vous utilisez une touche abrégée ou une touche express, le code PBX est automatiquement composé pour avoir accès au réseau public. Ne l'enregistrez donc pas comme faisant partie du numéro d'appel lorsque vous enregistrez une touche abrégée ou une touche express.)

#### Chapitre 9 Réglages facultatifs

#### **Paramètre 12:** MODE FILTRAGE

Appuyez sur la touche "**1**" pour empêcher la réception de documents envoyés par les numéros de télécopieur enregistrés dans la liste des numéros filtrés. Appuyez sur la touche "**2**" pour permettre la réception de tous les numéros de télécopieur.

• Réglage d'usine : "**2**"

#### **Paramètre 13:** RELEVE

Appuyez sur la touche "**1**" si vous souhaitez utiliser la touche express 15 comme touche relève. Appuyez sur la touche "**2**" si vous souhaitez l'utiliser comme touche express normale.

• Réglage d'usine : "**2**"

#### **Paramètre 14:** PAGE DE GARDE AUTO

Appuyez sur la touche "**1**" (OUI) pour que le télécopieur génère automatiquement une page de garde et l'envoie comme dernière page de chaque transmission. Appuyez sur la touche "**2**" (NON) pour désactiver la fonction.

• Réglage d'usine : "**2**"

#### **Paramètre 15:** IMPRESSION RAPPORT AUTO

Appuyez sur la touche "**1**" pour que votre télécopieur imprime automatiquement un rapport d'activité toutes les 30 opérations. (La liste peut toujours être imprimée sur demande à tout moment). Appuyez sur la touche "**2**" pour désactiver la fonction d'impression automatique.

• Réglage d'usine : "**2**"

#### **Paramètre 16:** MODE CORRECTION ERREUR (MCE))

Appuyez sur la touche "**1**" (OUI) pour que les distorsions causées par des parasites sur la ligne téléphonique soient corrigées avant l'impression par l'appareil récepteur. Ce mode ne fonctionne que si l'appareil distant dispose également de la fonction MCE. Appuyez sur la touche "**2**" (NON) pour désactiver la fonction.

• Réglage d'usine : "**1**"

**Paramètre 17: DETECTION 2EME TONALITE (France uniquement)** Appuyez sur la touche "**1**" si vous souhaitez que le télécopieur détecte la 2ème tonalité lors d'un appel téléphonique international. Appuyez sur la touche "**2**" si vous ne souhaitez pas de détection de 2ème tonalité.

• Réglage d'usine : "**2**"

# **10 Impression des rapports et des listes**

Plusieurs types de listes répertoriant les réglages et les informations entrées dans le télécopieur peuvent être imprimées. Un rapport des transactions effectuées peut également être imprimé automatiquement. Ces diverses listes et ce rapport sont décrits ci-dessous.

# **Impression d'une liste**

**Chapitre**

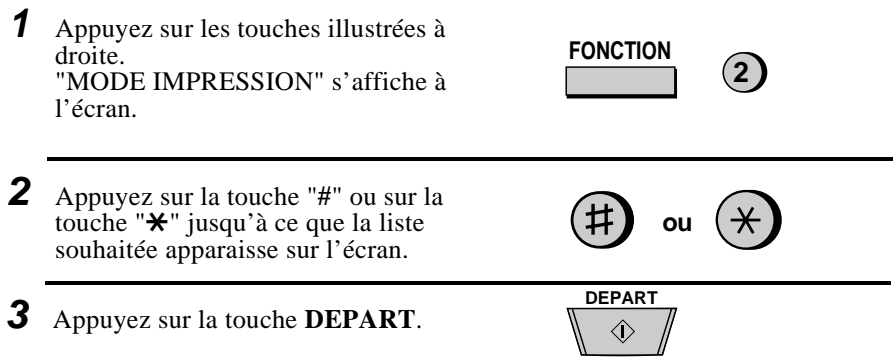

# **Rapport d'activité**

Ce rapport répertorie le détail des dernières opérations de transmission et de réception (un maximum de 30 opérations cumulées peuvent être répertoriées). Le rapport est divisé en deux parties : le RAPPORT D'ACTIVITE TRANSMISSION, qui présente le détail des transmissions effectuées, et le RAPPORT D'ACTIVITE RECEPTION, qui présente le détail des réceptions effectuées.

- ♦ Si le paramètre utilisateur 15 est réglé sur "1", un rapport sera automatiquement imprimé toutes les 30 opérations. (Il est cependant toujours possible d'imprimer un rapport manuellement à n'importe quel moment.)
- ♦ Une fois le rapport imprimé, toutes les données sont effacées. Si l'impression automatique n'est pas activée et qu'aucune impression manuelle n'a été demandée pour 30 opérations, toute nouvelle opération viendra se superposer sur les données de l'opération la plus ancienne.

#### **Explication des en-têtes**

**EMETTEUR/ DESTINATAIRE** transaction. Dans le cas d'une transmission, le numéro du destinataire Le numéro de télécopieur de l'autre appareil impliqué dans la apparaît. Dans le cas d'une réception, le code ID programmé de l'appareil émetteur apparaît. Si cet appareil n'a pas de fonction ID, le mode de communication apparaîtra (par exemple, "G3").

#### Chapitre 10 Impression des rapports et des listes

**DEPART** L'heure à laquelle la transmission/réception a démarré.

**TEMPS TX/RX** La durée totale de la transmission/réception.

**PAGES** Le nombre de pages transmises ou reçues.

**REMARQUE OK** - La transmission/réception est correcte.

**C.SECTEUR** - Une coupure de courant s'est produite.

**BOURRAGE** - Un problème lié au papier d'enregistrement ou au document est survenu.

**PLUS de PAPIER** - Il n'y avait plus de papier d'enregistrement durant la réception.

**ANNULE** - La transmission a été annulée parce que la touche **STOP** a été enfoncée, qu'aucun document ne se trouvait dans le chargeur, ou que l'autre appareil a demandé une transmission à l'aide d'une fonction dont ne dispose pas votre télécopieur.

**COM.E-0** à **COM.E-14** - Une erreur de ligne est survenue, empêchant toute opération. Les tableaux ci-dessous regroupent les explications relatives aux numéros des erreurs. Veuillez toutefois noter que ces informations sont avant tout destinées aux techniciens chargés de l'entretien. En règle générale, vous recommencerez l'opération. Si nécessaire, vérifiez si l'appareil du correspondant fonctionne correctement.

**TYPE** Nature de la communication.

#### **Erreurs de transmission**

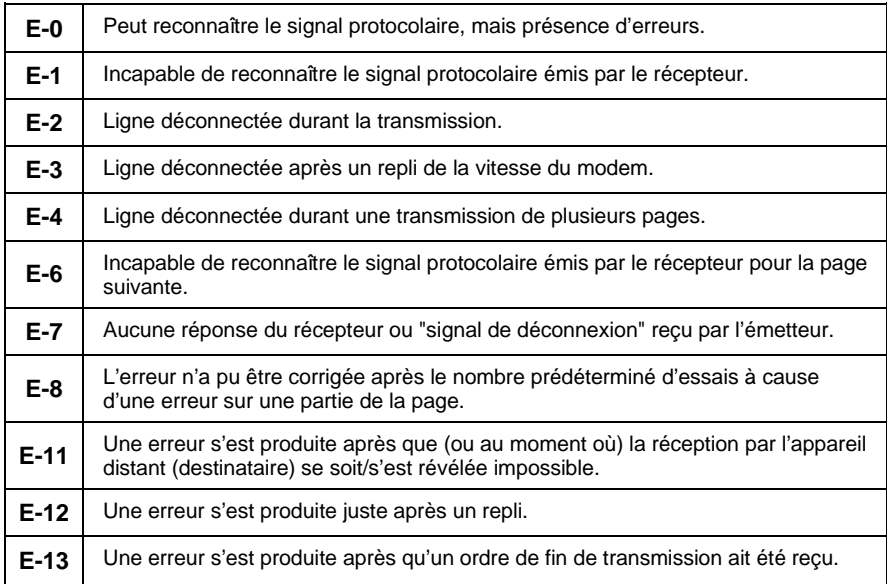

#### Chapitre 10 Impression des rapports et des listes

#### **Erreurs de réception**

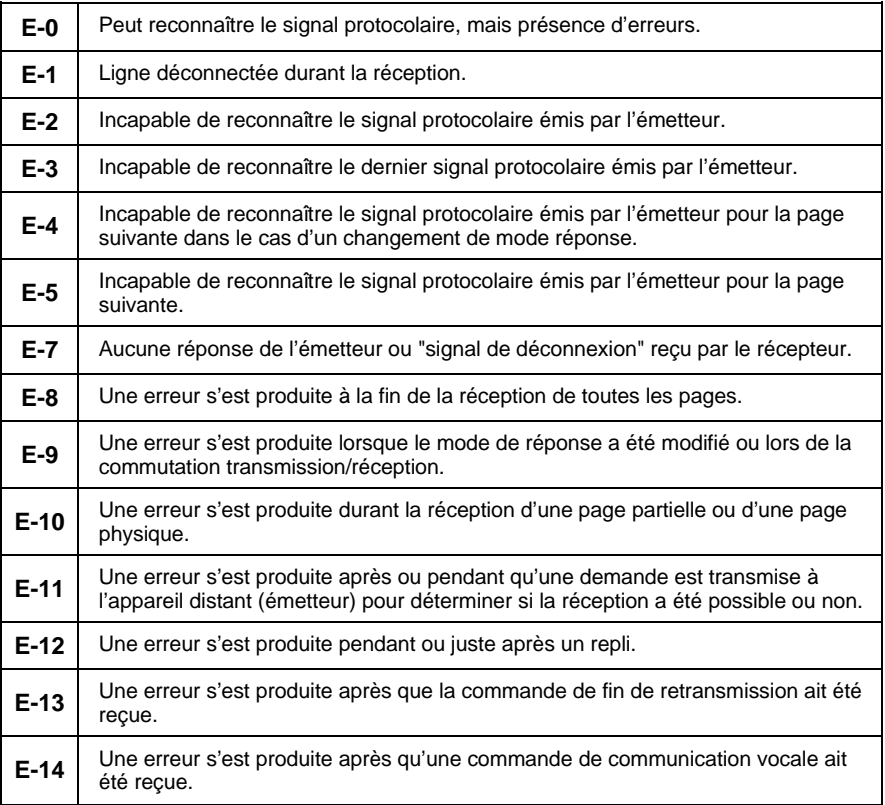

### **Liste des opérations différées**

Cette liste indique les opérations différées qui sont paramétrées.

### **Liste des numéros de téléphone**

Cette liste indique les numéros de télécopieur et de téléphone qui ont été enregistrés pour la numérotation automatique.

### **Liste des codes d'accès**

Cette liste indique les paramètres fixés pour la sécurité de la relève, votre nom et votre numéro de télécopieur/téléphone tels qu'ils sont entrés dans l'appareil, et un échantillon de l'en-tête imprimé en haut de chaque page que vous transmettez (**IMPRESSION EN-TETE**).

#### **Liste des paramètres utilisateur**

Cette liste indique les réglages en cours des paramétres utilisateur.

### **Liste des numéros filtrés**

Cette liste indique les numéros de télécopieur dont aucune réception n'est autorisée.

### **Liste des programmes et des groupes**

Les programmes enregistrés sont indiqués dans la partie supérieure de cette liste. Les numéros enregistrés dans chaque touche de groupe sont indiqués dans la partie inférieure.

# **Liste des paramètres d'impression**

Cette liste indique l'état en cours des réglages d'impression effectués en appuyant sur les touches **FONCTION** et "**6**".

### **Rapport de transaction**

Ce rapport est imprimé automatiquement à la suite d'une opération afin de vous permettre d'en contrôler le résultat. En sortie d'usine, votre télécopieur est paramétré pour imprimer ce rapport uniquement lorsqu'une erreur est survenue. Toutefois, vous pouvez modifier ce réglage de manière à obtenir un rapport selon d'autres critères. Pour ce faire, vous devez modifier le paramètre utilisateur 4 comme décrit au Chapitre 9.

- ♦ Le rapport de transaction présente les mêmes informations que le rapport d'activité. Pour plus de détails sur les en-têtes, veuillez vous reporter à la section "Rapport d'activité" figurant dans ce chapitre.
- ♦ Le rapport de transaction ne peut être imprimé manuellement.

### **Guide**

Cette liste présente un bref aperçu des opérations disponibles.

♦ Elle s'obtient en appuyant sur la touche **COPIE/GUIDE** . (Vérifiez qu'il n'y a pas de documents dans le chargeur).

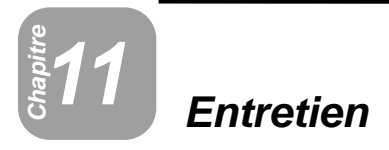

# **Tête d'enregistrement du télécopieur**

Nettoyez régulièrement la tête d'enregistrement afin de garantir une qualité d'impression optimale. Pour ce faire, mettez d'abord l'alimentation hors tension, ouvrez le compartiment papier (appuyez sur le levier de dégagement marqué **OPEN**), et enlevez le ruban thermique.

Essuyez la tête d'enregistrement, le châssis et les rouleaux à l'aide d'un chiffon doux humidifié à l'alcool isopropylique.

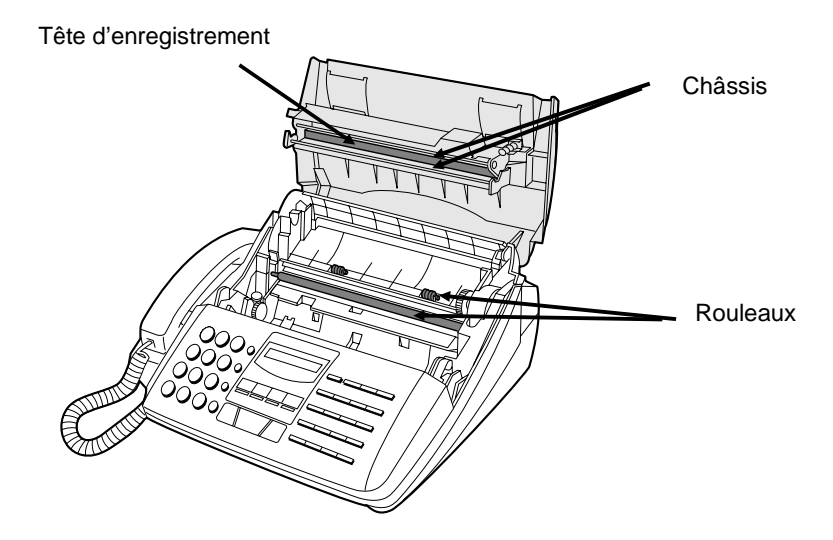

#### **Attention !**

- N'utilisez ni benzène, ni diluant. Evitez de toucher la tête d'enregistrement avec un objet dur ou pointu.
- Il se peut que la tête d'enregistrement soit chaude si votre télécopieur vient de recevoir un grand nombre de documents. Dans ce cas, laissez refroidir la tête d'enregistrement avant de procéder à son nettoyage.

### **Vitre d'analyse et rouleaux**

Nettoyez fréquemment la vitre d'analyse et les rouleaux afin de garantir la qualité des images et des copies transmises. Ouvrez le panneau de commande en soulevant son bord avant (saisissez-le à l'endroit marqué **PANEL RELEASE**), et nettoyez la vitre d'analyse et les rouleaux comme indiqué ci-dessous.

Essuyez la vitre d'analyse, la bande blanche de référence et les rouleaux à l'aide d'un chiffon doux.

♦ Veillez à bien enlever toutes les poussières et les taches (comme les taches de liquide correcteur), car elles sont la cause des lignes verticales apparaissant sur les images transmises et les copies.

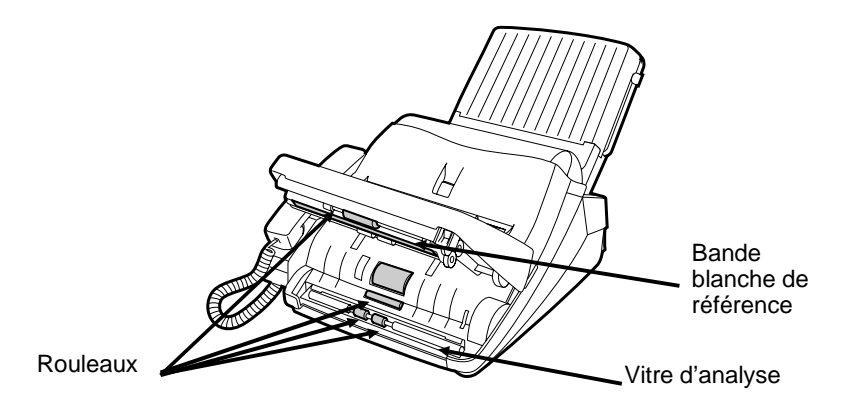

# **Boîtier**

Essuyez les parties externes et la surface de l'appareil à l'aide d'un chiffon sec.

#### **Attention !**

• N'utilisez ni benzène, ni diluant. Ces solvants peuvent endommager ou décolorer l'appareil.

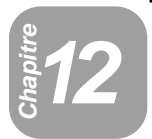

# **Dépistage et résolution des problèmes**

# **Problèmes et solutions**

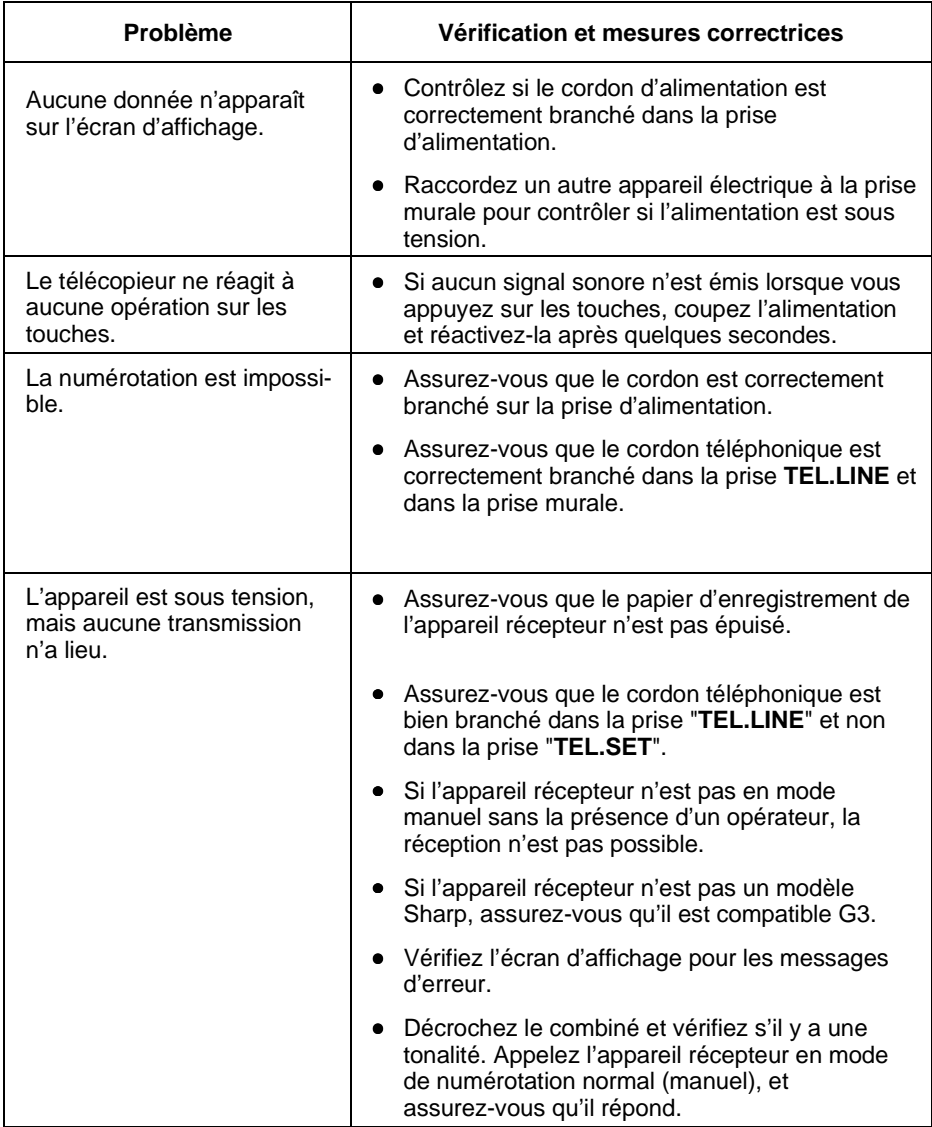

Le chargement automatique du document ne fonctionne ni pour la transmission, ni pour la copie. • Contrôlez le format et le grammage du document (référez-vous â la section "Documents transmissibles") Aucune impression sur le télécopieur récepteur. • Assurez-vous que le document à transmettre est effectivement placé face imprimée contre le chargeur. • Assurez-vous que le papier d'enregistrement est correctement chargé dans l'appareil récepteur. L'image transmise est déformée du côté récepteur. • Des parasites sur la ligne téléphonique peuvent provoquer une déformation de l'image. Essayez de retransmettre le document. • Faites une copie du document sur votre appareil. Si la copie est également déformée, votre appareil peut présenter un problème. Si le problème persiste, contactez votre revendeur. L'alimentation est sous tension, mais aucune réception n'a lieu. • Assurez-vous que le cordon téléphonique est bien branché dans la prise "**TEL.LINE**" et **pas** dans la prise "**TEL.SET**". Le papier d'enregistrement ne sort pas. • Assurez-vous que le papier n'est pas coincé. Référez-vous à la section "Elimination d'un bourrage", dans ce chapitre. • Assurez-vous que le papier d'enregistrement est correctement mis en place dans l'appareil. Le papier d'enregistrement sort non-imprimé lorsque vous essayez de recevoir un document. • Assurez-vous que le document est correctement placé dans l'appareil émetteur. Effectuez une copie pour confirmer le bon fonctionnement de votre appareil. Le contraste de l'image reçue est insuffisant. • Demandez à votre correspondant de renvoyer les documents en augmentant le contraste. S'il est toujours insuffisant, votre appareil présente peut-être un problème. Effectuez une copie pour contrôler si tel est le cas. Chapitre 12 Dépistage et résolution des problémes

### Chapitre 12 Dépistage et résolution des problémes

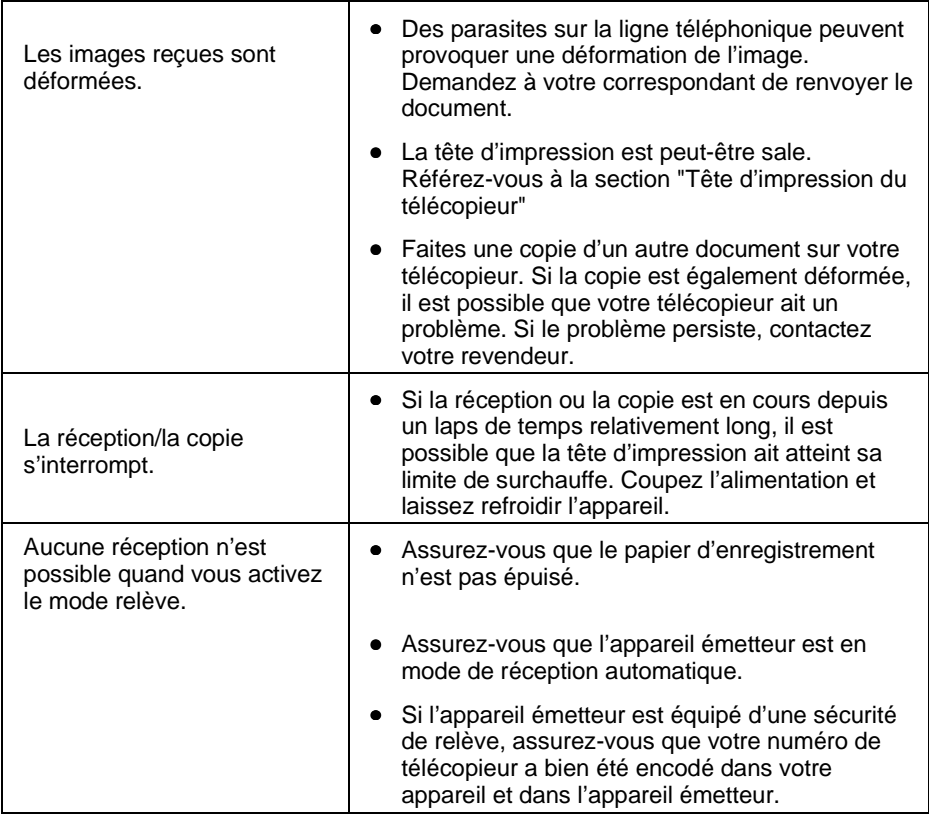

# **Messages et alarmes**

# **Messages affichés**

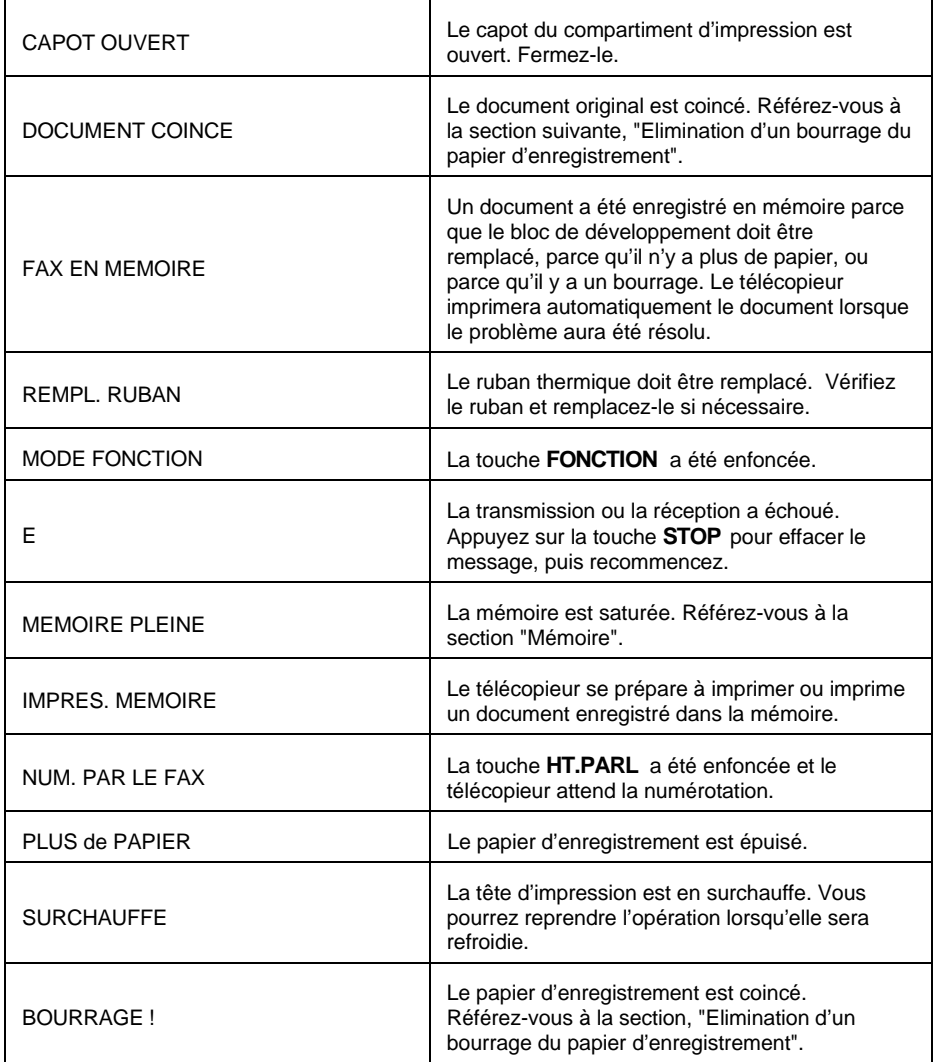

#### Chapitre 12 Dépistage et résolution des problémes

# **Alarmes sonores**

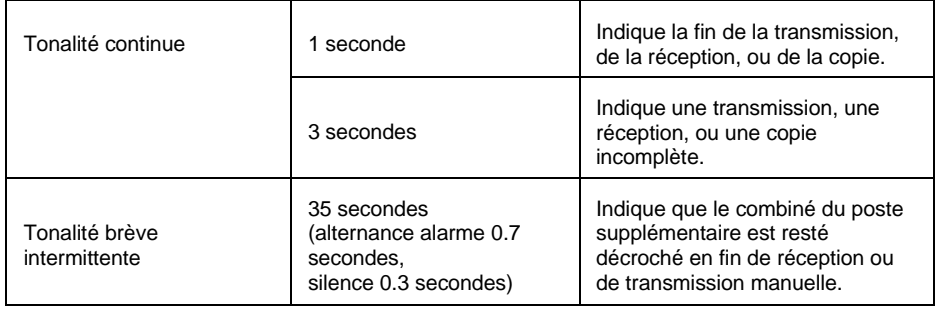

# **Bourrages**

# **Libération d'un document coincé**

Si un document n'est pas entraîné correctement durant la transmission ou la copie, ou si le message "DOCUMENT COINCE" s'affiche à l'écran, appuyez sur la touche **DEPART**. Si le document ne sort pas de l'appareil, ouvrez le panneau de commande (saisissez-le par l'endroit marqué "**PANEL RELEASE**", que vous soulevez) et tirez lentement le document.

# **Elimination d'un bourrage du papier d'enregistrement**

- **1** Appuyez sur l'endroit marqué **OPEN** et ouvrez le couvercle du compartiment d'impression.
	- **Attention!** Veiller à ne pas toucher la bande métallique se trouvant sous la tête d'impression. Il se peut qu'elle soit très chaude si un document vient d'être imprimé

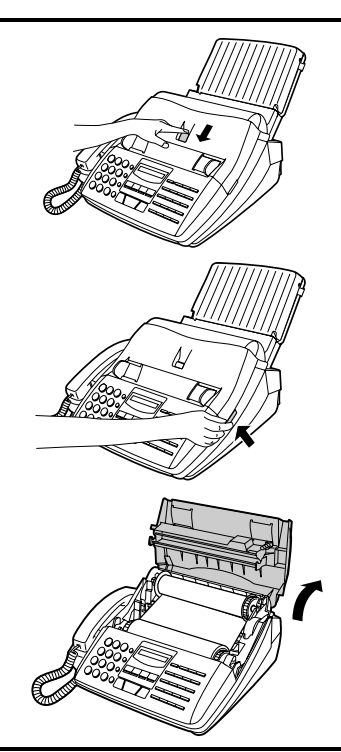

**2** Enlevez le ruban thermique du compartiment d'impression, et placez-le sur une feuille de papier.

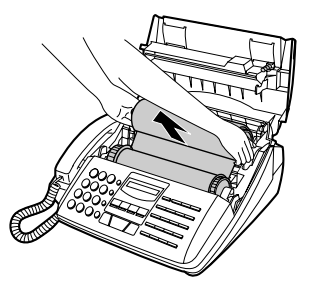

### Chapitre 12 Dépistage et résolution des problémes

**3** Tirez doucement le papier coincé dans le compartiment d'impression.

- **4** Remettez en place le ruban thermique, en veillant à ce que la collerette s'insère dans la rainure arrière à la gauche du compartiment d'impression. Assurez-vous également que le pignon arrière droit s'engage dans le pignon inférieur.
- **5** Faites tourner légèrement le ruban (faites tourner le pignon droit de la bobine arrière) de manière à le tendre. Assurez-vous que les deux bords du ruban s'enroulent normalement sur la bobine.
- **6** Refermez le couvercle du compartiment d'impression, en vous assurant qu'il se verrouille bien en place.
	- **Attention !** Refermez le couvercle avec toutes les précautions voulues pour éviter de vous pincer les doigts.

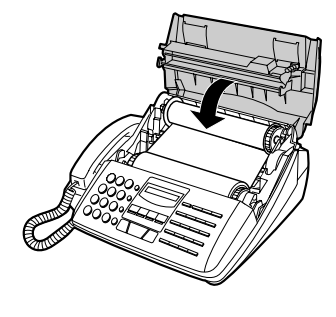

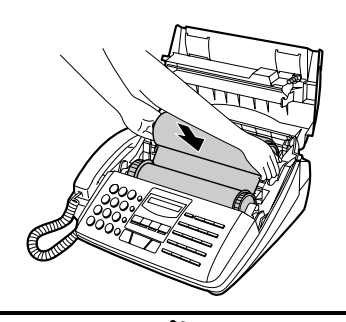

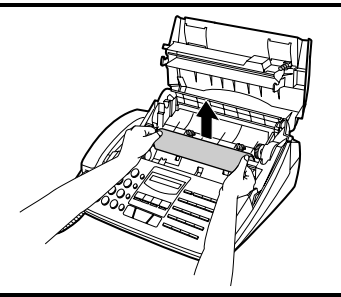

# **Spécifications**

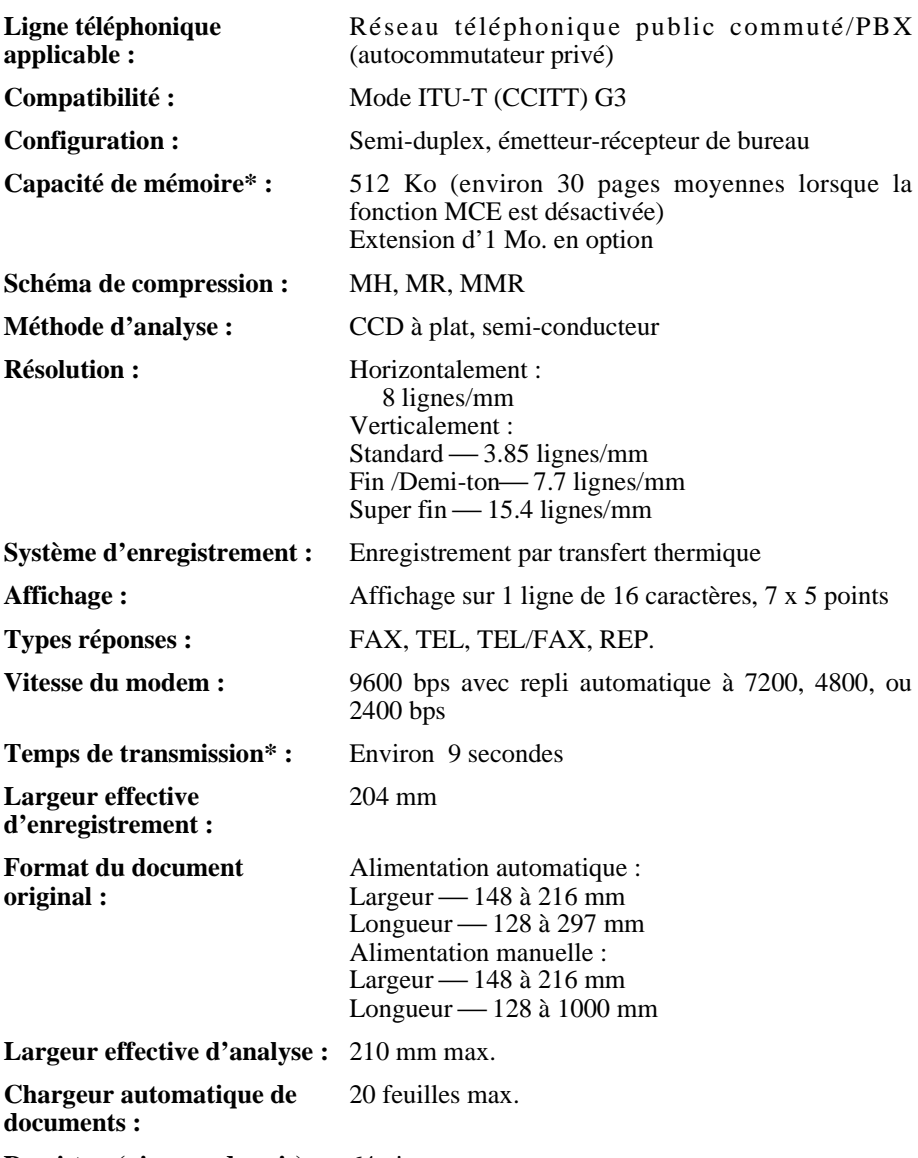

**Demi-ton (niveaux de gris) :** 64 niveaux

 $*$  Basé sur la mire du test ITU-T  $n^{\circ}$ . 1 en résolution standard, en mode spécial Sharp et en excluant les signaux de protocole (c'est-à-dire uniquement la phase C du ITU-T).

#### Spécifications

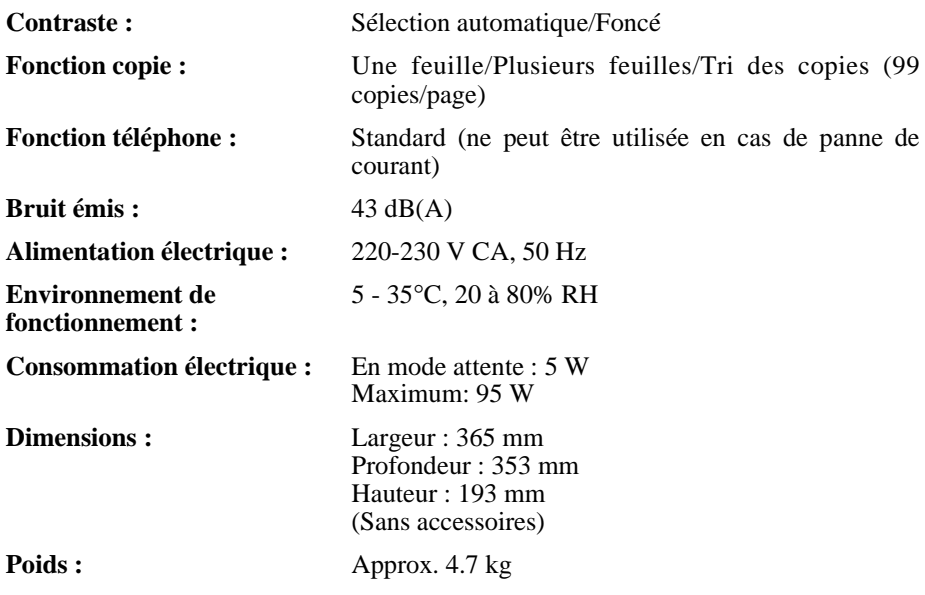

Dans le cadre de sa politique d'amélioration permanente des produits, SHARP se réserve le droit de modifier les spécifications ainsi que la conception du produit sans préavis. Les chiffres indiqués ci-dessus sont des valeurs nominales et peuvent varier légèrement d'un produit à l'autre.

# **Guide de référence rapide**

1. . . . . . . . .

**Remarque**: Les étapes qui ne sont pas obligatoires figurent dans un cadre à traits discontinus :

### **Transmission de documents**

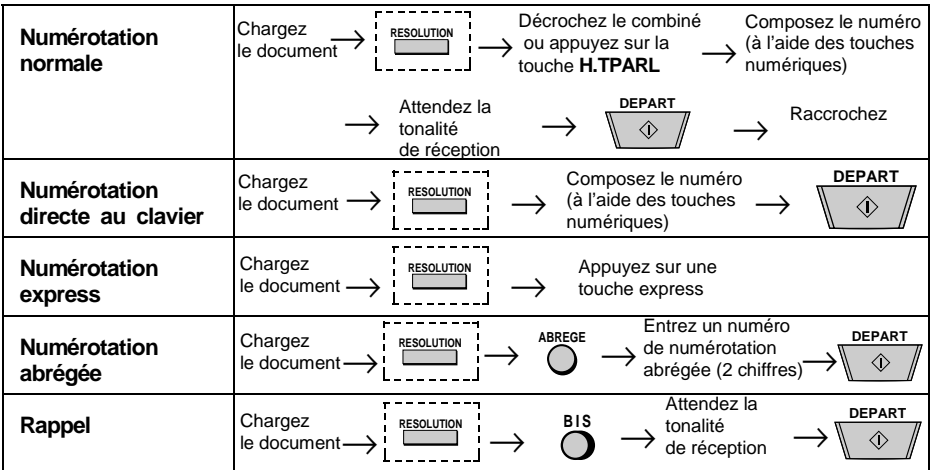

# **Guide de référence rapide**

# **Opérations utilisant la touche FONCTION**

Le tableau ci-dessous illustre comment accéder à certaines fonctions et à certains paramètres à l'aide de la touche **FONCTION** . Appuyez d'abord sur la touche **FONCTION** , puis sur la touche numérique appropriée comme indiqué, puis sur la touche "#" ou "\*" jusqu'à ce que la fonction désirée apparaisse.

Les instructions pour chaque réglage s'affichent sur l'écran. En cas de difficulté, consultez les instructions détaillées sur la page relative au réglage.

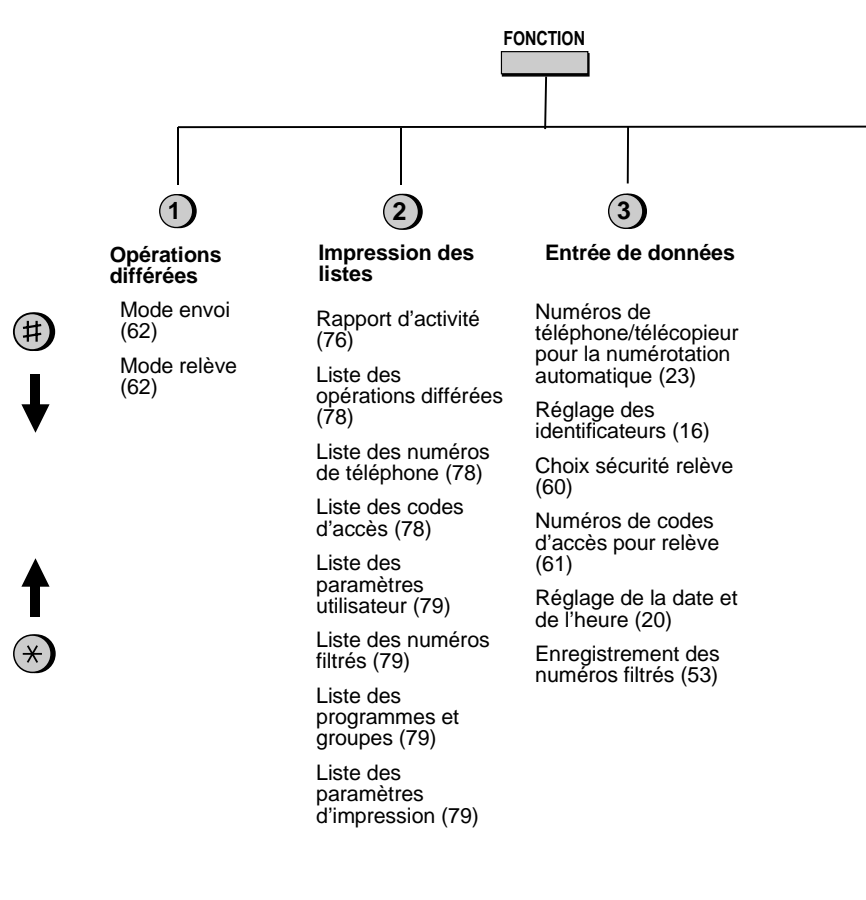

# **Guide de référence rapide**

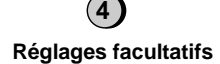

Priorité au fin (70) Code de transfert (71)

Réception à distance (71)

Choix impression du rapport de transaction (71)

Durée de la pseudo-sonnerie (72)

Temps détection silence (72)

Début détection silence (72)

Temps max. Répondeur (72)

Choix réception Auto (72)

Choix langage (73)

Connexion PBX (73)

**5 6 7**

**Page de garde**

En-tête page de garde (30)

Contrôle numéros filtrés (74) Relève (74) Page de garde automatique (74) Rapport d'activité

 $(75)$ <sup>'</sup> MCE (75 ) Détection de 2ème tonalité (France uniquement) (75 ) Taux de réception (40)

Impression 2 en  $1(40)$ 

**Configuration de l'impression** Initialisation du ruban (5)

Réglage du type de papier (12)

Coupure de copie (43)

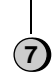

#### **Programme/Groupe**

Entrée programme (64) Entrée groupe (25)

# **SHARP**

# **SHARP ELECTRONICS FRANCE S.A.**

**22,Avenue des Nations, BP 50094 95948 ROISSY CDG Cedex, France Téléphone: 01 49 90 34 00** 

# **SHARP ELECTRONICS BELGIUM**

**Holveld 4, 1702 GROOT BIJGAARDDEN Téléphone: (02) 467.67.11** 

# **SHARP ELECTRONICS (SCHWEIZ) AG**

**Langenwiesenstrasse 7, 8108 Dällikon, Switzerland Phone: (01) 846-6111** 

# **SHARP CORPORATION**

PRINTED IN THAILAND (TINSF3790XHZA)